# UNIVERSIDADE FEDERAL DO ESTADO DO RIO DE JANEIRO CENTRO DE CIÊNCIAS EXATAS E TECNOLOGIA PROGRAMA DE PÓS-GRADUAÇÃO EM INFORMÁTICA

### RECOMENDAÇÕES PARA DESENVOLVIMENTO DE INTERFACES WEB EM TABLET IPAD COM ÊNFASE EM USUÁRIOS DA TERCEIRA IDADE

Rafael Xavier Esteves de Almeida

**Orientadora** Simone Bacellar Leal Ferreira

RIO DE JANEIRO, RJ - BRASIL

SETEMBRO DE 2013

 Almeida, Rafael Xavier Esteves de. A447 Recomendações para desenvolvimento de interfaces web em tablet iPad com ênfase em usuários da terceira idade / Rafael Xavier Esteves de Almeida, 2013. 150 f. ; 30 cm Orientadora: Simone Bacellar Leal Ferreira. Dissertação (Mestrado em Informática) - Universidade Federal do Estado do Rio de Janeiro, Rio de Janeiro, 2013. 1. Computadores e idosos. 2. Usabilidade. 3. Interface de programas aplicativos (Software). 4. Tablet (Computador). 5. iPad (Computador). I. Ferreira, Simone Bacellar Leal. II. Universidade Federal do Estado do Rio de Janeiro. Centro de Ciências Exatas e Tecnológicas. Curso de Mestrado em Informática. III. Título.

CDD - 005.368

### RECOMENDAÇÕES PARA DESENVOLVIMENTO DE INTERFACES WEB EM TABLET IPAD COM ÊNFASE EM USUÁRIOS DA TERCEIRA IDADE

Rafael Xavier Esteves de Almeida

DISSERTAÇÃO APRESENTADA COMO REQUISITO PARCIAL PARA OBTENÇÃO DO TÍTULO DE MESTRE PELO PROGRAMA DE PÓS-GRADUAÇÃO EM INFORMÁTICA DA UNIVERSIDADE FEDERAL DO ESTADO DO RIO DE JANEIRO (UNIRIO). APROVADA PELA COMISSÃO EXAMINADORA ABAIXO ASSINADA.

Aprovada por:

Simone Bacellar Leal Ferreira, D.Sc (Orientadora) – UNIRIO

\_\_\_\_\_\_\_\_\_\_\_\_\_\_\_\_\_\_\_\_\_\_\_\_\_\_\_\_\_\_\_\_\_\_\_\_\_\_\_\_\_\_\_\_\_\_\_\_

Denis Silva da Silveira, D.Sc – UFPE

\_\_\_\_\_\_\_\_\_\_\_\_\_\_\_\_\_\_\_\_\_\_\_\_\_\_\_\_\_\_\_\_\_\_\_\_\_\_\_\_\_\_\_\_\_\_\_\_

Morganna Carmem Diniz, D.Sc – UNIRIO

\_\_\_\_\_\_\_\_\_\_\_\_\_\_\_\_\_\_\_\_\_\_\_\_\_\_\_\_\_\_\_\_\_\_\_\_\_\_\_\_\_\_\_\_\_\_\_\_

RIO DE JANEIRO, RJ - BRASIL SETEMBRO DE 2013

#### **Agradecimentos**

Agradeço à minha orientadora e professora, Simone Bacellar Leal Ferreira, pelo incentivo e confiança depositados desde o início dos meus estudos no mestrado até a finalização desta pesquisa. Obrigado por me guiar nos momentos mais difíceis me apoiar como amiga e acreditar no potencial deste trabalho.

Agradeço a minha esposa Sandy pela paciência, companheirismo e por compreender as fases de isolamento. Passamos por momentos difíceis nessa minha caminhada e certamente, sem seu apoio, eu não estaria escrevendo essa página de agradecimentos. Sua compreensão, força e dedicação em tudo que faz na vida me deram ânimo e mais confiança em continuar não só na pesquisa de dissertação mas como no mestrado em geral.

A minha família que me ajudou com meus filhos e entenderam cada momento ausente.

A minha cunhada e meus sogros por ajudarem sempre com minha filha mais nova, Alice, especialmente no momento final da dissertação.

Ao meu ex-chefe Boris e Celso por apoiarem meu primeiro ano de mestrado nas aulas obrigatórias que ocorriam no período da tarde.

Aos colegas de trabalho Sergio, Nuno, Lara, Graziella e Marcel pela ajuda em indicar voluntários e auxiliar nos materiais do teste de usabilidade e interesse na pesquisa.

Ao amigo Horácio por dividir sua experiência no PPGI, incentivar a escrita e apoiar minha entrada no mestrado.

Aos professores com quem tive contato, especialmente Denis Silveira, Mariano Pimentel e Gleison Santos com que tive o prazer de escrever artigos e publicá-los em congressos.

Aos professores da banca, meu agradecimento especial por aceitarem o convite.

Aos meus colegas de mestrado Débora, Bruno, Eliane, Aline, Ariane, Patrícia e Hélio, a quem agradeço a constante ajuda, em especial, Allan, com quem escrevi artigos sobre a terceira idade e dividimos os mesmos problemas e sucessos nas pesquisas.

Aos voluntários dos testes de usabilidade, agradeço pela participação e pelas informações importantes para este estudo.

Agradeço e dedico esta pesquisa aos meus filhos Tito e Alice que por tantas vezes precisaram de mim e não pude atendê-los. Tenho certeza que agora terão um pai mais próximo todas as noites.

ALMEIDA, Rafael Xavier Esteves. **Recomendações para desenvolvimento de interfaces web em tablet iPad com ênfase em usuários da terceira idade.** UNIRIO, 2013. 150 páginas. Dissertação de Mestrado. Departamento de Informática Aplicada, UNIRIO.

#### **RESUMO**

A utilização de serviços na internet faz parte do cotidiano das pessoas independente da faixa etária, tipo de deficiência e grau de experiência de uso. O acesso às informações deve ser claro, objetivo, sem barreiras tecnológicas e problemas de usabilidade e acessibilidade, independente do equipamento utilizado. Os usuários idosos possuem um papel de destaque no crescente uso das ferramentas online a fim de interagirem e aprenderem com as novas tecnologias em prol da inclusão social. Essa interação muitas das vezes ocorre por meio de interfaces *web* não só em computadores, mas também em *tablets*, principalmente para a terceira idade, em prol da mobilidade e facilidade de uso. A fim de identificar possíveis barreiras de acesso pelos idosos quanto ao uso da *web* em *tablets*, deve-se aplicar testes de usabilidade em cenários reais e focados para esse tipo de público. Logo, esta pesquisa teve como objetivo analisar como são feitas as interações desse grupo com um serviço de correio eletrônico na internet através do *tablet iPad* e compará-las com usuários jovens a fim de avaliar similaridades e diferenças. Através de um estudo de caso exploratório, foram analisadas questões da academia sobre interfaces *desktop* para idosos, sendo algumas ainda pertinentes, porém, outras questionadas por não mais estarem alinhadas com a tecnologia utilizada em *tablets*, bem como, a forma de interação gestual em interfaces *touch*. O resultado desse estudo gerou uma lista de recomendações para o desenvolvimento de interfaces *web* para *tablet iPad* com ênfase em usuários da terceira idade.

**Palavras-chave:** idosos, usabilidade, tablet, interface, iPad.

#### **ABSTRACT**

The use of internet services has become a part of the people's daily routine, regardless of age, any type of handicap or even the level of experience on its use. The access to information should be sharply defined, easy to grasp with no technological restrains or hardships on its access and use. Elderly users now play an important role in the evergrowing online electronic communication devices, through which they can interact socially and learn with modern features. This interaction sometimes occurs not only through personal computers but also on tablets due to its easiness in mobility and operation. In order to identify possible existing barriers when accessing the web on tablets, usability tests should be conducted in the comforting atmosphere of the elderly people, viewing the proper evaluation of possible difficulties they might have in handling and becoming familiar with this type of device. The purpose of this research had two targets ends: evaluate how the elderly users managed an internet e-mail services when using iPad; compare results with younger users to measure similarities and differences between this two age groups. The survey was conducted individually, testing and analyzing each performance. Academic questions were considered when working with desktop's interfaces and elderly users. Some of them still hold pertinent, however, others were raised as to adaptability to the tablet technology, as well as to the proper mobility to adjusting the required gestures when working with touchable interface. The final result of this research lists development recommendations for web interface on iPad designed to make it less hard for those persons over 70 years old to acquire and improve their expertise and user experience on handling new technology.

**Keywords:** elderly, usability, tablet, interface, iPad.

## Índice

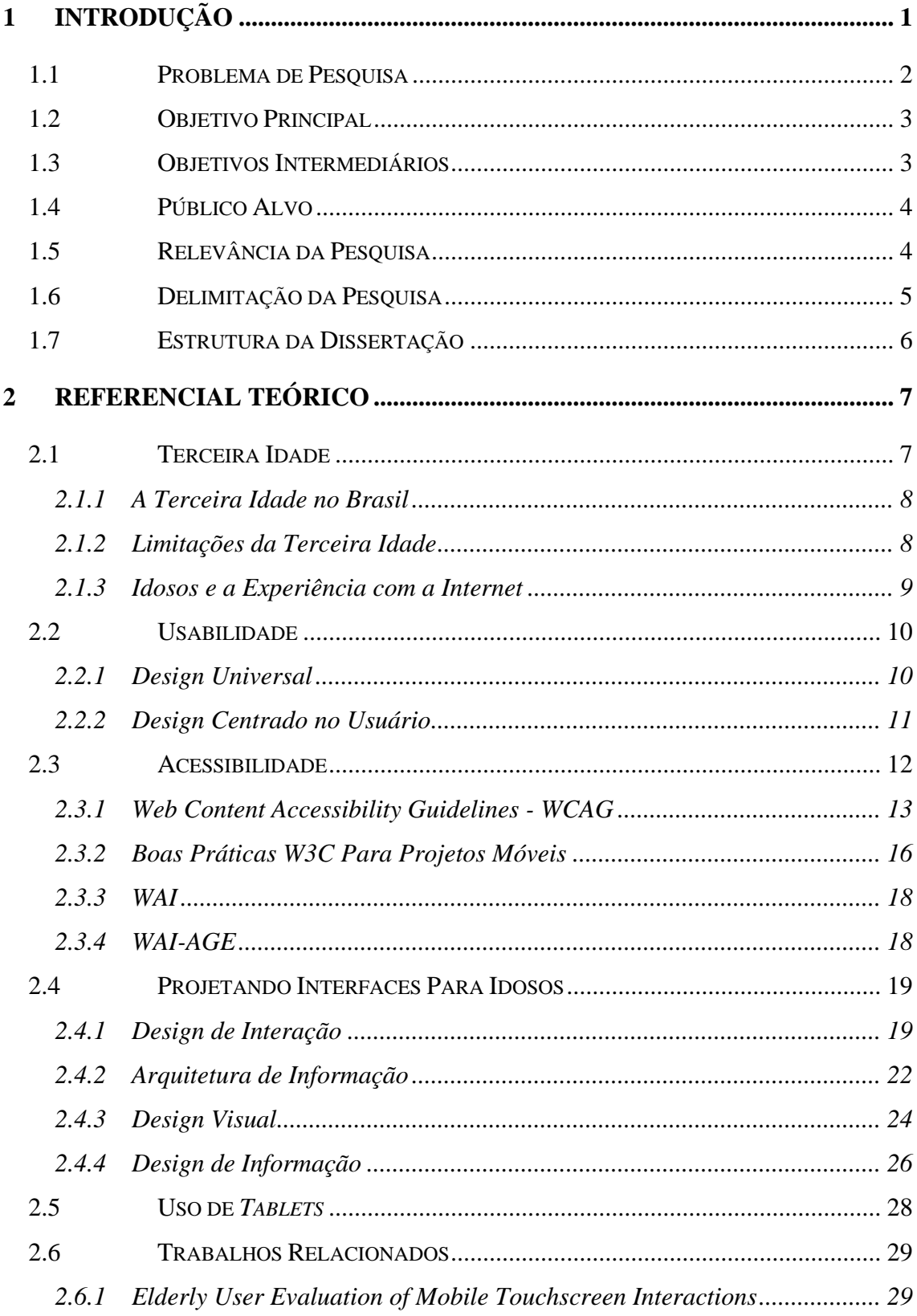

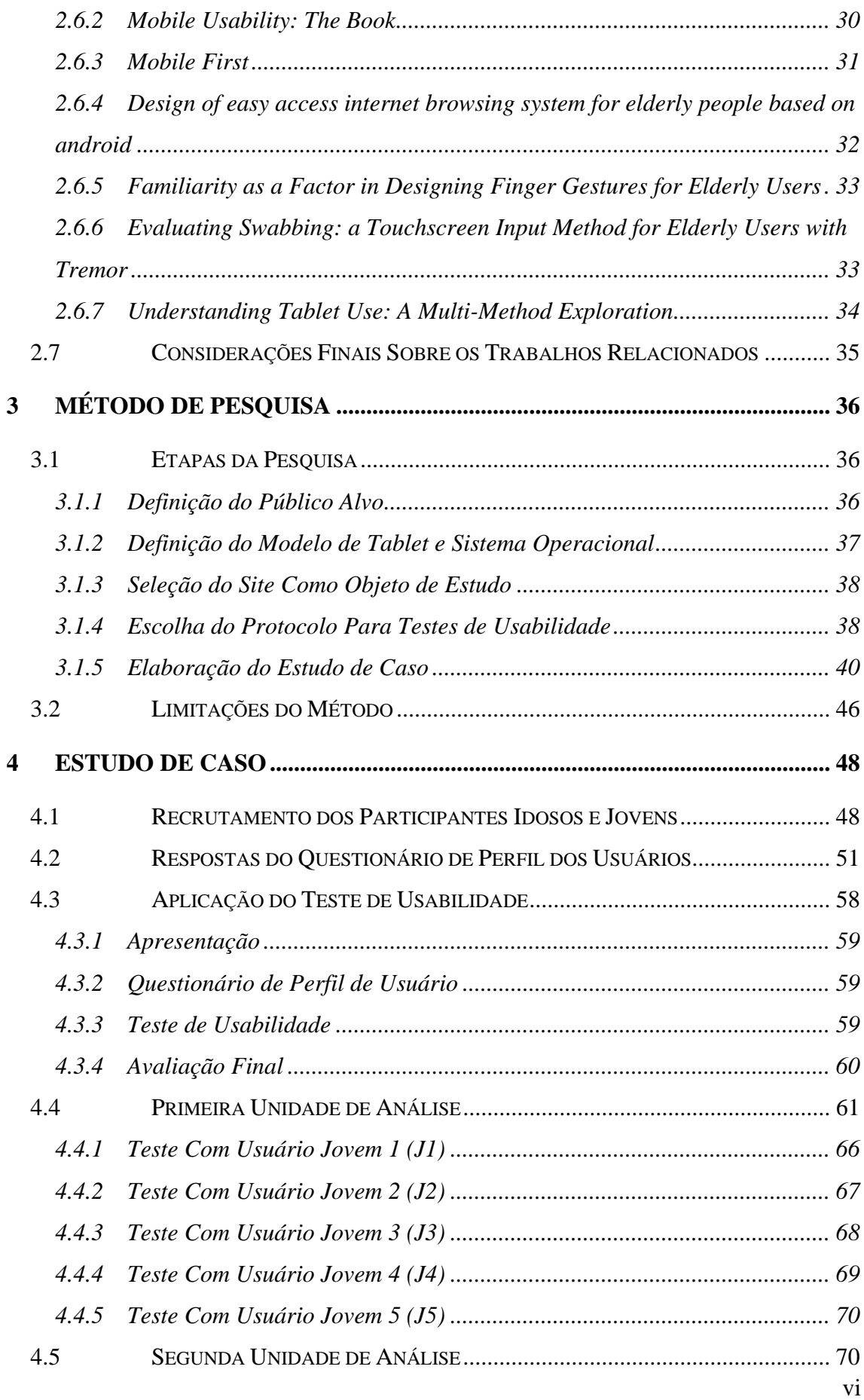

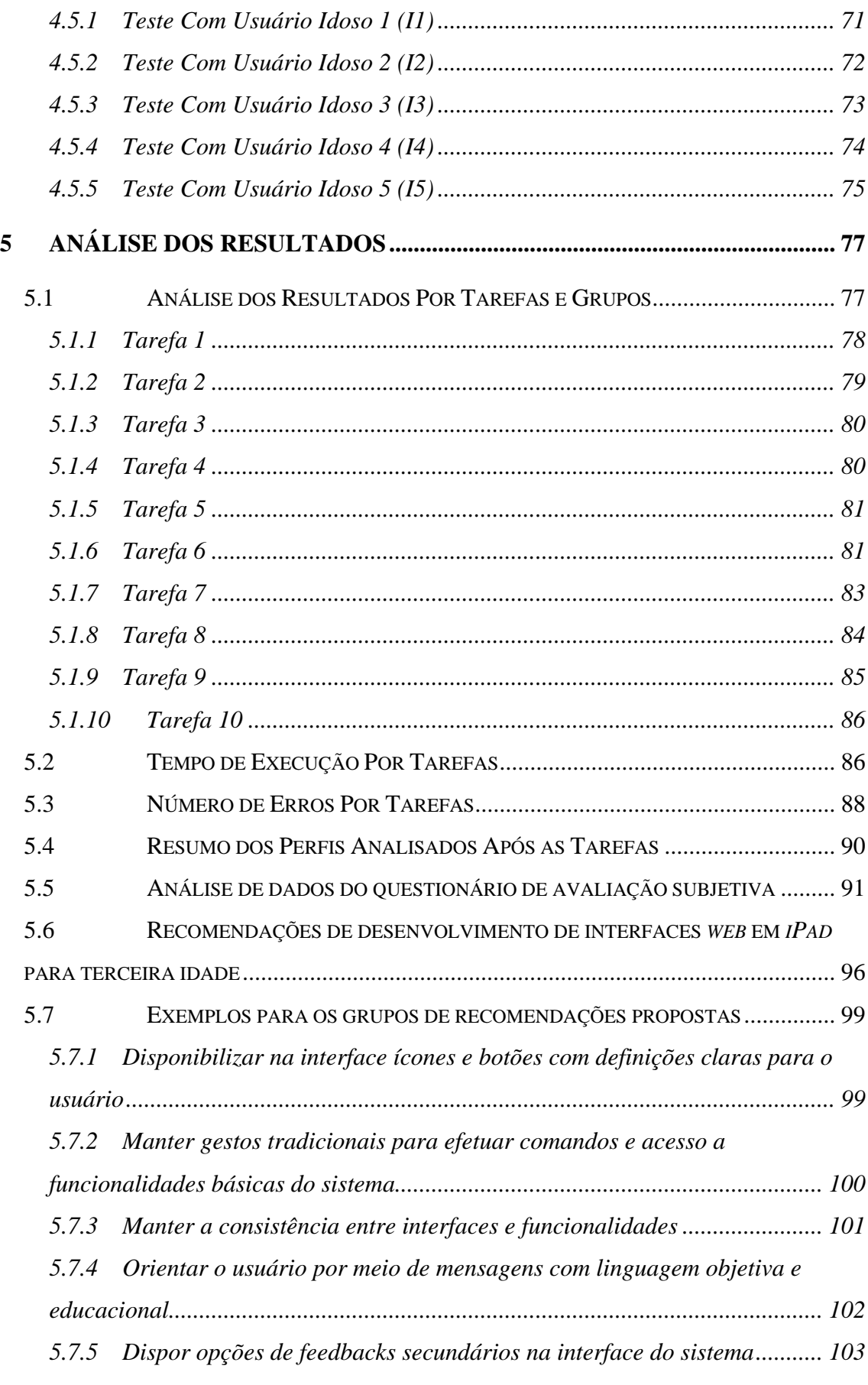

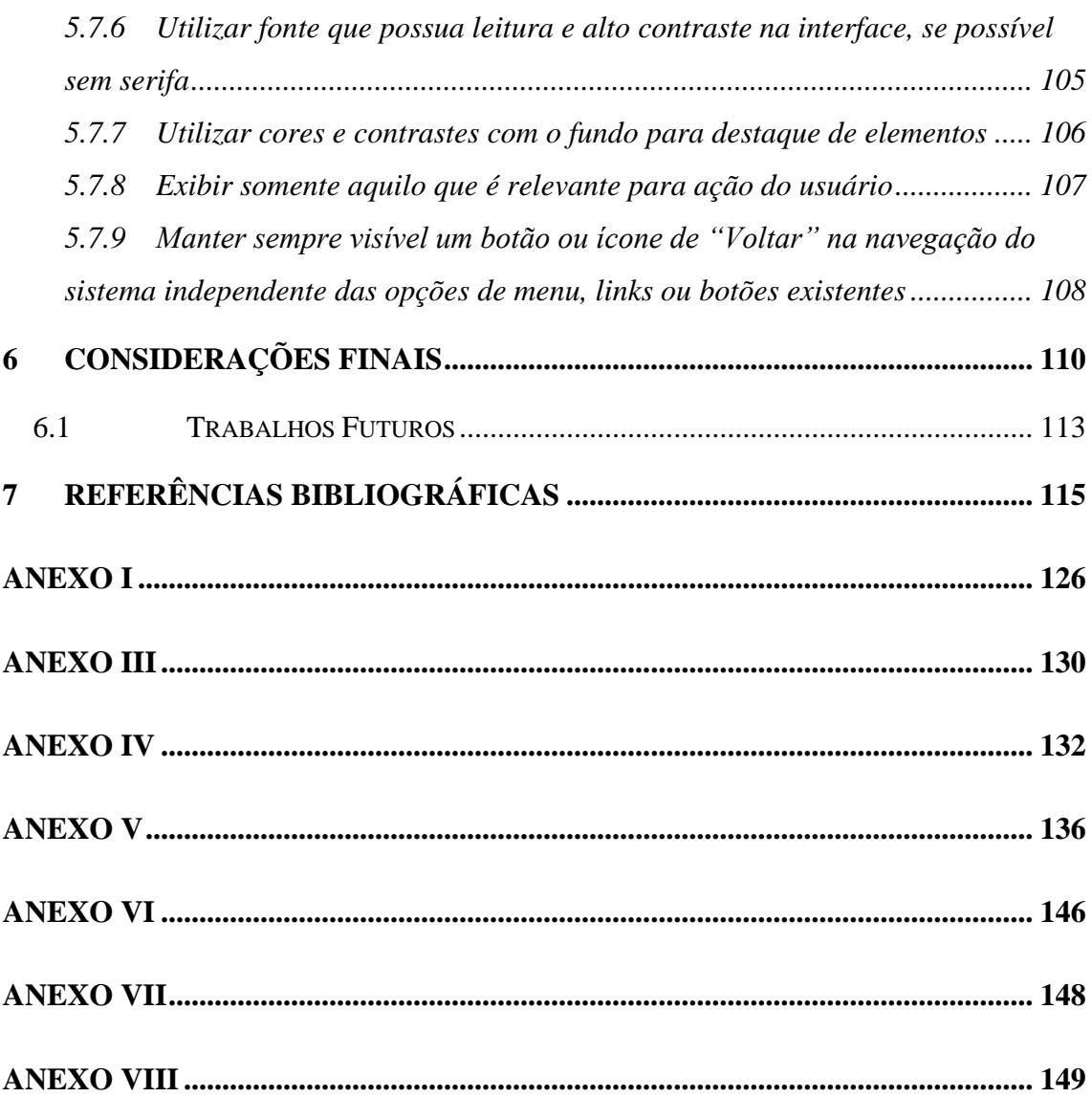

## **Índice de Figuras**

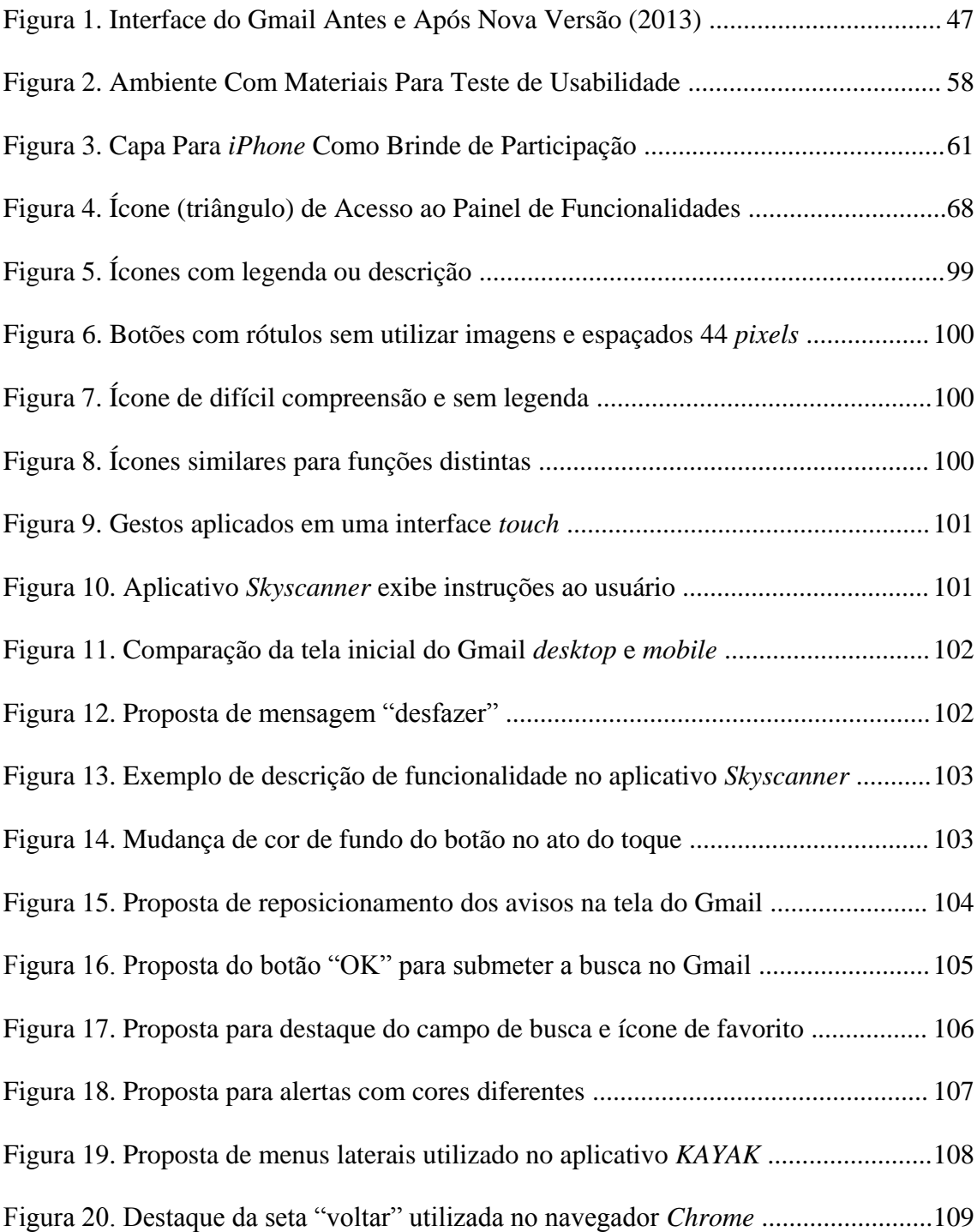

## **Índice de Tabelas**

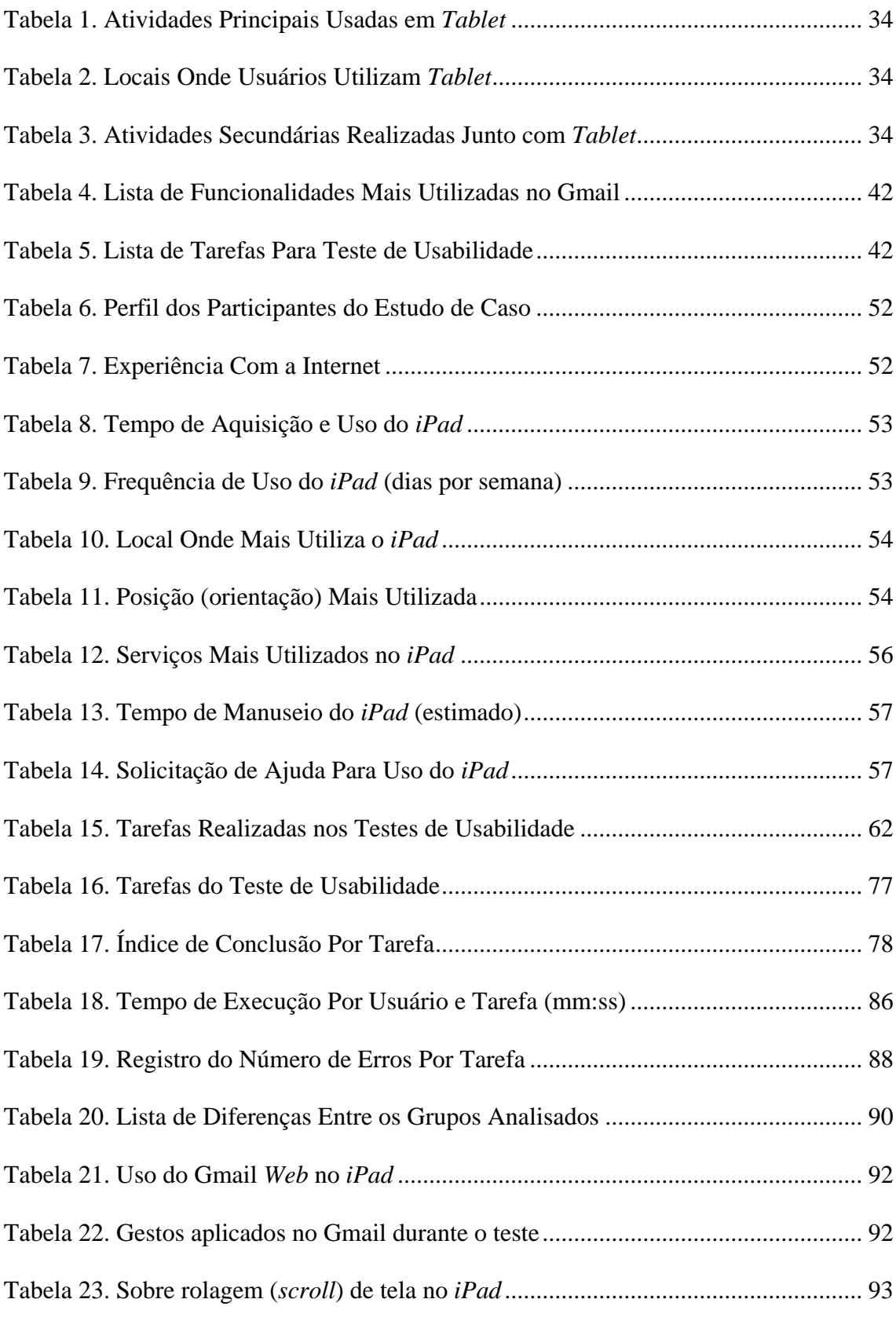

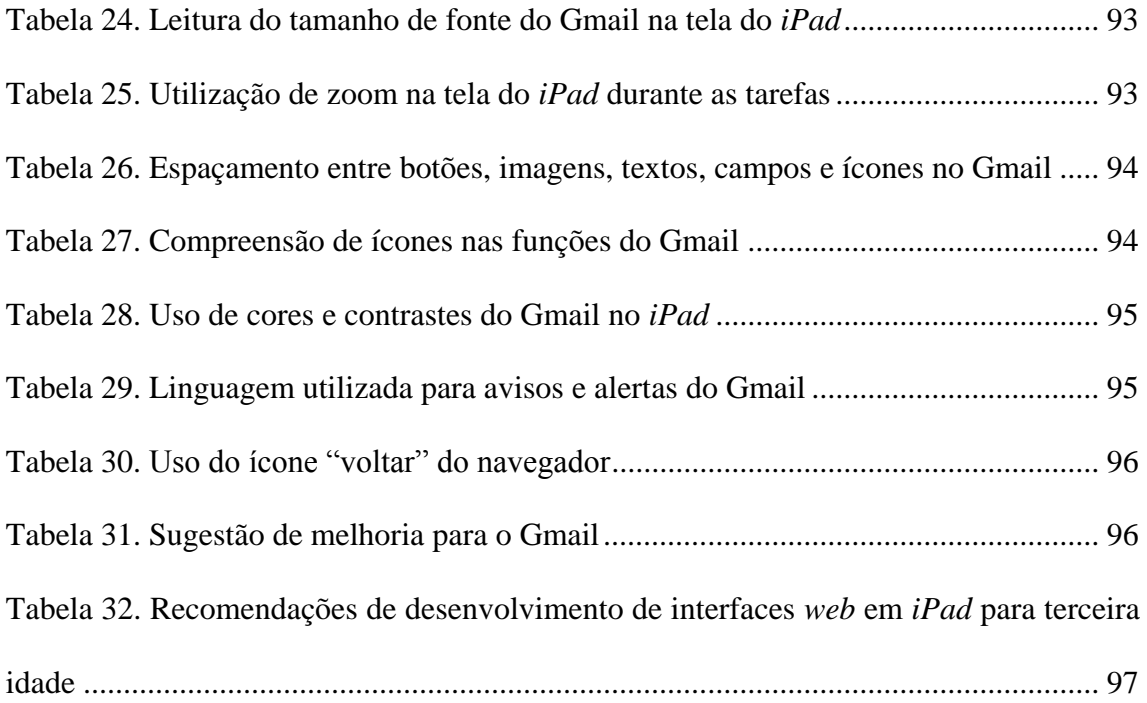

### **1 Introdução**

<span id="page-13-0"></span>A tecnologia e a internet fazem parte do cotidiano das pessoas e auxiliam na integração social da terceira idade estimulando a cognição e a comunicação entre indivíduos e grupos (KACHAR, 2001). A universalidade da *web* citada por Tim Berners-Lee, fundador do *World Wide Web Consortium* - W3C, pode levar a informação e os serviços *online* para todos os tipos de pessoas, sejam elas com limitações ou não, independente de onde estejam e qual aparelho por onde a acessam (W3C, 2008a).

Muitos dos usuários na *web* são jovens, porém, o grupo dos idosos cresce cada vez mais movido por fatores como: a taxa de envelhecimento da sociedade, a participação social mais ativa devido à melhoria da qualidade de vida, a aposentadoria tardia e o percentual das pessoas que começam a usar a internet após 60 anos de idade (NIELSEN, 2013a; IBOPE, 2013a). O uso do comércio eletrônico, redes sociais, *homebanking* e demais serviços *online* ganham espaço no dia-a-dia dos idosos que navegam na *web*, portanto, deve-se levar em consideração aspectos da interação desse tipo de público ao projetar *sites* (NIELSEN, 2013a).

A evolução da qualidade da conexão à internet e o crescente interesse pela *web* auxiliaram a experiência do usuário da terceira idade ao longo da última década, porém, percebe-se que *sites* ainda permanecem inacessíveis e com problemas de usabilidade frente às dificuldades dos idosos quando visualizados em outros dispositivos como celulares e *tablets* (NIELSEN e BUDIU, 2012; NIELSEN, 2013a).

No Brasil, o Estatuto do Idoso define como idoso o indivíduo com 60 anos de idade ou mais (BRASIL, 2003). De acordo com o Instituto Brasileiro de Opinião Pública e Estatística - IBOPE, os internautas da terceira idade representavam em janeiro de 2013 quase 2% do total dos brasileiros conectados ou aproximadamente dois milhões de usuários que utilizam a internet no lazer, no trabalho e para entretenimento (IBOPE, 2013b).

#### <span id="page-14-0"></span>**1.1 Problema de Pesquisa**

O crescimento do número de usuários idosos no mundo virtual está ligado à necessidade de se manter atualizado, comunicar-se com parentes e outras pessoas, navegar em redes sociais, trabalhar de forma remota, pagar contas, comprar produtos e também para se divertir (IBOPE, 2010). Em recente pesquisa, realizada também pelo IBOPE, praticamente a metade dos idosos entrevistados entre 65 e 75 anos relatam dificuldades com o uso dos computadores, porém, 28% desses disseram procurar manter-se atualizados com as novas tecnologias (IBOPE, 2013a).

Em 2011, os *tablets* e *smartphones* foram responsáveis por quase 5% de todo o tráfego mundial na internet e por aproximadamente 2,5% dos acessos no Brasil. A atividade de navegar na internet é a mais frequente nos *tablet* e o grupo de usuário deste equipamento que mais cresceu foi o idoso, com um aumento de 90% entre 2010 e 2011 (COMSCORE, 2011a).

O *tablet* possui recursos de um minicomputador pessoal, plataforma de jogos e leitor de livros e conteúdos digitais usado por uma gama diversa de usuários independente da faixa etária. Segundo a consultoria GFK, de janeiro a agosto de 2012 a venda de *tablets* no Brasil aumentou 267% comparado ao mesmo período do ano anterior. Há uma previsão de venda de mais de cinco milhões de unidades para 2013 (ESTADÃO, 2012).

O crescimento da venda de *tablets* também acarreta alguns ônus. Os padrões de *design* e diretrizes de desenvolvimento de interfaces ainda são desconhecidos para esse tipo de equipamento, tornando a experiência do usuário não muito amigável, principalmente para os de terceira idade (KOBAYASHI *et al.*, 2011).

A falta da experiência e a ausência de suporte aos sistemas podem construir uma imagem negativa para o usuário, principalmente para os mais idosos, pois eles tendem a culpar a si mesmo por sua incompetência ao efetuar uma ação errada. O desenvolvimento de interfaces em geral não considera as alterações e limitações das capacidades físicas e cognitivas decorrentes do processo natural de envelhecimento (ZAJICEK, 2006).

Os idosos necessitam de uma curva de aprendizagem alta quanto ao uso de novas tecnologias e também quanto a configurações das funcionalidades do *tablet*, como por exemplo, as câmeras (frontal e traseira), orientação de rotação de tela, conexão a internet, armazenamento de arquivos, etc. O esforço cognitivo é muito exigido ao navegar na internet fora do contexto tradicional de *desktops/laptops*, bem como na instalação de aplicativos e desgaste ergonômicos devido ao apoio do equipamento, os controles gestuais e o peso do produto (LI *et al.*, 2011; LOZANO, JINDRICH e KAHOL, 2011).

A fim de aprimorar a experiência dos usuários idosos com *tablet* e garantir que não haja barreiras de acesso e de uso com a *web*, é preciso orientar *designers* e desenvolvedores sobre os problemas encontrados por este tipo de público com interfaces *mobile* e *touchscreen*. Para isso, é necessário conhecer como eles interagem com o produto e os *sites*, como interpretam os conteúdos e funcionalidades, quais as expectativas de uso e os possíveis entraves a serem solucionados para que possam se beneficiar das novas tecnologias sem medos e agir com maior confiança.

#### <span id="page-15-0"></span>**1.2 Objetivo Principal**

O presente trabalho tem por objetivo avaliar a navegação *web* de um serviço de correio eletrônico em um *tablet* com participantes idosos e, também, com jovens, que não sejam formados e/ou trabalhem na área de tecnologia da informação (ou tenham trabalhado), utilizando como método um protocolo de avaliação de usabilidade focado em pessoas da terceira idade, com a finalidade de criar recomendações de desenvolvimento de interfaces *web* para *tablets* com ênfase nesse tipo de grupo de usuários.

#### <span id="page-15-1"></span>**1.3 Objetivos Intermediários**

Para alcançar e complementar o objetivo principal foi preciso também atingir os seguintes objetivos intermediários:

a) Realizar observações durante a navegação realizada entre o grupo de idosos e um grupo de jovens entre 25 e 44 anos a fim de comparar as interações com o *tablet*.

b) Avaliar se os problemas durante a interação afetam apenas o grupo de idosos (problemas de acessibilidade) ou ambos os grupos (problemas de usabilidade).

c) Analisar se há semelhanças ou diferenças em relação aos gestos e toques na tela durante a interação com o *tablet* entre os grupos estudados.

d) Estender a lista de recomendações de Kobayashi e colaboradores (KOBAYASHI *et al.*, 2011) para o desenvolvimento de interfaces *web* em *tablet* com ênfase no usuário idoso.

#### <span id="page-16-0"></span>**1.4 Público Alvo**

Como participantes da pesquisa, optou-se por um perfil constituído de pessoas com 70 anos (ou mais), que eram aposentados, sem ligação com a área de informática, possuíam uma conta ativa no serviço de correio eletrônico selecionado no estudo, com experiência e habilidade em navegação na internet e possuidores de um *tablet* (*iPad*) há menos de um ano e com uso mínimo de duas vezes por semana.

Como forma de comparação, foi analisado um segundo grupo de jovens entre 25 e 44 anos que não trabalhavam diretamente com informática, usuário de uma conta ativa no serviço de correio eletrônico estudado, com experiência em navegação na internet e possuidor de um *tablet* (*iPad*) há menos de um ano com uso mínimo de duas vezes por semana.

A escolha pelo serviço de correio eletrônico Gmail e os testes utilizando o *tablet iPad* estão justificados no capítulo 3 onde se descreve toda o método e etapas da pesquisa.

#### <span id="page-16-1"></span>**1.5 Relevância da Pesquisa**

Os *tablets* são bons produtos para o público da terceira idade (AARP, 2010), principalmente nos aspectos sociais e de inclusão digital, porém há problemas quanto à adaptação ao uso, a configuração do equipamento, a visualização de *sites* e a utilização de aplicativos. Poucas pesquisas envolvem usuários idosos e praticamente não há comparações em testes de usabilidade entre este tipo de usuário e participantes mais jovens (KOBAYASHI *et al.*, 2011; LI *et al.*, 2011).

O crescimento do número de usuários idosos acessando a internet, redes sociais e usando dispositivos móveis é relevante para a inclusão social e a ampliação ao acesso às informações, serviços online e entretenimento. Os desenvolvedores e *designers* de *sites* e aplicativos para *tablet* precisam pensar nas barreiras encontradas por esses usuários e auxiliá-los de forma a melhorar a experiência de uso e diminuir o excesso de

informações, funcionalidades e carga cognitiva do usuário com a interface. Deve-se ter uma preocupação em tornar a navegação mais agradável, confortável e simples, afinal, os computadores pessoais não são apropriados no sentido ergonômico para esse grupo de pessoas (LI *et al.*, 2011).

Com a participação dos usuários da terceira idade na presente pesquisa, pode-se levantar uma gama de dificuldades quanto ao uso da interface para este tipo de público e, por consequência, sugerir melhorias quanto à navegação na internet. Ao comparar as tarefas realizadas entre os grupos propostos, há a possibilidade de se encontrar as mesmas dificuldades também para o público jovem indicando que não se trata de problemas exclusivos da terceira idade. Outro fator importante é a inclusão dos usuários da terceira idade no aspecto social e tecnológico. Por fim, a pesquisa poderá contribuir para que os profissionais de desenvolvimento e *designers* de aplicativos e *sites mobile* possam ser guiados por boas práticas de usabilidade.

#### <span id="page-17-0"></span>**1.6 Delimitação da Pesquisa**

A pesquisa avaliou a utilização das principais funcionalidades do serviço de correio eletrônico Gmail, disponível na internet no endereço http://www.gmail.com, por usuários da terceira idade acima de 70 anos, aposentados, com experiência e habilidade de navegação na internet, com conta habilitada no serviço analisado, sem formação ou histórico de trabalho na área da tecnologia da informação (TI) e que possuísse e usasse um *tablet iPad* pelo menos duas vezes por semana.

A pesquisa avaliou também o mesmo serviço com usuários mais jovens, sem vínculo com atividades de informática, entre 25 e 44 anos de idade, o que corresponde às duas faixas intermediárias do IBGE (IBGE, 2011), com o intuito de comparar as formas de interações com o *iPad* em busca de problemas de acessibilidade e usabilidade.

Não foram avaliados nesta pesquisa os serviços vinculados às contas do Gmail como *Google Docs*, *Google Calendar*, *Google Tasks*, *Google Talk* dentre outros. Apesar de serem funcionalidades associadas à interface do Gmail, estas não foram criadas para a principal ação do serviço, que é a comunicação por troca de mensagens por correio eletrônico. Estas funcionalidades podem ser consideradas como ferramentas de produtividade ou extensões dos demais produtos do Google para seus usuários.

#### <span id="page-18-0"></span>**1.7 Estrutura da Dissertação**

O Capítulo 1 (Introdução) inicia o assunto tratado na dissertação, apresentando de maneira breve o problema, os objetivos, a relevância e a delimitação do escopo da pesquisa.

O Capítulo 2 (Referencial Teórico) referencia alguns estudos sobre a terceira idade quanto à navegação na internet, limitações de acesso a conteúdos móveis, as dificuldades encontradas em novas tecnologias e os estudos sobre a interação de novas experiências como os *tablets*.

O Capítulo 3 (Método de Pesquisa) cita o método utilizado na pesquisa, as etapas que o compõe, as justificativas de uso do serviço estudado, do público alvo analisado, do tipo de *tablet* selecionado, a escolha do protocolo utilizado, bem como as boas práticas sugeridas para testes de usabilidade entre outros fatores associados.

O Capítulo 4 (Estudo de Caso) descreve como foi realizada a seleção de participantes, a aplicação do método e dos testes de usabilidade, como os equipamentos foram utilizados e como foi aplicada a análise subjetiva com as duas unidades de análise do estado de caso com perfil exploratório.

O Capítulo 5 (Análise de Resultados) apresenta a análise dos resultados encontrados no estudo de caso, como foi a percepção dos elementos visuais e os gestos aplicados na *tablet*, quais os problemas do âmbito da acessibilidade e da usabilidade entre os dois públicos analisados, como foi avaliado o serviço do Gmail e suas possíveis recomendações para o desenvolvimento de interfaces *web* para *tablet* com foco em usuários da terceira idade.

O Capítulo 6 (Considerações Finais) apresenta as conclusões sobre o estudo apresentado, a sua importância no cenário de desenvolvimento de interfaces *touchscreen* e *mobile*, bem como propostas de trabalhos futuros.

### **2 Referencial Teórico**

<span id="page-19-0"></span>Este capítulo apresenta o cenário da terceira idade no Brasil, a experiência de uso deste público com a internet, conceitos sobre desenho universal (*universal design*) além de citações de trabalhos com ênfase na usabilidade, *design* centrado no usuário, padrões de acessibilidade para idosos na *web* e o uso de *tablets*, realçando a importância do tema abordado na pesquisa.

#### <span id="page-19-1"></span>**2.1 Terceira Idade**

Em alguns países, o início da terceira idade é sinalizada por diversas faixas etárias acima dos 50 anos (REDISH e CHISNELL, 2004) e, também, pelas modificações biológicas, psíquicas e sociais do indivíduo que acabam influenciando as áreas de saúde e as políticas públicas e previdenciárias (FIALHO, 2001).

O avanço e os problemas da idade, bem como a aposentadoria antecipada, fazem com as pessoas da terceira idade sofram preconceitos, maus tratos e isolamentos tanto na sociedade tradicional como na digitalizada, abalando os aspectos emocionais e psicológicos do idoso (BUNGE, 2012; GONÇALES, 2011).

Entretanto, eles podem ser amparados por leis como o Estatuto do Idoso (BRASIL, 2003) que estabelece regras nas áreas de saúde, transporte, habitação, lazer, cultura e, principalmente, segurança devido a inúmeros casos de desrespeito e violência física contra as pessoas da terceira idade.

Os projetos assistenciais e organizações não governamentais possuem papel importante para os idosos, auxiliando-o a enfrentar problemas de isolamento, limitações e a perda de autonomia (BUNGE, 2012). Ao se integrar novamente na sociedade, minimizam-se os efeitos negativos do envelhecimento, aumentando autoestima, a cidadania e o estímulo a novos conhecimentos e capacidades, melhorando as condições

de saúde. No Brasil, as Universidades Ativas da Terceira Idade (UNATI) oferecem cursos nas áreas de saúde, arte, educação, cultura, esportes, informática e dança aprimorando os conhecimentos e prolongando a expectativa de vida dos idosos (IBGE, 2012).

#### <span id="page-20-0"></span>**2.1.1 A Terceira Idade no Brasil**

Nas últimas décadas o Brasil apresentou um grande crescimento da sua população e da expectativa de vida, elevando esta última para 70 anos (IBGE, 2010). Por outro lado, a queda da taxa de fecundidade iniciada nos anos 60 influenciou uma desaceleração do crescimento da população brasileira, que a partir de 2030, pode apresentar características de superenvelhecimento, assim como nos países da Europa Ocidental (IBGE, 2012).

O Estatuto do Idoso no Brasil (BRASIL, 2003) considera o indivíduo com 60 anos de idade ou mais como uma pessoa da terceira idade. Este grupo representava 12% de toda a população brasileira ou 23,5 milhões de pessoas, e obteve um aumento de 55% em relação aos dados da Pesquisa Nacional por Amostra de Domicílios - PNAD de 2001 (IBGE, 2011). Como o intervalo de idade entre os idosos é grande variando de 60 e 100 anos de idade, torna-se um grupo bastante heterogêneo e com inúmeras características a serem pesquisadas (IBGE, 2012).

Segundo o Instituto Brasileiro de Geografia e Estatística - IBGE, o Brasil terá em torno de 52 milhões de idosos em 2025, envelhecendo o perfil da População Economicamente Ativa - PEA, como também, amadurecendo o índice da População em Idade Ativa – PIA dos trabalhadores entre 15 e 69 anos de idade até 2030 (IBGE, 2012).

#### <span id="page-20-1"></span>**2.1.2 Limitações da Terceira Idade**

Os estágios de envelhecimento fazem com que ocorram alterações nos hábitos e cotidiano das pessoas, afetando a comunicação interpessoal e o relacionamento com o ambiente ao qual está inserido (AYALA, 1979). Com o avançar da idade os aspectos motores, físicos e cognitivos dos idosos são afetados, prejudicando a mobilidade e, principalmente, a habilidade em distinguir informações importantes (atenção seletiva) e processar duas ou mais informações ao mesmo momento (atenção dividida) (NUNES, 1999). A menor capacidade de reter as informações que se encontram na memória de curta duração dificultam a lembrança de nomes e a associação de itens (FIALHO, 2001).

Tais limitações podem ocasionar uma carência afetiva e emocional, podendo influenciar na diminuição das atividades, na desmotivação e no isolamento social (MOURA, PASSOS e CAMARGOS, 2005).

#### <span id="page-21-0"></span>**2.1.3 Idosos e a Experiência com a Internet**

A tecnologia pode tentar reduzir o isolamento do idoso na sociedade, estimulando o lado cognitivo e facilitando a comunicação entre amigos e parentes, além de contribuir para a inclusão social (KACHAR, 2001). No entanto, grande parte da população idosa evita o uso de computadores por medo, falta de conhecimento, inadequação do equipamento e ausência de conteúdos específicos (COYNE e NIELSEN, 2002; REDISH e CHISNELL, 2004). Em recente pesquisa do Instituto Brasileiro de Opinião Pública e Estatística - IBOPE, 52% das pessoas entre 65 e 75 anos ainda possuem problemas em relação ao uso de computadores, porém 28% desse público procura manter-se atualizado com as novas tecnologias (IBOPE, 2013).

O pouco uso da tecnologia pelos idosos foi constatado na última pesquisa do IBOBE (IBOPE, 2013a) onde revelou que no início de 2013 os usuários da terceira idade representavam apenas 1,95% de todos os internautas brasileiros. O estudo ainda compara esse número com o mês de janeiro de 2011, onde houve um aumento de 39,3% de idosos acessando a internet.

A média de tempo gasto mensal por usuários idosos ativos na internet no Brasil é de aproximadamente 44 horas, o que representa um crescimento de 12,6% em relação ao ano de 2012, e os *sites* mais acessados foram ferramentas de busca, *e-mails*, redes sociais, vídeos, portais, *blogs* e notícias (IBOPE, 2013a).

Porém, nem sempre a quantidade de horas é um fator que indica um usuário ser mais experiente que o outro. Uma pessoa que gasta 60 horas por semana em jogos *online* pode não ser um usuário experiente na navegação *web* (CHISNELL, LEE e REDISH, 2004). A experiência com a internet dos usuários idosos não é somente influenciada pelo tempo ou frequência de uso, mas principalmente, pela relação entre o conhecimento adquirido, a aprendizagem colaborativa e os padrões de uso da navegação na internet (CHADWICK-DIAS, TEDESCO e TULLIS, 2004).

As pessoas idosas ainda apresentam menor desempenho e maiores problemas de usabilidade em relação às pessoas mais jovens. Os usuários mais velhos possuem menos experiência na colaboração, muitas vezes devido à ausência do computador como, também, da internet durante seus anos de trabalho (COYNE e NIELSEN, 2002; CHADWICK-DIAS, TEDESCO e TULLIS, 2004).

Apesar do crescente número de adeptos da terceira idade acessando a internet (IBOPE, 2013a), muitos fatores relacionados ao projeto de um sistema como a usabilidade, a acessibilidade e a experiência do usuário ainda são focos de estudos na literatura, principalmente em novos dispositivos baseados em interfaces tocáveis (KOBAYASHI *et al.,* 2011; WROBLOWSKI, 2011).

#### <span id="page-22-0"></span>**2.2 Usabilidade**

A usabilidade é a característica que determina se o manuseio de um produto é fácil e rapidamente aprendido, dificilmente esquecido, não provoca erros operacionais, oferece um alto grau de satisfação para seus usuários, e eficientemente resolve as tarefas para as quais ele foi projetado (FERREIRA e NUNES, 2008).

A definição de usabilidade pela ISO 9241-11 é que um produto pode ser usado por usuários específicos para atingir os objetivos especificados com eficácia, eficiência e satisfação em um contexto específico de uso (ISO, 1998).

Nos sistemas de informações, a interface tem um papel importante, pois atua como meio de comunicação entre o usuário e o computador. Ela deve ser fácil de usar e atender às necessidades dos usuários que a operam sem que inviabilizem a realização de tarefas e tragam constrangimentos e barreiras. Como boa parte dos sistemas está localizado em ambiente *web*, as interfaces são utilizadas para que seus usuários se comuniquem, logo, elas precisam ser projetadas com ênfase na usabilidade e acessibilidade (FERREIRA e NUNES, 2008).

#### <span id="page-22-1"></span>**2.2.1** *Design* **Universal**

As escolas de *design*, como *Bauhaus* e *De Stijl*, começaram a considerar as necessidades do dia-a-dia das pessoas e promoveram uma diversidade de estudos associados à antropometria, acessibilidade, uso eficiente do espaço, adaptação do público aos produtos e a sua produção em massa (IMRIE e HALL, 2001; MARCUS,

1995). Por consequência, o campo do *design* industrial começou a desenvolver pensamentos em conjunto com as áreas de ergonomia e fatores humanos, influenciando os princípios do *design* universal enunciados por Ron Mace (DUNCAN, 2007).

Ron Mace foi um arquiteto que influenciou o pensamento internacional sobre *design* e, por ter passado boa parte de sua vida em uma cadeira de rodas, pesquisou como interagir com os ambientes que não foram projetados para ele. Segundo ele, o desenho universal procura incentivar a produção de produtos que possam ser utilizados por todos, projetando um ambiente construtivo, na sua maior extensão possível, sem a necessidade de recursos para adaptação (MACE, 2008).

Estudos sobre o *design* universal nas áreas de tecnologias da informação e comunicação tem se tornado um fator de crescente relevância, pois estes campos possuem serviços e produtos que podem ser utilizados por diversas pessoas, incluindo os idosos e aqueles com algum tipo de deficiência (CHOI *et al.*, 2006).

#### <span id="page-23-0"></span>**2.2.2** *Design* **Centrado no Usuário**

O *Design* Centrado no Usuário ou *User Centered Design* - UCD é um processo de desenvolvimento de sistemas interativos que tem por fim de torná-los utilizáveis sob o foco nas necessidades do usuário, no ambiente funcional e nas tarefas a serem realizadas dentro do sistema (HENRY, 2007; ISO 13407, 1999; NORMAN, 1988). Esse processo é iterativo e as fases de concepção e avaliação ocorrem logo no início do projeto envolvendo os usuários do sistema a ser projetado. Porém, raramente esse processo é aplicado na concepção de sistemas acessíveis, pois nem sempre a diversidade do público idoso é avaliada (BATTLE e HOFFMAN, 2004; COYNE e NIELSEN, 2002).

O processo centrado no usuário pode ser adaptado para melhor atender às necessidades dos idosos, um tipo de público diverso e com inúmeras características onde não se pode generalizar em um único perfil (GREGOR, NEWELL e ZAJICEK, 2002). O *User Sensitive Inclusive Design* - USID analisa a "usabilidade universal" por um ângulo diferente, verificando questões éticas ao estudar idosos com deficiências, seus comportamentos, quais as formas de aprendizagem (colaborativas ou individuais) além de graus de formação e incapacitação do público idoso. As experiências obtidas no passado com outros equipamentos, bem como as dificuldades de acesso às informações podem influenciar um projeto voltado para a terceira idade.

Trabalhar com idosos exige uma atitude diferente por parte do pesquisador e do facilitador nas entrevistas, logo, o uso do termo "*Sensitive*" demonstra a consciência na dificuldade de identificar grupos distintos de usuários dentro da terceira idade (FISK, ROGERS e CHARNESS, 2004; HAWTHORN, 2003; MORRELL *et al*., 2003; REDISH e CHISNELL, 2004; ZAJICEK, 2006).

#### <span id="page-24-0"></span>**2.3 Acessibilidade**

Acessibilidade é o termo usado para indicar a possibilidade de qualquer pessoa usufruir todos os benefícios de uma vida em sociedade, entre eles, o uso da Internet. O termo acessibilidade na Internet é usado, para definir o acesso universal a todos componentes dessa rede, como *chats*, *e-mail* entre outros. Já o termo acessibilidade na *web*, ou *eacessibilidade*, refere-se especificamente ao componente *web*, conjunto de páginas escritas em HTML (FERREIRA e NUNES, 2008)

Tim Berners-Lee, fundador da W3C, cita que o poder da *web* está na sua universalidade, logo, o acesso por todas as pessoas, independentemente do tipo de deficiência, é um aspecto essencial para fazer uma internet única, para qualquer um, em qualquer lugar e em qualquer aparelho (W3C, 2008a).

Existe uma variedade de pessoas, algumas com limitações sensoriais e motoras, que devem ser compensadas a fim de viabilizar o acesso das pessoas aos recursos computacionais. Sendo assim, as organizações necessitam adaptar seu hardware e seus sistemas a fim de fazer com que um computador possa ser usado por pessoas com limitações (HARRISON, 2005). Para realizar essa adaptação, é preciso levar em conta, no desenvolvimento de páginas *web*, as diversas situações, barreiras e características que o usuário pode apresentar (FERREIRA e NUNES, 2008).

Em alguns países existem leis específicas e recomendações que exigem a acessibilidade de *sites* direcionados ao público em geral, como por exemplo, serviços associados ao governo (GEEST, 2006). A W3C desenvolveu duas versões de recomendações chamadas *Web Content Accessibility Guidelines* (WCAG) e o governo brasileiro criou o Modelo de Acessibilidade de Governo Eletrônico (e-MAG) atualmente na versão 3.0 (BRASIL, 2011).

#### <span id="page-25-0"></span>**2.3.1** *Web Content Accessibility Guidelines* **- WCAG**

O padrão WCAG foi desenvolvido em colaboração com indivíduos e organizações em redor do mundo com o objetivo criar um padrão para conteúdos acessíveis na *web* e que atendesse às necessidades de pessoas, organizações e governos. Os documentos vinculados ao WCAG explicam como tornar uma informação na *web*, seja ela textual, visual, sonora ou estrutural mais acessíveis às pessoas com deficiência e, principalmente, são designados para os desenvolvedores de conteúdo, autores de páginas, *designers*, desenvolvedores de ferramentas de avaliação de acessibilidade, dentre outros (WCAG, 2012a).

O WCAG possui a versão 1.0, aprovada em maio de 1999, com diretrizes de acessibilidade de conteúdos consolidadas e referenciadas em projetos *web* até os dias atuais (HENRY, 2007). A versão 2.0, lançada em dezembro de 2008, cobre uma área maior de recomendações de acessibilidade incluindo problemas relacionados a usuários com limitações de visão, audição, surdez, aprendizado, cognição, motor, fala e outras deficiências além de combinações delas (W3C, 2008b).

#### **2.3.1.1 WCAG 1.0**

A primeira versão do WCAG possui quatorze recomendações gerais para conteúdo acessível divididos em dois temas: assegurar uma transformação harmoniosa e tornar o conteúdo compreensível e navegável. O primeiro tema, assegurar uma transformação harmoniosa, relaciona-se a adaptação de um *site* para torná-lo acessível, independente das restrições do usuário e limitações tecnológicas. O segundo tema, tornar o conteúdo compreensível e navegável, fornece indicativos para uma linguagem clara e acessível, além de questões de navegação e orientação no *site*, enfatizando a acessibilidade e a usabilidade para o *site* (W3C, 1999).

Cada diretriz possui pontos de verificação, que auxiliam da explicação e aplicação de ajustes na página para adequação, além de três níveis de prioridade definidos no WCAG (DIAS, 2007).

O nível de prioridade 1 é relacionado a questões obrigatórias onde o *designer* ou o desenvolvedor devem atender, pois há o risco de usuários não acessarem as informações publicadas naquele *site*. O nível de prioridade 2 é associado a questões não obrigatórias, mas que deveriam ser atendidas devido a importância da acessibilidade das informações no *site*, pois os usuários poderão encontrar dificuldades em acessá-las. Por fim, o nível de prioridade 3 é relacionado a itens de acessibilidade que podem ser aperfeiçoados no *site*, pois ainda poderão existir problemas de acesso por parte dos usuários (BACH, 2009; W3C, 1999).

Ao avaliar a acessibilidade de uma página na internet utilizando as diretrizes do WCAG 1.0, os *sites* podem ser classificados de acordo com três níveis de conformidade representados por uma simbologia criada pelo W3C (BACH, 2009). São elas:

- 1. Conformidade A: todas as recomendações de prioridade 1 foram atendidas;
- 2. Conformidade AA: todas as recomendações de prioridade 1 e 2 foram atendidas;
- 3. Conformidade AAA: todas as recomendações de prioridade 1, 2 e 3 foram atendidas.

Entretanto, apenas a validação apoiada por meios automáticos e ferramentas de checagem de código não garantem que realmente o conteúdo ficará acessível para um ou mais grupos de usuários na internet. A adoção de validações com usuários analisando o comportamento humano e a aplicação de testes de acessibilidade e usabilidade podem garantir que as informações fiquem mais acessíveis para todos na web (GEEST, 2006).

#### **2.3.1.2 WCAG 2.0**

A segunda versão do WCAG foi criada para ser aplicada amplamente em diferentes tecnologias da internet e validada por meio de testes automáticos e avaliações humanas. Para compreender as diretrizes do WCAG 2.0, devem-se entender os quatro princípios de acessibilidade que estabelecem a base necessária para que todos acessem e utilizem conteúdos na *web* (GEEST, 2006; W3C, 2008b). Se algum desses princípios for violado, os usuários com qualquer tipo de deficiência não serão capazes de acessá-los. São eles:

- 1. Perceptível A informação e os elementos da interface devem ser apresentáveis aos usuários de uma forma que eles possam perceber.
- 2. Operável Componentes de interface e de navegação devem ser operáveis pelo usuário.
- 3. Compreensível A informação e a operação da interface deve ser compreensível ao usuário.

4. Robusto - O conteúdo deve ser robusto o suficiente para ser interpretado de forma confiável por uma gama de agentes de usuário (*user agent*), como navegadores *web*, e inclusive pelas tecnologias assistivas.

As partir desses quatro princípios de acessibilidade, foram criadas doze diretrizes que fornecem os objetivos básicos para que os autores possam direcionar seus conteúdos a ficarem mais acessíveis para diferentes tipos de limitações dos usuários, ajudando a entender os critérios de sucesso e implementá-los tecnicamente (W3C, 2008b)

O WCAG 2.0 inclui níveis de critérios de sucesso (A, AA e AAA) baseados nesses quatro princípios a fim de validar o conteúdo abordando problemas específicos das pessoas com deficiência, inclusive dos idosos. A *Web Accessibility Initiative* - WAI recomenda que todos esses três critérios de sucesso sejam atendidos ao avaliar um conteúdo para a terceira idade (WCAG, 2012b).

Para cada diretriz e nível de critério de sucesso, o WCAG 2.0 documenta uma variedade de técnicas informativas que são agrupadas em duas categorias: as que são suficientes para atender os critérios de sucesso e as que são aconselhadas, indo além do que é necessário para atender o usuário e endereçadas a barreiras de acessibilidade que não podem ser testadas.

O WCAG 2.0 informa ainda que, mesmo o conteúdo possuindo todos os níveis de conformidade, este poderá não ficar acessível a pessoas com todos os tipos, graus e combinações de deficiência, em especial os problemas relacionados a aprendizagem e a cognição (W3C, 2008b).

#### **2.3.1.3 e-MAG**

Motivado pela W3C e documentos que definiam regras de acessibilidade na *web*, alguns países da Europa começaram a definir leis a serem aplicadas com o intuito de tornar acessível a informação presente na internet para todos seus usuários (FERREIRA e NUNES, 2008).

No Brasil, a partir do ano 2000 a acessibilidade em serviços e transportes começou a surgir nas políticas públicas, porém, em dezembro de 2004 foi regulamentado o decreto nº 5.296 (BRASIL, 2004) que estabelecia prazos para adequação de *sites* e portais de administração pública a fim de que seus conteúdos

tornassem acessíveis a todos os usuários com deficiência (FERREIRA e NUNES, 2008).

Este decreto, juntamente com o Comitê CB-40 da ABNT (ABNT, 1999), o decreto n° 6949 (BRASIL, 2009) e a Portaria nº 3 (BRASIL, 2007) reforçam a importância da acessibilidade na internet brasileira e tornam o Modelo de Acessibilidade de Governo Eletrônico (e-MAG) obrigatório no apoio a desenvolvimentos de *sites* e portais para o governo brasileiro (BRASIL, 2011).

O e-MAG abrange recomendações de padronização, adequação e desenvolvimento de *sites* e portais vinculados ao governo brasileiro a fim de tornar acessíveis seus conteúdos para o maior número de usuários possíveis na internet. A versão inicial foi lançada em janeiro de 2005 e a segunda versão, contendo alguns ajustes, foi publicada em dezembro do mesmo ano. Atualmente o modelo está na versão 3.0, publicada em agosto de 2011, onde foram aplicadas considerações de especialistas e recomendações do WCAG 2.0, não adotando mais os níveis de prioridade das versões anteriores, consolidando todas as recomendações em um único grau de importância (BRASIL, 2011).

#### <span id="page-28-0"></span>**2.3.2 Boas Práticas W3C Para Projetos Móveis**

Os usuários de dispositivos móveis e pessoas com deficiência vivenciam barreiras semelhantes ao interagir com o conteúdo *web* (W3C, 2012). Para tentar minimizar tais barreiras, a entidade recomenda a desenvolvedores e *designers* seguirem as diretrizes da WCAG 2.0 em conjunto com as Boas Práticas em *Web* Móvel (*Mobile Web Best Practice – MWBP 1.0*), sendo esta última um padrão para ajudar a criar e publicar conteúdos que funcionem adequadamente em qualquer contexto e na maioria dos aparelhos móveis (W3C, 2008c).

Essas boas práticas foram baseadas em propostas de empresas de *software*, telecomunicações e desenvolvimento *web* a fim de garantir uma boa experiência do usuário no cenário móvel. O conjunto de diretrizes é agrupado em dez pontos principais que envolvem: conteúdo único para todos os aparelhos, padrões de codificação, evitar códigos e elementos ultrapassados (*frames*, mapas de imagem, etc.), respeitar as limitações dos dispositivos, simplificar a navegação, testes de cores e contrastes, reduzir códigos, economizar tráfego de banda de rede, facilitar a entrada de dados em formulários e entregar somente o relevante para o usuário no cenário móvel (W3C, 2008d).

A gama de características e funcionalidades dos aparelhos *smartphones* e *tablets* variam muito e um *site web* pode prover diferentes experiências para o usuário. Resoluções de tela diferentes podem exigir tamanhos de imagens diferentes, assim como, a disposição de conteúdos, porém deve-se ter para o usuário final o mesmo *site* funcional independente do tipo de aparelhos (W3C, 2008c).

As melhores práticas são apresentadas em dez tópicos principais abaixo:

- 1. Faça seu projeto para uma internet única;
- 2. Confie nos padrões *web*;
- 3. Evite os riscos conhecidos;
- 4. Seja prudente com as limitações dos dispositivos;
- 5. Aperfeiçoe a navegação;
- 6. Teste antes os gráficos e cores;
- 7. Faça em tamanho reduzido;
- 8. Economize o uso da rede;
- 9. Facilite a entrada dos dados;
- 10. Pense nos usuários da *web* móvel.

Entende-se como "internet única" a importância em fazer com que a informação e os serviços disponíveis na internet sejam acessados pelo usuário independente do dispositivo que ele esteja usando. No entanto, não significa que a mesma informação será apresentada exatamente igual, pois depende do contexto de uso e da experiência do usuário, como por exemplo, funcionalidades que exigem geolocalização em dispositivos móveis (W3C, 2008a).

A lista de melhores práticas possui subitens que são relevantes a cada tópico apresentado, sugerindo e orientando com exemplos sobre como o desenvolvedor e o *designer* deve proceder a fim de tornar o conteúdo apresentável independente do tipo de aparelho. As sugestões são genéricas e direcionadas para uma "internet única", não detalhando questões de usabilidade e acessibilidade dos conteúdos por indivíduos idosos e nem as diferenças entre os sistemas operacionais dos aparelhos.

#### <span id="page-30-0"></span>**2.3.3 WAI**

As diretrizes internacionais do W3C, da *Web Accessibility Initiative* - WAI e *Web Content Accessibility Guidelines* - WCAG auxiliam os desenvolvedores, *designers* e gestores a criarem *sites* mais acessíveis e usáveis por pessoas com deficiências, como também, por usuários idosos com limitações devido aos problemas da idade avançada (WAI, 2005). Tais problemas podem afetar a forma como os idosos utilizam a *web*, como por exemplo:

- As deficiências em relação à visão alteram a percepção de contraste de cores, fundos e a perda de foco e visão periférica, dificultando a leitura de textos na internet e nos livros eletrônicos (*e-book*) (COYNE e NIELSEN, 2002; REDISH e CHISNELL, 2004; WAI, 2005).
- A capacidade física debilitada afeta os controles do motor fino e, consequentemente, a habilidade e precisão quanto ao uso do *mouse* (REDISH e CHISNELL, 2004; WAI, 2005) e gestos em interfaces *touch* com objetos de pequeno tamanho (KOBAYASHI *et al.*, 2011; LI *et al.*, 2011).
- A acuidade auditiva pode ser afetada ocasionando problemas na distinção e separação de sons como alertas e *feedbacks* de um sistema (JACKO *et al.*, 2002; MORRELL *et al.*, 2003; ZAJICEK e HALL, 2000; ZAJICEK e MORRISSEY, 2003).
- A capacidade cognitiva e a memória de curto prazo podem ser afetadas dificultando a concentração do usuário, atrapalhando a organização da informação e da navegação no *site*, impedindo o foco na conclusão das tarefas online (COYNE e NIELSEN, 2002; REDISH e CHISNELL, 2004; WAI, 2005).

As diretrizes de acessibilidade não consideram cada uma das limitações específicas dos usuários idosos e, consequentemente, normalmente não sendo discutidas em recomendações de criação de páginas *web* a fim de atender às necessidades desse grupo, nem são tampouco citadas na literatura científica (WAI, 2008).

#### <span id="page-30-1"></span>**2.3.4 WAI-AGE**

O projeto WAI-AGE procura mostrar essa conscientização e criar uma base de conhecimento sobre usuários idosos abordando questões como: envolver esse grupo de usuários nas fases de concepção e desenvolvimento de um projeto, aplicar as diretrizes da WCAG 2.0 para criação de *sites*, treinar pessoas e usuários idosos quanto ao uso de navegadores e tecnologias assistivas em prol de uma melhor interação com a internet, além de compreender como projetos podem fortalecer o mercado para acessibilidade web (WAI, 2008).

O WAI-AGE foi encerrado como projeto em 30 de setembro de 2010, tornando-se parte integral da WAI sob o tópico "Projetando para Inclusão" (WAI, 2010).

#### <span id="page-31-0"></span>**2.4 Projetando Interfaces Para Idosos**

O trabalho de revisão literária de REDISH e CHISNELL (REDISH e CHISNELL, 2004) sobre *design* de interfaces para usuários idosos sumarizou diversas questões em quatro áreas de interesse, bem como, derivaram um segundo estudo sobre heurísticas de avaliação de interfaces para esse tipo de público. As áreas definidas pelas pesquisadoras foram:

- 1. *Design* de Interação;
- 2. Arquitetura de Informação;
- 3. *Design* Visual;
- 4. *Design* de Informação.

#### <span id="page-31-1"></span>**2.4.1** *Design* **de Interação**

O *Design* de Interação define como são interpretados os diálogos entre pessoas e dispositivos interativos, como computadores, dispositivos móveis, máquinas, controles, eletrodomésticos, dentre outros, a fim de que sejam eficazes, fáceis e agradáveis de utilizar. Um produto pode ter sido projetado tendo em vista apenas a sua funcionalidade e não as tarefas realizadas pelos seus usuários (PREECE, ROGERS, SHARP, 2005).

No caso da *web*, o *design* de interação define como o *site* se comporta por meio de elementos como conteúdos em rolagem de tela, *links*, *menus* de navegação, botões, etc. A forma como esses elementos se relacionam e onde foram inseridos na interface influencia como eles poderão ser reconhecidos e úteis para o usuário. Além disso, eles devem comportar-se de maneira previsível e de uma forma consistente (REDISH e CHISNELL, 2004).

O *Design* de Interação estabelece alguns cuidados que devem ser dados aos seguintes elementos ao projetar uma interface:

- *Links*;
- Elementos Para Rolagem de Tela;
- Botões:
- *Menus* de Navegação e Mapa do *Site*;
- Botão Voltar;
- *Feedback* do Sistema.

#### **2.4.1.1** *Links*

Um dos padrões de consistência mais recomendado para web são as indicações de cores e sublinhado em *links*, ajudando o usuário idoso a reconhecer o que é ou não clicável. Grande parte do público idoso faz uso de ferramentas de buscas; como normalmente, os resultados destas pesquisas apontam para páginas internas de um *site*, é importante o reconhecimento do que faz parte ou não da navegação (CHISNELL, LEE e REDISH, 2004; COYNE e NIELSEN, 2002; NIELSEN, 2004).

#### **2.4.1.2 Elementos Para Rolagem de Tela**

A ação de rolar uma tela não é um conceito intuitivo de leitura e praticamente incomum no mundo real. Entretanto, o idoso faz parte de um público que consome muitas notícias de jornais *online* e informações sobre produtos, envolvendo-se assim em atividades intensas de leitura de texto na *web* (REDISH e CHISNELL, 2004). Uma vez os idosos familiarizados com esse conceito, cabem aos *designers* elaborarem ações que facilitem a rolagem de tela, pois muitos não possuem o controle fino necessário para realizar tal ação direta no *mouse* ou clicando nas setas da barra de rolagem (CHADWICK-DIAS, MCNULTY e TULLIS, 2003; COYNE e NIELSEN, 2002; FOX, 2004; MORRELL, 2005).

#### **2.4.1.3 Botões**

Assim como os *links*, os botões são elementos que contribuem para a navegação de um *site*, seja passando de uma página para outra ou interagindo com formulários. O uso de texto como rótulo dos botões é recomendável no lugar de ícones e imagens, pois estas podem ficar pequenas no ato da seleção pelo usuário idoso, além de possuírem diversos significados e formas de interpretações. O uso de verbos remetendo a ações facilita o entendimento não só dos idosos como também dos jovens, tornando a seleção de um botão mais direta e confiável.

Alguns autores chegam a adotar um tamanho mínimo de pelo menos 180 *pixels* de largura e 22 *pixels* de altura, bem como, tornar a área a sua volta clicável para garantir sua seleção. Há ainda recomendações de indicações de *feedback* visual quando o botão está habilitado e quando este for selecionado, auxiliando o usuário a entender se a ação desejada foi interpretada pelo sistema. Quanto à disposição dos botões, recomenda-se não posicioná-los próximos uns aos outros a fim de evitar seleções erradas (BATTLE e HOFFMAN, 2004; CHADWICK-DIAS, MCNULTY e TULLIS, 2003; COYNE e NIELSEN, 2002; MORREL *et al.*, 2003).

#### **2.4.1.4** *Menus* **de Navegação e Mapa do** *Site*

Os *menus* e listas de navegação ajudam os usuários a compreender o escopo de um *site*, bem como recuperar o conteúdo ou executar uma ação, porém, questões cognitivas e limitações motoras fazem com que esses elementos sejam difíceis de interagir pelos usuários idosos (REDISH e CHISNELL, 2004).

Ao utilizar listas, principalmente em *menus* fixos e visíveis na tela a todo o momento para o usuário, tanto os idosos como os jovens conseguem achar informações mais rápidas do que por meio de *menus* hierárquicos. Entretanto, nem tudo pode ser listado em uma página inicial de um *site*, fazendo-se necessário o uso de *menus* retráteis ou flutuantes. O viés do uso deste tipo de *menu* é que está vinculado ao movimento do *mouse* e posicionamento correto do cursor, necessitando uma boa precisão quanto a sua utilização, o que pode ser difícil para um usuário de idade avançada (BATTLE e HOFFMAN, 2004; CHADWICK-DIAS, MCNULTY e TULLIS, 2003; CHISNELL, LEE e REDISH, 2004; COYNE e NIELSEN, 2002; KANTNER e ROSENBAUM, 2003; MORRELL *et al.*, 2003).

Esquemas de navegação que possuem algum tipo de suporte ao usuário como indicadores de profundidade (*breadcrumb*) ou passo a passo gera mais confiança para o usuário idoso explorar e a se localizar dentro da estrutura do *site* não onerando sua capacidade de memorização. Deve-se ter a preocupação em evitar muitas opções de *links* e tópicos a fim de não confundir os idosos levando-os a se perder ou esquecer onde eles já visitaram o *site* (MCDOWD e SHAW, 2000; MORRELL *et al.*, 2003; WRIGHT, 2000).

MEYER e colaboradores constataram que os usuários idosos utilizavam mais o mapa do *site*, como também, começavam a navegação a partir da página inicial à procura de informações comparadas aos participantes mais jovens (MEYER *et al.*, 1997).

#### **2.4.1.5 Botão Voltar**

O uso do botão "voltar" nos navegador é mais usado pelos idosos do que os mais jovens devido ao fato de associarem essa ação à tentativa de desfazer algo que possam ter feito errado e, também, regressar alguma situação anterior, como a não localização de uma informação ou objetivo (AHMADI e KOYANI, 2001; COYNE e NIELSEN, 2002).

#### **2.4.1.6** *Feedback* **do Sistema**

Como a *web* é um lugar altamente visual, ao interagirem com páginas e elementos gráficos, os usuários obtém *feedback* visuais a todo instante como mudanças de cores, movimentação de elementos, abertura de janelas dos navegadores, aparecimentos de caixas de diálogo, mensagens de erro e de confirmação, além de outras formas de aviso (REDISH e CHISNELL, 2004).

O uso de alternativas além das visuais, como o uso de sons, vibrações e reconhecimentos de gestos, são consideradas importantes para o *feedback* de ações, uma vez que, idosos retêm melhor informações quando há combinações de tipos de mensagens. Entretanto, indica-se como mais adequadas mensagens textuais comparadas às sonoras, devido a rápida associação visual frente aos problemas de audição da terceira idade (JACKO *et al.*, 2002; ZAJICEK *et al.*, 2003).

É importante não distrair o usuário do seu objetivo principal a ponto de tornar a navegação uma experiência ruim com tantos alertas, avisos, mensagens e animações. Quanto menor o número de elementos que possam distrair o indivíduo idoso, mais rápido ele processa as informações na tela (MCDOWD e SHAW, 2000; MEAD, LAMSON e ROGERS, 2002).

#### <span id="page-34-0"></span>**2.4.2 Arquitetura de Informação**

A arquitetura da informação é o projeto estrutural elaborado com a finalidade de facilitar o acesso à informação por meio da realização de tarefas de forma intuitiva dentro de um sistema e é baseada nos princípios de *design* e arquitetura voltados para o cenário digital. Projetos de arquitetura de informação envolvem sistemas de organização de conteúdo, agrupamento e rotulagem da informação, mapas de navegação, além de

sistemas de busca para ajudar os usuários a encontrar e a gerenciar informações (ROSENFELD e MORVILLE, 2002).

A arquitetura de informação centraliza em dois tópicos principais a estrutura de um *site*:

- Rótulos:
- Orientação.

#### **2.4.2.1 Rótulos**

Na arquitetura de informação deve-se incluir uma avaliação sobre os rótulos utilizado no sistema a fim de refletir a linguagem apropriada que os usuários estão familiarizados, principalmente ao lidar com pessoas idosas (FISK *et al.*, 2004).

Os usuários mais velhos tendem a se perder em *sites* com mais frequência do que os usuários mais jovens, pois são prejudicados pela má interpretação de rótulos e cabeçalhos de sistemas, além de serem atraídos por elementos visuais, como imagens e *links*, por exemplo. O uso de rótulos descritivos e uso de *links* contendo palavras-chave auxiliam a compreensão não só do idoso, mas também por todos os tipos de usuários, inclusive aqueles que utilizam leitores de tela (THEOFANOS e REDISH, 2003).

#### **2.4.2.2 Orientação**

Um dos objetivos de uma arquitetura da informação bem aplicada em um projeto é ajudar a recuperação da própria informação para que o usuário possa atingir seu objetivo final. Os idosos geralmente são mais cuidadosos, devido ao receio de errarem, quanto se trata de clicarem em *links*. Os jovens em geral estão mais dispostos a explorarem o *site* e a clicarem em qualquer elemento. Logo, a maioria dos erros relatados por idosos estão relacionados à seleção de *links* que os levam para caminhos errados confundindo sua orientação dentro do *site* (CHADWICK-DIAS, MCNULTY e TULLIS, 2003; COYNE e NIELSEN, 2002; GREGOR, NEWELL e ZAJICEK, 2002; KANTNER e ROSENBAUM, 2003).

Se não for claro para os usuários qual o caminho que precisam seguir, eles vagarão sem rumo e terão dificuldades de lembrar por onde já passaram dentro do *site*. Caso haja ainda muitas opções que não estão associadas ao objetivo da tarefa, os usuários podem ser atraídos para conteúdos irrelevantes, desorientando-os e prejudicando-os a regrassar ao ponto inicial. Ao estruturar um *site* voltado para o público da terceira idade, é interessante envolver participantes idosos para organizarem
as informações da forma que melhor sejam compreendidas e dispostas no *site* a fim de minimizar riscos de orientação e frustração na navegação (FISK *et al.*, 2004; MCDOWD e SHAW, 2000).

#### **2.4.3** *Design* **Visual**

O projeto de páginas para a web deve considerar diversos elementos visuais como as cores, letras, fundos, imagens, alinhamentos, contrastes e brilho. Um elemento gráfico e sua funcionalidade estão sempre interligados e devem ser intuitivos para o usuário, principalmente para os idosos com capacidades de reconhecimento e memorização prejudicados com o passar da idade (REDISH e CHISNELL, 2004).

Um *design* visual eficaz depende do contexto de uso e o propósito do *site* e é apoiado por três quesitos que melhor orientam o reconhecimento das informações pelos usuários idosos ao visitar um *site*:

- Busca Visual:
- Tamanho de Fontes:
- Projeto da Página.

#### **2.4.3.1 Busca Visual**

Ao usar a internet, geralmente os usuários olham o conteúdo de uma página em busca de palavras-chave relacionado ao objetivo que o levou para aquele *site* (MOORE e MATTHEWS, 2004). Existem diferenças entre idosos e jovens em relação à forma como os eles buscam essas pistas em meio ao conteúdo, desde que ambos os perfis tenham o mesmo grau de experiência e habilidade com a *web* (JOSEPHSON e HOLMES, 2004). As pessoas da terceira idade tendem a demorar duas vezes mais do que os jovens ao efetuar uma busca por palavras-chave em um texto, mesmo que a velocidade de leitura de uma página *web* e nível de compreensão do conteúdo sejam iguais (BAILEY *et al.*, 2004).

Os idosos são facilmente distraídos por elementos visuais enquanto realizam tarefas, logo, qualquer tipo de propaganda e objetos secundários devem ser dispostos em torno do conteúdo principal de uma página (MEAD, LAMSON e ROGERS, 2002).

Esses fatos reforçam estudos que os idosos possuem um desempenho menor do que os mais jovens tendendo a demorar mais na conclusão de um objetivo (COYNE e

NIELSEN, 2002; MORRELL *et al.*, 2003; AHMADI e KOYANI, 2001; MCDOWD e SHAW, 2000).

#### **2.4.3.2 Tamanho de Fontes**

A questão do uso de fontes específicas para *web* e tamanho adequados para leitura sempre são citados em pesquisas e artigos que envolvem participantes da terceira idade devido à importância da compreensão dos conteúdos existente na internet (REDISH e CHISNELL, 2004).

Com o passar da idade, o campo visual do indivíduo diminui, assim como a sensibilidade a cores e contrastes, dificultando também os movimentos rápidos com os olhos e o foco em determinados objetos na tela (MORRELL *et al.*, 2003).

A maioria dos idosos prefere tamanho de fontes grandes devido à dificuldade de leitura ocasionada por problemas de visão, ocorrendo muitas das vezes a aproximação do rosto em direção ao monitor a fim de tentar enxergar melhor o texto publicado. Consequentemente adotou-se uma convenção em usar textos com tamanho a partir de 12 pontos e fontes com serifas (COYNE e NIELSEN, 2002; FISK *et al.*, 2004; MORRELL *et al.*, 2003), porém, WRIGHT (WRIGHT, 2000) questiona o fato de que quanto maior a fonte, maior será a dificuldade na leitura do conteúdo, pois o usuário terá uma menor área visível na tela.

Entretanto, o estudo de BERNARD e colaboradores (BERNARD, LIAO e MILLS, 2001) sugere que os textos devem estar com tamanho de 14 pontos e títulos entre 18 e 24 pontos devido a rápida leitura frente a tamanhos menores observados em experimentos realizados com idosos entre 62 e 83 anos. Essa pesquisa ainda avaliou que não havia diferenças de desempenho durante a leitura de textos com fontes projetadas para impressão e fontes criadas para monitores de computadores.

A fim de auxiliar de forma prática a adequação do tamanho da fonte, COYNE e NIELSEN (COYNE e NIELSEN, 2002) recomendam que *designers* projetem botões ou controles visuais direto na interface para que o usuário possa ajustar o tamanho que mais lhe agrade para a leitura.

#### **2.4.3.3 Projeto da Página**

A disposição e o agrupamento de elementos em uma interface guiam os olhos do usuário e indicam sequências de informações e caminhos importantes para a interpretação do conteúdo de uma página (MOORE e MATTHEWS, 2004).

Ao projetar uma página *web*, é importante manter a informação mais relevante para aquela determinada tarefa dentro da área central do *site*, pois os idosos normalmente não tem a habilidade de visualizar todo o conteúdo (WRIGHT, 2000).

A fim de auxiliar o reconhecimento da informação, deve-se usar espaços em branco ao redor dos elementos, tornando o texto mais agradável de ler, diminuindo a sobrecarga da memória e aumentando o contraste entre o fundo, títulos, seções e cabeçalhos na página, bem como, de objetos com área clicável reduzida como ícones e *links* (COYNE e NIELSEN, 2002; CZAJA e LEE, 2003; MORRELL *et al*., 2003; TEDESCO, CHADWICK-DIAS e TULLIS, 2004). A estruturação do conteúdo e o uso de marcadores de cabeçalhos, títulos e subtítulos padronizados pela W3C ajudam os leitores de tela a interpretar melhor a informação contida na página (THEOFANOS e REDISH, 2003).

As páginas com diversas informações são constantemente alvos de reclamações tanto por idosos como por outros tipos de usuários, pois o conteúdo denso atrapalha a conclusão da tarefa no *site*. A combinação dos espaços em branco juntamente com fontes e tamanhos adequados, *links* objetivos e botões de fácil compreensão podem auxiliar não somente os usuários da terceira idade mas todo e qualquer pessoa que utilize a *web* (REDISH e CHISNELL, 2004).

#### **2.4.4** *Design* **de Informação**

*Design* de informação é a forma pela qual os produtos relacionados à comunicação são projetados para serem usados com eficácia e alcancem objetivos de desempenho estabelecidos para eles. Não se resume somente a exibição visual ou artística de um elemento, e sim, se a informação é transmitida eficazmente. O *design* de informação é apoiado por fatores humanos e questões de usabilidade, tornando esses assuntos fundamentais dentro desta disciplina (CARLINER, VERCKENS e WAELE, 2006; REDISH e CHISNELL, 2004).

Para que o *design* de informação seja aplicado de forma comunicativa em um sistema, deve-se avaliar as seguintes questões:

- Busca por Informações;
- Escrita Para Adultos na *Web*;
- Linguagem e Jargões;
- Estilo e Nível de Leitura.

#### **2.4.4.1 Busca de Informações**

Assim como os usuários mais jovens, os idosos examinam o conteúdo de uma página *web* a fim de obter uma informação necessária para um determinado objetivo o mais rápido possível. Entretanto, os idosos são menos pacientes e tendem a abandonar uma tarefa ou até mesmo um *site* mais rápido do que os jovens, chegando a taxas maiores que 70% das ocasiões (COYNE e NIELSEN, 2002; REDISH, 2004).

Boas definições e posicionamentos de *links*, rótulos, cabeçalhos, listas, botões e campos de formulário em páginas *web* auxiliam todos os tipos de usuários a examinarem e a reconhecerem mais rápido as partes do conteúdo exibido, aumentando (MOORE e MATTHEWS, 2004).

## **2.4.4.2 Escrita Para Adultos na** *Web*

Normalmente, as diretrizes de escrita para um texto impresso atendem às necessidades de um texto para *web*, apesar destas orientações serem pouco usadas na criação de conteúdos por *designers* e desenvolvedores ao projetar um *site* (REDISH e CHISNELL, 2004).

As principais sugestões de escrita para idosos são (REDISH e CHISNELL, 2004):

- Escrever sempre que possível na voz ativa;
- Escrever sempre pensando no usuário;
- Usar verbos ao invés de pronomes;
- Optar por sentenças pequenas e objetivas;
- Manter parágrafos curtos;
- Usar listas sempre que possível para elencar itens;
- Usar palavras conhecidas e sem duplo sentido.

#### **2.4.4.3 Linguagem e Jargões**

A terceira idade possui dificuldade em entender linguagens técnicas e jargões usados na área da informática e até mesmo da internet (CHADWICK-DIAS, MCNULTY e TULLIS, 2003; CHISNELL, LEE e REDISH, 2004; COYNE e NIELSEN, 2002). Ao deparar com termos que não são familiares, esses usuários os ignoram afetando o desempenho de uma tarefa e a conclusão do objetivo final, além de perder a oportunidade de aprender e compreender o seu significado. Termos como URL (*Uniform Resource Locator*), *browser*, *login*, *emoticon* dentre outros são desconhecidos por boa parte desse público (CHADWICK-DIAS, MCNULTY e TULLIS, 2003; CHISNELL, LEE e REDISH, 2004; COYNE e NIELSEN, 2002; LEE e CHISNELL, 2004).

Apresentar termos técnicos utilizando uma forma mais informal é uma sugestão a ser adotada pelos desenvolvedores e *designer* para facilitar o entendimento e a retenção da informação pelos idosos. Os formulários na *web* normalmente possuem funcionalidades de validações de campos que acabam citando termos técnicos não auxiliando o usuário a submeter as informações ali digitadas (CHADWICK-DIAS, MCNULTY e TULLIS, 2003; COYNE e NIELSEN, 2002). Formulários extensos devem ser separados em partes ou módulos de assuntos correlatos para que não gerem dúvidas e seu preenchimento fique cansativo tanto para o usuário idoso como para os jovens. É recomendado utilizar verbo em rótulos dos botões no lugar de pronomes a fim de que os usuários possam ter uma compreensão mais rápida (SAYAGO e BLAT, 2009).

# **2.4.4.4 Estilo e Nível de Leitura**

Devido à dificuldade de realizar inferências a partir de textos complexos, é importante apresentar uma página *web* com conteúdos simplificados e linguagem clara, tendo bastante cautela ao utilizar rótulos, insinuar humor e termos técnicos (MORREL *et al.*, 2003; FISK *et al*., 2004; LEE e CHISNELL, 2004).

Em alguns casos, dependendo do tipo de *site* e da faixa de audiência, recomendase a manter o nível literário dos textos associado ao primeiro grau escolar, a fim de garantir que o conteúdo esteja escrito de forma simples e que todos compreendam (CRAIK e SALTHOUSE, 2000).

Como os idosos possuem o hábito maior de leitura comparado aos jovens, eles tendem a ler mais mensagens e avisos nas interfaces *web*, reforçando ainda mais o fato de que se sentem obrigados a ler todas as informações com medo de executarem algum erro e não conseguirem reverter essa ação (COYNE e NIELSEN, 2002).

#### **2.5 Uso de** *Tablets*

O crescente uso de *smartphones* e *tablets* aumentou o interesse pelo desenvolvimento de *sites* visualizados em dispositivos móveis, crescendo a responsabilidade em tornar os conteúdos *web* acessível, seja para uma melhor qualidade ou por exigência legal (W3C, 2012).

A presença de tecnologias móveis nos lares brasileiros indica uma tendência à mobilidade, esta já presente em muitos países, devido ao aumento do acesso à internet por banda larga móvel, crescimento dos computadores portáteis, *smartphones* e *tablets*. Este último é presente em 1% das casas no Brasil, porém, essa taxa passa para 10% nas famílias de classe A (CETIC, 2011).

As oportunidades para uso de *tablets* encontram-se nas diversas áreas da educação, tecnologia, medicina, entretenimento e aprendizagem, tendo concentrado um maior foco na questão da colaboração social. O *tablet* tem se tornando um dispositivo de consumo de massa entre os usuários idosos e jovens, notando-se uma mudança em relação à concepção de projetos *web* para esse equipamento, pois são usados em diversas situações do cotidiano refletindo a importância de torná-lo útil e acessível aos seus usuários (MÜLLER, GOVE e WEBB, 2012).

No entanto, grande parte dos especialistas na área de *mobile* pouco conhece sobre usuários com deficiências ou até mesmo da terceira idade, e profissionais da área de acessibilidade desconhecem as melhores práticas para desenvolvimento *web* móveis (W3C, 2012).

## **2.6 Trabalhos Relacionados**

Foram encontrados estudos relacionados à usabilidade e acessibilidade de conteúdos *web* para usuários da terceira idade em *tablets*, bem como estudos sobre os comportamentos gestuais, avaliações ergonômicas e boas práticas de desenvolvimento de *design* de interfaces para o cenário móvel.

#### **2.6.1** *Elderly User Evaluation of Mobile Touchscreen Interactions*

O estudo, de pesquisadores da IBM do Japão (KOBAYASHI *et al.*, 2011), relata que recomendações de interface focadas para a terceira idade e as análises das interações gestuais são pouco exploradas nas pesquisas com dispositivos móveis modernos.

Os pesquisadores avaliaram os gestos utilizados pela terceira idade para a criação de novas diretrizes de usabilidade e de desenvolvimento de interfaces em *iPad* a fim de melhorar a experiência e a satisfação de uso. Foram cogitadas seis hipóteses sobre as interações com o *tablet* por meio de uma pesquisa exploratória chegando a algumas conclusões: *tablets* são ideais para idosos mesmo que eles não tenham experiência com o aparelho; apenas uma semana de uso é suficiente para melhorar a aprendizagem com esse tipo de aparelho; o toque simples (*tap*) pode ser ruim frente ao outros gestos possíveis no *tablet*; gestos como "pinçar" podem facilitar a interação com a interface; telas grandes são melhores para interação comparada as pequenas, porém, são mais pesadas e complicadas de segurar; e, por fim, há uma dificuldade grande na compreensão de mensagens sobre o estado do sistema e a ausência de instruções.

Como trabalho futuro, o pesquisador sugeriu dar continuidade a lista de diretrizes existentes (área mínima de toque com 8 mm ou maior que 30 *pixels*; identificação da área clicável com algum tipo de *feedback*; utilizar gestos mais fáceis; mudanças de interfaces podem confundir o usuário) bem como comparar o estudo com usuários mais jovens e usuários com outros tipos de limitações a fim de avaliar se existem diferenças.

#### **2.6.2** *Mobile Usability: The Book*

Os pesquisadores Jakob Nielsen e Raluca Budiu (NIELSEN e BUDIU, 2012) aplicaram testes de usabilidade em laboratórios com diversos *tablets* e *e-readers* (leitores de livros eletrônicos) analisando as interações dos usuários e as formas de visualização dos conteúdos. A pesquisa fornece informações em relação às estratégias do mercado móvel, além de apresentar problemas quanto ao *design* e a escrita de conteúdos para interfaces com telas pequenas.

Entre os maiores problemas citados pelos participantes são que os aparelhos móveis fornecem uma experiência ruim devido ao tamanho reduzido das telas, conexões de baixa qualidade à internet, inabilidade do usuário em operar as funcionalidades do aparelho e dos aplicativos instalados, problemas com a entrada de dados e dificuldades ao tocar objetos na interface devido a diversos tamanhos dos dedos humanos. Os toques múltiplos podem ser uma barreira para os usuários devido à coordenação motora, logo, recomenda-se não criar combinações ou gestos novos tornando difícil a descoberta pelo usuário e o seu uso complexo.

Como o toque na tela não é tão preciso comparado ao *mouse*, principalmente pelos idosos, o uso de um *feedback* háptico e visual é necessário para auxiliar o usuário a reconhecer o que está sendo digitado e tocado, pois, diferentemente do teclado tradicional, não existe uma tecla "ESC" ou uma operação de *Undo* para abandonar a ação ou voltar ao estado anterior desta.

Ao desenvolver produtos para dispositivos móveis, os *designers* devem priorizar as funcionalidades e conteúdos mais relevantes, deixando a interface simples e objetiva para que o usuário alcance seu objetivo. Em um cenário de mobilidade os objetivos são bastante específicos e relevantes ao contexto de uso de um determinado momento, pois o usuário sofre interferências de diversos fatores externos do ambiente como barulhos, pessoas, luz, temperatura e atividades paralelas.

Apesar das interfaces móveis normalmente utilizarem medidas em *pixel*, os pesquisadores propõe medições em centímetro, pois esta é uma medida relacionada a interações com objetos físicos reais, como o dedo humano. Desta forma, sugere-se que um elemento tenha pelo menos 1 cm $^2$  de área tocável.

Quanto ao uso do *iPad*, a pesquisa mostra que a navegação em *sites* e o uso de aplicativos *web* possuem problemas de usabilidade e disposição de elementos na interface. Entre os maiores riscos listados aos usuários estão: a ausência de instruções na tela (textos alternativos), a falta de indicadores de *feedback* durante as ações de navegação, a inconsistência nas versões *web* e *mobile* dos *sites*, a inexistência de recursos de aumento de fonte, problemas de contraste de cores e a proximidade de objetos causando ações erradas pelos usuários.

A pesquisa envolveu vários participantes com diversas idades e localização, porém, nenhum deles tinha acima de 60 anos, não dando ênfase a questões de usabilidade e acessibilidade para esse grupo de usuário.

#### **2.6.3** *Mobile First*

Um novo método de desenvolvimento de interfaces e conteúdos para aparelhos móveis foi criado pelo *designer* Luke Wroblowski: *Mobile First* (WROBLOWSKI, 2011). Os responsáveis por um projeto móvel devem pensar que as restrições e as funcionalidades dos dispositivos móveis como sensores, câmeras, GPS e outros fazem parte do contexto de uso e devem ser associados a formas de priorizar o conteúdo, otimizando o *site* e focando somente no que é importante para o usuário.

O autor sugere algumas boas práticas sobre a organização da informação levando em conta a experiência e o comportamento do usuário diante do cenário de mobilidade. Algumas práticas citadas por Wroblewski (2011) são:

 Os dedos são imprecisos e possuem diferentes tamanhos ocasionando ações e gestos errados, logo, as áreas de toque devem ser grandes e espaçadas;

- Como a maioria das pessoas é destra, as ações primárias devem ser posicionadas no meio ou embaixo da tela e dispostas da esquerda para a direita;
- Priorizar os gestos principais usados em aparelhos móveis são: *tap* (toque), *grab* (arrastar) e *swipe* (deslizar);
- Usar *menu* de navegação posicionando no topo do aplicativo devido a experiência na navegação em *sites* tradicionais em computadores;
- Quando possível utilizar o "*design* responsivo" a fim de tornar o desenho do *site* fluido tornando-o acessível e visível em qualquer tipo de aparelho e orientação de tela (vertical ou horizontal);
- Adotar a área clicável de qualquer elemento na interface móvel com no mínimo de 44 *pixels* de largura e 44 *pixels* de altura;

A entrada de dados em formulários, bem como a digitação de endereços *web* e de textos, são atividades comuns em dispositivos móveis assim como nos computadores e *laptops*. Porém, ao comparar com o teclado tradicional, que é padronizado e reconhecido pela maioria das pessoas, os teclados virtuais de *smartphones* e *tablets* dependem do tipo do aparelho e sistema operacional, e por muitas vezes ficam escondidos na interface. Quando o usuário precisa utilizar esse tipo de teclado, ele acaba fixando o olhar no que está digitando devido à frequência de erros ao esbarrar em teclas próximas.

# **2.6.4** *Design of easy access internet browsing system for elderly people based on android*

A pesquisa de Li e colaboradores (LI *et al,*. 2011) enfatiza que os *tablets* possuem um sistema pré-configurado para acessos mínimos e é rápido o suficiente para atender às funcionalidades mais simples exigidas pelos idosos. Porém, para personalizar algumas configurações de acesso e navegação à internet através de navegadores, há um esforço cognitivo alto devido à falta de documentação de ajuda e um número excessivo de funcionalidades dificultando a experiência do usuário.

Baseado nessas informações, os pesquisadores criaram um navegador para sistema operacional *Android* focado para usuários idosos, simplificando seu uso e sua configuração de acesso à internet. Os testes de usabilidade foram feitos com um grupo de pessoas idosas e comparados com navegadores tradicionais a fim de justificar o

projeto, porém, não foi idealizado a publicação na loja do Google para divulgação e nem estudos em outros sistemas operacionais, como o iOS da Apple.

Deve-se ter uma preocupação em tornar a navegação *web* mais agradável, confortável e simples, especialmente para o usuário idoso, afinal, os computadores pessoais não são apropriados no sentido ergonômico para esse grupo de pessoas. Os *tablets* beneficiam os idosos devido à mobilidade, o conforto de uso, o peso reduzido e principalmente, a ausência de elementos periféricos como monitores, *mouse* e teclado.

#### **2.6.5** *Familiarity as a Factor in Designing Finger Gestures for Elderly Users*

As ações baseada em gestos são comuns nas interações com interfaces tocáveis, porém, ainda é incerto se estas podem ser consideradas a melhor forma de acesso às informações em dispositivos móveis, especialmente pelas pessoas idosas frente aos problemas de reconhecimento de ações, visualização de *feedbacks* e navegação através de menus hierárquicos (STÖßEL, 2009).

A pesquisa avaliou 42 gestos, medindo a velocidade e a precisão dos toques desde o mais simples até as mais diversas combinações, entre idosos de 60 a 71 anos e jovens utilizando interfaces *touch*. O resultado não evidenciou qual gesto seria o mais adequado para o idoso, porém comprovou que este grupo é 30% mais lento que os jovens, mas não necessariamente menos preciso na execução e conclusão das tarefas.

# **2.6.6** *Evaluating Swabbing: a Touchscreen Input Method for Elderly Users with Tremor*

Os gestos tradicionais de interação em interfaces *touch* podem trazer dificuldades para o usuário idoso devido a sua limitação física e doenças relacionadas ao controle fino dos movimentos (WACHARAMANOTHAM *et al*., 2011). O estudo mostrou que o gesto de deslizar (*swipe*) o dedo mostrou-se mais eficiente ajudando a prevenir erros e melhorando a satisfação dos usuários da terceira idade, principalmente daqueles com problemas de tremores nas mãos.

O gesto de deslizar foi comparado com gesto de toque (*tap*) em *tablets* por meio de tarefas simples e obteve uma taxa menor de erro quanto à seleção de elementos na interface. Os autores recomendam que este gesto seja utilizado em objetos menores do que 41 mm reduzindo a oscilação e os cliques errados, melhorando a experiência e a satisfação de uso do idoso.

## **2.6.7** *Understanding Tablet Use: A Multi-Method Exploration*

A forma como as pessoas usam seus *tablets* foi foco da pesquisa encomendada pelo Google a fim de entender quais eram as principais atividades realizadas, bem como, se o aparelho dividia a atenção com outras ações e equipamentos (MÜLLER, GOVE e WEBB, 2012).

O estudo mostrou que as atividades principais eram a leitura de *e-mails*, jogos, redes sociais e a busca por informações, denotando um cenário de uso pessoal para diversão e relaxamento. A Tabela 1 mostra a lista das principais atividades usadas no *tablet* e a Tabela 2 exibe os locais onde os usuários normalmente as realizam. A Tabela 3 exibe as atividades secundárias realizadas juntamente com o *tablet* dividindo a atenção do usuário.

| Atividade principal   | <b>Participantes</b> | $\frac{0}{0}$ |
|-----------------------|----------------------|---------------|
| Leitura de e-mail     | 28                   | 84,8%         |
| Jogos                 | 17                   | 51,5%         |
| Redes sociais         | 19                   | 57,6%         |
| Busca por informações | 19                   | 57,6%         |
| Música                | 12                   | 36,4%         |

**Tabela 1. Atividades Principais Usadas em** *Tablet*

Fonte: MÜLLER, GOVE e WEBB (2012)

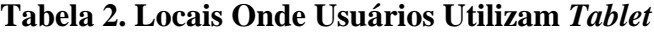

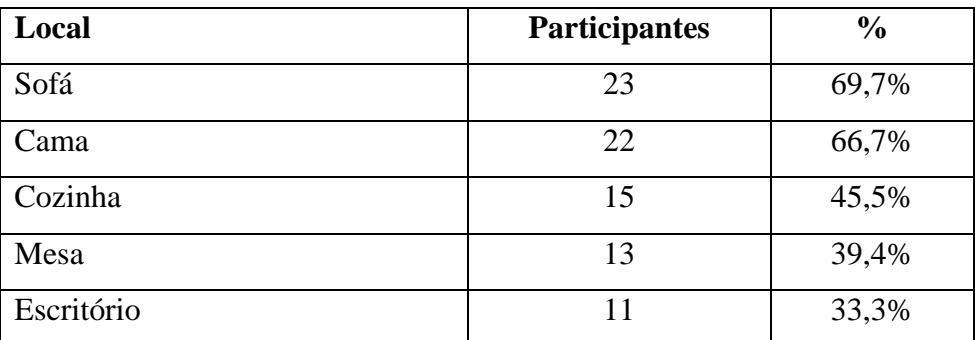

Fonte: MÜLLER, GOVE e WEBB (2012)

## **Tabela 3. Atividades Secundárias Realizadas Junto com** *Tablet*

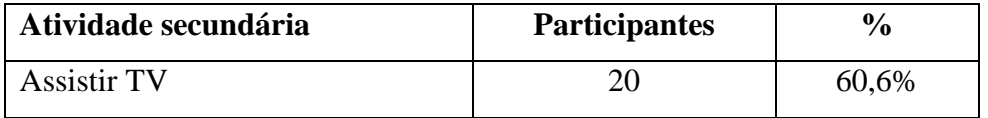

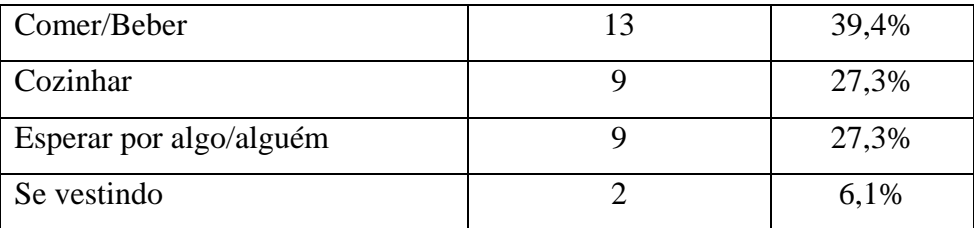

Fonte: MÜLLER, GOVE e WEBB (2012)

Como os usuários estão compartilhando muitas das suas atividades no consumo de mídia, os *designers* e desenvolvedores devem aperfeiçoar o conteúdo tornando-o mais acessível para estes dispositivos, pois possuem diferentes tamanhos e resoluções de tela. Os pesquisadores citam ainda que no desenvolvimento de produtos para *tablet* é fundamental conhecer qual o contexto de uso deste equipamento pelas pessoas.

## **2.7 Considerações Finais Sobre os Trabalhos Relacionados**

Os trabalhos relacionados abordam questões importantes quanto à interação dos *tablets* pelos idosos, as limitações deste grupo quanto aos gestos aplicados, o reconhecimento de elementos na interface e algumas melhorias apoiadas pela a experiência dos usuários de uma forma geral. Por ser um objeto de uso pessoal, o *tablet* possui diversos tipos, tamanhos, marcas, modelos, resoluções e sistemas operacionais diferentes, tornado-se um produto mais customizável e difícil de padronizar em relação ao computador ou laptop (LI *et al.*, 2011; MÜLLER, GOVE e WEBB, 2012). Essa diversidade e as diversas faixas etárias que utilizam um *tablet* trazem desafios para as pesquisas que analisam o comportamento do usuário e procuram definir interfaces melhores (NIELSEN e BUDIU, 2012).

O fato da presente pesquisa analisar a terceira idade frente a um equipamento moderno, como o *tablet*, restringiu o número de artigos avaliados e delineou novas fronteiras para estudos futuros, comparando fatores como escolaridade, níveis de experiências e faixas etárias diferentes (KOBAYASHI *et al,*. 2011).

Os livros citados no referencial (NIELSEN e BUDIU, 2012; WROBLOSKY, 2011) foram os materiais mais recentes publicados até o início desta pesquisa. Eles são direcionados a boa prática do desenvolvimento de interfaces, porém, a sua coleta de dados foi baseada nos testes em laboratórios tradicionais de usabilidade não envolvendo voluntários acima de 60 anos em seu contexto real de uso.

# **3 Método de Pesquisa**

A presente pesquisa, de caráter exploratório, foi realizada por meio de um estudo de caso utilizando duas unidades de análise e o uso de técnicas de observação em tarefas de avaliação de usabilidade de interfaces em navegador *web* de um *tablet*.

Para analisar a interação entre pessoas e interfaces, é útil adotar um método de pesquisa exploratória com finalidade qualitativa a fim de identificar oportunidades, propor interpretações e descobrir problemas (FILIPPO *et al.*, 2011). As pesquisas qualitativas são mais comuns nas Ciências Humanas, sendo bem aceitas em trabalhos relacionados à Interação Humano-Computador (TANGARIFE e MONT'ALVÃO, 2005).

## **3.1 Etapas da Pesquisa**

A presente pesquisa teve seis etapas:

- 1. Definição do público alvo;
- 2. Definição do modelo de *tablet* e sistema operacional;
- 3. Seleção do *site* como objeto de estudo;
- 4. Escolha de um protocolo para testes de usabilidade;
- 5. Elaboração do estudo de caso;
- 6. Análise de Resultados.

## **3.1.1 Definição do Público Alvo**

Antes de se definir o público alvo, foi realizada uma pesquisa bibliográfica em busca de possíveis problemas relatados na academia sobre a utilização do *iPad* em relação a interação com usuários idosos, seja na navegação na internet, como também, no uso do

equipamento. Alguns artigos acadêmicos foram encontrados focando em problemas ergonômicos, limitações quanto aos gestos realizados nas interações e problemas de usabilidade em relação à navegação e interpretação de elementos da interface.

Apesar dos relatos dos benefícios sobre o uso do *iPad* pela terceira idade como fator de inclusão social encontrados em *sites* de tecnologia e entidades relacionadas a terceira idade (AARP, 2010), a academia apresenta pesquisas que procuraram melhorar ainda mais a interação do equipamento com esse tipo de usuário, listando boas práticas para desenvolvimento de interfaces simples, *design* limpo e padronizando os comandos gestuais e áreas de toque (LEE *et al.*, 2011; KOBAYASHI *et al.*, 2011).

A partir dos trabalhos cotados na sessão de trabalhos relacionados do capítulo 2, o estudo de Nielsen sobre usabilidade em dispositivos móveis (NIELSEN e BUDIU, 2012) e a pesquisa de Kobayashi e colaboradores (KOBAYASHI *et al.*, 2011), a definição do público alvo ficou mais evidente juntamente com o problema a ser analisado. A falta de estudos sobre como o usuário idoso interage com o *iPad*, principalmente aqueles com idade mais avançada no cenário brasileiro, e a comparação deste tipo de público com usuários mais jovens, tornaram-se pontos principais para a evolução desta pesquisa.

Diante do cenário descrito na sessão "A terceira idade no Brasil" no capítulo 2, a presente pesquisa focou no público alvo da terceira idade fora da faixa da População em Idade Ativa - PIA (15 a 69 anos), com idade acima de 70 anos, que fosse aposentado e não tivesse exercido trabalhos associados à informática ou segmentos da tecnologia da informação. A comparação com o público jovem ocorreu com indivíduos entre 25 e 44 anos, representando assim as duas faixas intermediárias do IBGE (IBGE, 2011), e que não exercesse atividades vinculadas à informática.

## **3.1.2 Definição do Modelo de** *Tablet* **e Sistema Operacional**

Para definição do modelo de *tablet* e sistema operacional, recorreu-se a um estudo sobre a quantidade de tráfego gerado na internet por dispositivos não tradicionais, ou seja, acessos à internet através de dispositivos móveis como *tablets*, celulares e consoles de games nos mercados americano, europeu e brasileiro (COMSCORE, 2011a).

Optou-se pelo *iPad* da *Apple* por ser o aparelho mais vendido nesse segmento de mercado (CNET, 2012) e, também, por originar a maioria dos acessos à internet em *tablets* tanto no Brasil como no mundo (COMSCORE, 2011b; COMSCORE, 2011c).

Por conta da escolha do *iPad*, o sistema operacional automaticamente escolhido foi o iOS e o navegador à internet foi o Safari por ser nativo a este *tablet* desde a sua primeira versão e não ter sofrido mudanças quanto ao seu uso.

#### **3.1.3 Seleção do** *Site* **Como Objeto de Estudo**

Como objeto de estudo, optou-se pela seleção de um serviço que fosse muito utilizado pelos idosos na internet. De acordo com o *Pew Internet and American Life Project*, 74% dos usuários de internet acima de 64 anos de idade enviam e mandam *e-mails* diariamente, tornando este o serviço mais popular nos Estados Unidos (PEW, 2012).

A última pesquisa TIC Domicílios informa que 78% dos usuários da internet brasileira utilizam como principal atividade de comunicação o uso do *e-mail*, ficando a frente dos mensageiros instantâneos e *sites* de relacionamento (CETIC, 2011). No Brasil, o uso do Gmail corresponde a 41% de todos os serviços de correio eletrônico acessados pelos usuários da internet, o equivalente a nove milhões de usuários (COMSCORE, 2011d).

Levando em conta os fatores apresentados, a pesquisa analisou o serviço de correio eletrônico do Gmail, e suas principais funcionalidades, por meio do navegador *web* padrão do *tablet iPad*.

## **3.1.4 Escolha do Protocolo Para Testes de Usabilidade**

Como o objetivo principal desta pesquisa foi analisar problemas quanto a navegação, orientação e percepção de elementos de interface no serviço *web* do Gmail no *iPad* entre usuários idosos e jovens, optou-se por um protocolo de avaliação de usabilidade voltado para a terceira idade, mas que pudesse ser aplicado também aos indivíduos mais novos, baseando-se em tarefas e observações de campo.

Após análise de alguns protocolos, adotou-se o idealizado por Van Der Geest (GEEST, 2006), pois este prioriza o perfil do usuário idoso nos estudos de usabilidade em interfaces de *sites*. Esse protocolo, desenvolvido para o *Dutch National Accessibility Bartimeus Foundation*, se baseia nas atuais boas práticas de usabilidade do mercado e diretrizes de especialistas como Jakob Nielsen, Steve Krug, Ginny Redish dentre outros. Van Der Geest assume que os testes têm por finalidade encontrar problemas de usabilidade a fim de melhorar um produto, independente do grau ou tipo de limitação existente no usuário, defendendo o conceito "*design for all*" (GEEST, 2006).

O protocolo escolhido apresenta os seguintes passos:

a) Decisão do que testar: consiste em avaliar se o *site* ou serviço escolhido para o teste é algo específico para o público idoso, se é obrigatório testá-lo devido a alguma lei de acessibilidade ou se é direcionado para todos os tipos de usuários com ou sem restrições.

b) Seleção de participantes: o tipo de público participante é definido de acordo com o tipo de deficiência ou limitação a ser pesquisada. Idosos geralmente são recrutados por faixas etárias e por problemas visuais, cognitivos ou motores.

c) Amostra: não indica um número mínimo de participantes, mas cita que mesmo que sejam poucos, já influência no ato de tentar ajudar aquela pessoa com um determinado problema. Quanto maior o número de participantes e quanto mais variado ele for, melhor para o estudo em detectar diversos problemas.

d) Definição de tarefas: consiste em criar cenários reais para realização de tarefas a fim de analisar se as funcionalidades de um *site* farão sentido para os diversos tipos de usuários idosos com ou sem limitações.

e) Métricas de usabilidade: descreve a escolha de alguns fatores para análise do nível de usabilidade do *site* por meio de tarefas usando métricas como taxa de conclusão, percepção de elementos na interface, número de problemas relatados pelos usuários e a qualidade do *site* testado.

f) Recrutamento de participantes: sugere que o recrutamento seja feito por indicações de amigos e parentes, além de organizações e centros especializados da terceira idade. Sugere ainda aplicar um questionário de levantamento de perfil dos usuários.

g) Comunicação com os participantes: consiste em planejar uma estratégia de comunicação, divulgando e explicando antecipadamente sobre as etapas e objetivo do teste de usabilidade, além de coletar informações sobre locomoção e acomodação dos participantes.

h) Materiais para os testes: recomenda criar versões impressas e digitais de cada material usado com textos objetivos, sem jargões tecnológicos, com fontes e espaçamentos grandes para facilitar a leitura pelo idoso.

i) Local do teste: consiste em o participante escolher o local mais adequado e também checar as condições físicas do ambiente como acessos, rampas, iluminação, conexão a internet e equipamentos necessários para realização do teste.

j) Preparando as sessões: sugere como o pesquisador deve se portar durante a sessão, como se dirigir ao participante idoso, como usar os materiais e como fazer as anotações durante e após as tarefas.

k) Consentimento: consiste em pedir a autorização do usuário para realização do teste explicando sobre como as tarefas serão realizadas. Há recomendações para iniciar a gravação do vídeo ou áudio a partir dessa etapa.

l) Reportando os dados: sugere a criação de um relatório contendo a análise das tarefas baseadas nas anotações do pesquisador e no material coletado (questionários, entrevistas, vídeo e áudios) a fim de listar um inventário de problemas e suas recomendações de melhorias.

#### **3.1.5 Elaboração do Estudo de Caso**

Para a aplicação do estudo de caso exploratório, elaboraram-se etapas que englobavam o processo de levantamento de informações e análise dos dados adquiridos com os participantes.

As etapas foram: a) definição das unidades de análise; b) seleção dos participantes para o estudo; c) definição das funcionalidades mais utilizadas no Gmail; d) definição das tarefas para o teste de usabilidade; e) teste piloto; f) execução das tarefas do teste; g) definição da métrica para avaliação subjetiva; h) Análise de resultados; i) compor lista de recomendações.

#### **3.1.5.1 Definição das Unidades de Análise**

Para a atual pesquisa, o estudo de caso foi caracterizado como único, por possuir apenas um contexto de uso (serviço do Gmail), e com duas unidades de análise: um grupo de participantes da terceira idade e um grupo de participantes jovens. Entende-se como unidade de análise algo concreto que se possa analisar e investigar como: um indivíduo ou um grupo, uma organização ou um evento (YIN, 2009).

A comparação entre os grupos visou analisar os problemas de acessibilidade e usabilidade entre os usuários, bem como, dar continuidade ao trabalho de Kobayashi (KOBAYASHI *et al.*, 2011) sobre lista de recomendações de desenvolvimento de interfaces *web* para *iPad* com ênfase para a terceira idade.

Os grupos participaram de testes de usabilidade executando tarefas iguais e aplicadas no mesmo contexto de uso. Ao final do teste, perguntou-se aos participantes se tiveram dificuldades, se foi cansativo, se indicavam de melhoria, além do grau de satisfação e experiência de uso do serviço analisado. Os dois grupos, por serem distintos, apresentaram taxas de conclusão das tarefas, percepções de elementos visuais na interface e reconhecimentos diferentes, compondo um material rico para a análise de dados.

## **3.1.5.2 Seleção dos Participantes Para Estudo**

A partir da definição do público alvo, do modelo de *tablet* e do serviço analisado, conforme citado nas seções 3.1.1, 3.1.2 e 3.1.3, restringiu-se o perfil dos participantes para recrutamento na pesquisa.

Devido a esses fatores, os requisitos principais para todos os participantes foi: ter uma conta de *e-mail* no Gmail ativa, ter habilidade e experiência com o uso da internet, possuir um *iPad* há pelo menos um ano e usá-lo com frequência de pelo menos duas vezes por semana e não ter vínculos com a formação ou o trabalho associado a tecnologia da informação. Para o grupo dos idosos, era necessário ainda que os participantes tivessem mais de 70 anos de idade e fossem aposentados e, para o grupo de jovens, estes deveriam possuir entre 25 a 44 anos de idade.

Optou-se em utilizar como forma de divulgação da pesquisa e recrutamento dos participantes o perfil pessoal do pesquisador na rede social Facebook, uma lista de discussão sobre Arquitetura de Informação (AIFIA-PT, 2013) e os funcionários do setor da empresa onde o pesquisador trabalha.

Desta forma, selecionou-se dois voluntários idosos para realização dos testes piloto, como também, o recrutamento de cinco usuários para cada uma das unidades de análise: grupo de idosos e grupo de jovens. A recomendação de usar cinco usuários está associada à pesquisa de Nielsen (NIELSEN, 2000) onde cinco usuários são capazes de detectar até 85% dos problemas de usabilidade, desde que pertençam a um mesmo grupo, e que façam uso de um *site* em condições similares.

## **3.1.5.3 Definição das Funcionalidades Mais Utilizadas no Gmail**

Como não foram encontrados registros sobre as principais funcionalidades do serviço Gmail nos *sites* oficiais do Google e tampouco em artigos acadêmicos, optou-se em criar um questionário para captação dessas informações. O questionário foi publicado na internet e seu endereço divulgado em uma lista de discussão e, também, na rede social Facebook por quinze dias durante o mês de março de 2013 a fim de obter respostas sobre o perfil de uso e funcionalidades do Gmail. A lista das funcionalidades

mais utilizadas, apresentada na Tabela 4, orientou a construção dos cenários e tarefas para os testes de usabilidade. Estas são descritas com mais detalhes no capítulo 4 "Estudo de caso".

| <b>Funcionalidades</b>               | Frequência de Uso | Nº Usuários |
|--------------------------------------|-------------------|-------------|
| Enviar e receber mensagens           | 97,7%             | 43          |
| <b>Buscar</b>                        | 84%               | 37          |
| Aplicar marcadores ( <i>labels</i> ) | 72,7%             | 32          |
| Marcar mensagem como não lida        | 56,8%             | 25          |
| Arquivar mensagens                   | 47,7%             | 21          |
| Desfazer ação                        | 31,8%             | 14          |
| Marcar como importante / favorito    | 27,2%             | 12          |

**Tabela 4. Lista de Funcionalidades Mais Utilizadas no Gmail**

Os serviços vinculados ao Gmail como *Google Docs*, *Tasks*, *Calendar*, *Talk*, *Contact* e outros foram excluídos da lista das funcionalidades mapeadas, pois mesmo que citadas no questionário, não foram consideradas essenciais e associadas diretamente ao serviço de envio de mensagens por correio eletrônico.

# **3.1.5.4 Definição das Tarefas Para Teste de Usabilidade**

Baseado nas informações captadas no questionário sobre as funcionalidades do Gmail criou-se uma lista com dez tarefas a serem aplicadas no teste de usabilidade. As tarefas foram apoiadas pela frequência de uso das funcionalidades encontradas nas respostas dos participantes. Definiu-se que as seis primeiras eram as mais importantes, devido à frequência de uso acima de 50%, conforme análise dos dados do questionário citado na etapa anterior, e as quatro restantes eram baseadas nas funcionalidades com frequência inferior a 50%. A lista dessas tarefas encontra-se na Tabela 5:

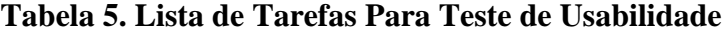

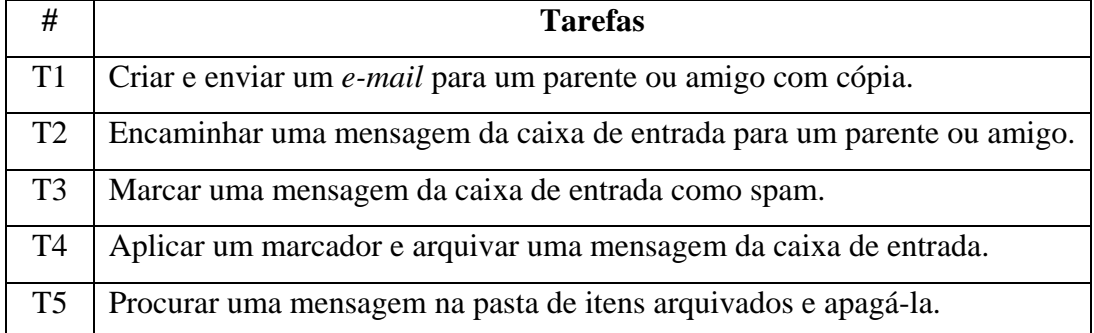

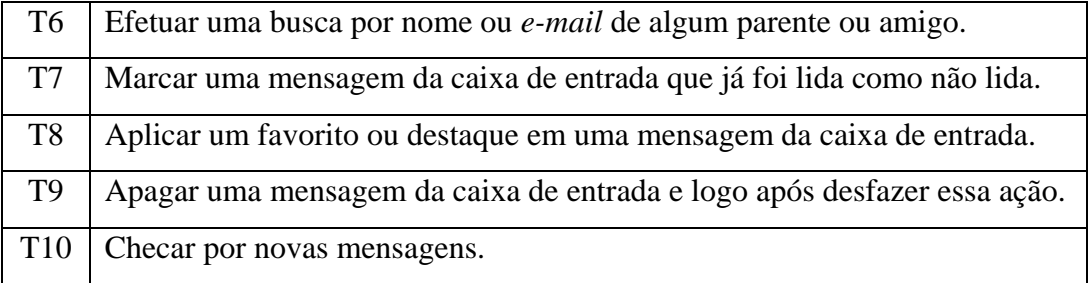

Para cada tarefa foi aplicado um cenário real de uso. No material de anotação do pesquisador constou o objetivo e a solução para conclusão de cada tarefa. Quando o participante não completava a tarefa, o pesquisador ajudava informando dicas ou ensinando no final da sessão. O material usado durante os testes está descrito na seção "Estudo de caso" no capítulo 4 e pode ser visualizado nos ANEXOS I, II, III, IV, V e VI.

## **3.1.5.5 Teste Piloto**

Foram realizados dois testes pilotos com o equipamento a seguir:

- 1. *iPad* do pesquisador, com o aplicativo UX Recorder, a fim de gravar a interface do Gmail durante a realização das tarefas captando as impressões na tela *touch* e o áudio do teste;
- 2. *Iphone* do pesquisador para capturar o áudio de toda a sessão e, também, como *backup* caso o aplicativo falhasse ou o usuário não autorizasse a gravação da tela do *iPad*.

O primeiro teste foi realizado com uma pessoa do convívio familiar, usuário de *iPad*, porém com 68 anos de idade, para representar o primeiro grupo de análise. O segundo teste foi realizado com um profissional do ambiente de trabalho do pesquisador, com 38 anos de idade representando o segundo grupo de análise. Segundo Henry (HENRY, 2007), é possível recrutar voluntários para testes pilotos que atendam parcialmente os critérios desejados do perfil a ser analisado.

Em ambos os testes o pesquisador levou o equipamento até o local a fim de não deslocar o participante e assim deixá-lo mais a vontade. O objetivo do teste piloto foi verificar se os equipamentos estavam adequados, avaliar se as tarefas estavam claras para os participantes, questionar por dúvidas ou má interpretações e se o tempo estimado estava de acordo.

Após os testes pilotos, foi necessário simplificar algumas tarefas e tornar os textos mais claros nos questionários de perfil e de avaliação das tarefas. O material de

introdução foi bem compreendido, porém viu-se a necessidade de escrever o nome das funcionalidades a serem testadas nas versões em inglês e em português (exemplo: "encaminhar" e "*forward*"), pois os usuários acessavam o *site* em ambas as línguas. O tempo de 45 minutos para realizar as tarefas estava alto e foi reduzido para 30 minutos, pois os usuários conseguiram completar as dez tarefas dentro desse prazo, formando uma média de 3 minutos por tarefa.

A gravação do áudio com o *iPhone* funcionou corretamente e serviu como *backup* quando em um dos testes o aplicativo UX Recorder falhou. O pesquisador entrou em contato com a empresa que desenvolve o aplicativo e eles responderam que o Gmail é um *site* pesado devido a execução de vários *scripts* e que isso poderia ocasionar *bugs* em um teste de usabilidade longo. A solução encontrada foi dividir o teste de cada usuário em pequenas partes, captando de 10 a 15 minutos por vez. Sendo assim, um teste de 30 minutos poderia gerar de dois a três vídeos sequenciais para a análise futura.

#### **3.1.5.6 Execução das Tarefas do Teste**

Após os ajustes necessários coletados nos testes pilotos, a realização dos testes com os usuários de ambos os grupos ocorreram entre os dias 28/05/2013 a 10/06/2013. O local escolhido para aplicar o teste de usabilidade foi a residência de cada participante ou qualquer outro selecionado como adequado, a fim de não promover o desconforto do deslocamento e deixá-lo a vontade.

O pesquisador adotou as orientações do protocolo escolhido (GEEST, 2006), além de boas práticas citadas nos livros e artigos sobre usabilidade (HENRY, 2007; ENGDAHL, LECLERC e LORING, 2009; KRUG, 2011) como:

- 1. Conversar informalmente com os participantes enquanto prepara o ambiente e posiciona os equipamentos para testes de vídeo e áudio.
- 2. Apresentar a pesquisa ao participante, seus objetivos e o material usado como: roteiro de apresentação, termo de consentimento, os questionários de levantamento de perfil e análise subjetiva, material de anotações do pesquisador e cartões dos cenários e tarefas para o usuário. Deve-se ter uma preocupação em assegurar que os materiais impressos para os testes com os voluntários idosos foram elaborados de forma simples e leitura clara, com fontes e espaçamentos grandes, além de reservar um tempo extra durante as sessões para permitir que as pessoas desta faixa etária possam pensar e agir sem pressão.
- 3. Entregar os cartões dos cenários e tarefas em sequência e leitura simultânea com o usuário.
- 4. Questionar sobre dúvidas, estimular a verbalização simultânea (ou consecutiva se o usuário assim desejar), lembrar que o participante pode perguntar sem restrições e comunicar sobre o abandono ou cancelamento do teste sem penalidades.
- 5. Explicar e aplicar as dez tarefas propostas para o teste.
- 6. Entrevistar o usuário ao término do teste sobre questões subjetivas daquele serviço e se ele sugere alguma melhoria na interface ou funcionalidades.

## **3.1.5.7 Definição da Métrica Para Avaliação Subjetiva**

Adotou-se um questionário de avaliação subjetiva com 17 questões, sendo duas abertas e as demais fechadas usando uma escala *Likert* de 10 pontos, sobre o grau de satisfação e aprendizagem do usuário perante o serviço estudado. O material de apoio do pesquisador, citado no item 3.1.4, continha anotações sobre números de erros, tempo de execução e conclusão da tarefa por cada participante (NIELSEN, 1997).

A média dessa pontuação da escala *Likert* sobre cada questão foi calculada por cada grupo a fim de compor dados para comparações e orientações da análise dos resultados.

## **3.1.5.8 Análise de Resultados**

O questionário de avaliação subjetiva e o material de anotações do pesquisador foram interpretados levando-se em consideração o último passo do protocolo adotado. Ele sugere a criação de um relatório de análise das tarefas realizadas nos testes para criação de um inventário de problemas e recomendações de melhorias. Fez-se também uma análise comparando questões de quatro áreas de interesse citados no item 2.4 do capítulo 2 (REDISH e CHISNELL, 2004) como *design* de interação, arquitetura de informação, *design* visual e *design* de informação.

O objetivo era avaliar a opinião qualitativa do participante juntamente com questões de interface já citadas na academia (REDISH e CHISNELL, 2004; COYNE e NIELSEN, 2002; CHADWICK-DIAS, MCNULTY e TULLIS, 2003; MORRELL, 2005; BATTLE e HOFFMAN, 2004; ZAJICEK, 2006) que podem influenciar na interação e na experiência do usuário idoso com a *web*, mas especificamente ao utilizar o *iPad*. Ao analisar e comparar as duas unidades de análise, pode-se avaliar se os

problemas encontrados no estudo de caso eram de âmbito da acessibilidade ou usabilidade.

## **3.1.5.9 Compor Lista de Recomendações**

Como produto principal desta pesquisa, foram listadas algumas recomendações pelos próprios usuários e observações sobre as análises subjetivas após realização dos testes de usabilidade. O intuito foi criar uma lista de boas práticas para o desenvolvimento de interfaces com ênfase nos usuários da terceira idade para *sites* visualizados no *iPad*.

*Designers*, desenvolvedores e gestores de projetos podem ser orientados a fim de desenvolver um serviço de melhor qualidade, podendo ser aplicados também a outros tipos de *tablets*, bem como no apoio ao desenvolvimento de aplicativos *mobile.*

#### **3.2 Limitações do Método**

O método não permite generalizações das conclusões obtidas, pois manteve o foco da observação em um único cenário com somente duas unidades de análises (YIN, 2009).

Os testes foram realizados visando a navegação *web*, porém o *iPad* possui diversos outros recursos que poderiam ser analisados como vídeos *online*, acesso à redes sociais, aplicativos, jogos dentre outros. Porém, não haveria tempo e recursos suficientes para aplicar os testes em todas as funcionalidades e com ambos os grupos, restringindo a análise a apenas um tipo de recurso oferecido pelo *tablet*.

A pesquisa estudou as interações com o *iPad* de usuários acima de 70 anos, porém, seria interessante aplicar os testes de usabilidade com pessoas acima de 80 anos a fim de analisar se elas teriam as mesmas reações, assim como diferentes níveis de escolaridade e experiência com a internet.

O fato de usar apenas o *iPad* limitou o uso em um determinado equipamento e sistema operacional. Para garantir um efeito conclusivo mais abrangente, poderia realizar as mesmas tarefas com os mesmos grupos utilizando *tablets* com o sistema operacional *Android* a fim de comparar os resultados.

O correio eletrônico escolhido para este estudo atualizou a versão da sua interface *web* exibindo o mesmo *layout* do aplicativo *mobile* a partir de março de 2013. Algumas diferenças são significativas quanto ao uso de cores, ícones e demais elementos na tela que podem ser comparados entre as duas versões, como mostra a Figura 1, o que pode ter influenciado na experiência de uso dos participantes durante o teste de usabilidade.

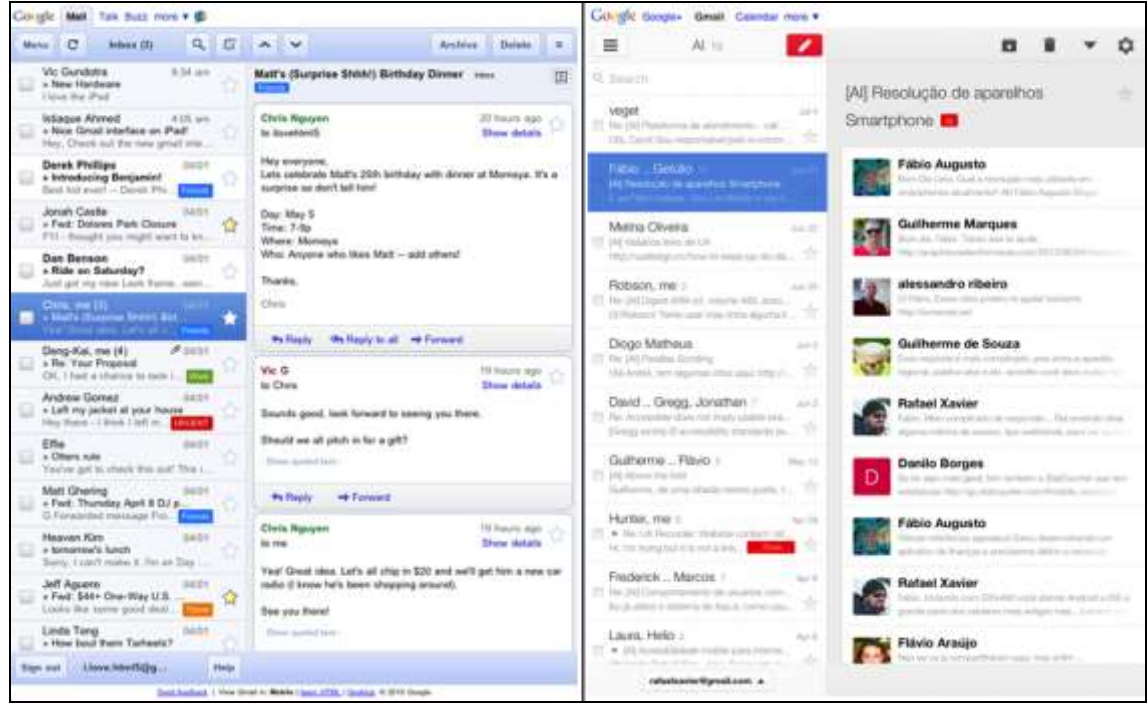

**Figura 1. Interface do Gmail Antes e Após Nova Versão (2013)**

Os testes foram feitos a partir do *iPad* do pesquisador devido a necessidade de uso de um aplicativo para captura de tela. Esse aplicativo está disponível na *Apple Store* e paga-se por cada teste realizado. Ele possui um repositório de arquivos vinculado a um perfil de usuário cadastrado, logo, não havia como instalá-lo em cada um dos equipamentos dos participantes.

# **4 Estudo de Caso**

Este capítulo apresenta como e onde foram selecionados os participantes para compor as unidades de análise desta pesquisa, seus perfis de uso em relação à internet e ao uso do *tablet iPad*, além de apresentar como foram executados os testes de usabilidade e os resultados obtidos.

#### **4.1 Recrutamento dos Participantes Idosos e Jovens**

Conforme o protocolo de avaliação *web* centrado no usuário desenvolvido para a entidade certificadora holandesa de acessibilidade da informação e tecnologias da comunicação (GEEST, 2006), seguiu-se a recomendação em recrutar participantes idosos através de indicações de amigos e parentes, sempre aplicando um questionário de levantamento de perfil do usuário para composição de grupos a fim de realizar tarefas em cenários reais. Ter uma conexão pessoal com os participantes é fundamental para tornar a pesquisa mais receptiva e até mesmo fidelizar os participantes para futuros estudos da terceira idade (CHISNELL, LEE e REDISH, 2004). Os idosos geralmente são reservados e avessos a comunicação com estranhos, seja por telefone ou contato pessoal, pois eles têm receio de serem enganados ou que lhes tentem vender algo. Além disso, eles não costumam participar de comunidades ou grupos sem que haja alguém conhecido envolvido (CHISNELL, LEE e REDISH, 2004).

O protocolo também sugere que tente recrutar idosos em centros especializados para terceira idade, porém, não houve essa necessidade já que se conseguiu recrutar o número necessário de voluntários idosos e jovens para compor as duas unidades de análise deste estudo através dos contatos pessoais do pesquisador via internet.

Para a divulgação e recrutamento dos participantes idosos e jovens, usou-se a rede social Facebook e, também, em uma lista de discussão sobre arquitetura de informação (AIFIA-PT, 2013), composta por diversos profissionais das áreas de *design*, desenvolvimento de interfaces e interação humano-computador.

A divulgação ocorreu nos dois meios simultaneamente entre fevereiro e abril de 2013, convidando as pessoas a participar, indicar parentes idosos dentro do perfil desejado e, também, a divulgar a pesquisa em outros meios.A rede social Facebook foi usada em dois momentos para recrutar tanto os usuários idosos como os jovens para os testes de usabilidade: o primeiro contato realizado entre os 204 integrantes da rede pessoal do pesquisador e, posteriormente, a divulgação na comunidade "Arquitetura de Informação", associada à lista de discussão com o mesmo nome, e composta por 1.421 membros.

Desta rede pessoal do pesquisador, quinze contatos responderam se oferecendo como voluntários e indicando parentes da terceira idade, porém, desse total, foram selecionados apenas cinco voluntários, sendo três jovens e dois idosos que possuíam o perfil desejado para o estudo de caso. Todos os participantes possuíam algum tipo de vínculo com o pesquisador, seja no âmbito familiar ou amizade. Nenhuma resposta foi obtida da comunidade "Arquitetura de Informação" da rede social citada, apenas algumas pessoas interessadas na divulgação dos resultados da pesquisa.

A lista de discussão por *e-mail*, também chamada de "Arquitetura de Informação", é composta por 1.432 membros e basicamente são os mesmos usuários da comunidade do Facebook citada anteriormente. Optou-se pela divulgação também neste meio, pois nem todos os participantes poderiam acessar diariamente o Facebook. Deste canal, surgiu apenas um contato que indicou um parente que se encaixaria no perfil desejado, porém, este morava em São Paulo, mas sempre viajava para o Rio de Janeiro. Apesar de feitos diversos contatos com este participante e ter agendado o teste de usabilidade para final de maio de 2013, este acabou desistindo alegando não ter mais interesse e também por não ter conseguido passagem aérea com um preço promocional entre as cidades.

No final de abril de 2013, o pesquisador também divulgou a pesquisa de mestrado em seu ambiente de trabalho por meio do *e-mail* corporativo. Das 63 pessoas envolvidas na divulgação, quatro responderam indicando um total de cinco voluntários. Uma das indicações não se enquadrava no perfil, uma não respondeu ao contato realizado por *email* e as outras três aceitaram participar da pesquisa, sendo dois idosos e um jovem, todos dentro do perfil procurado para realização do estudo.

Um dos voluntários idosos divulgou a pesquisa entre amigos e conseguiu recrutar mais duas pessoas, um idoso e um jovem, para participar dos testes de usabilidade, completando assim os dez usuários necessários para o estudo de caso. O envolvimento no estilo "bola de neve" (*snowball*) entre as pessoas, especialmente entre os idosos, é uma forma confiável e gera uma proximidade entre o voluntário e o pesquisador (GEEST, 2006).

A listagem dos participantes para a pesquisa ficou distribuída da seguinte forma:

- Cinco contatos obtidos via Facebook: dois idosos e três jovens
- Três contatos obtidos via ambiente de trabalho do pesquisador: dois idosos e um jovem
- Dois contatos indicados por um participante: um idoso e um jovem

O protocolo de avaliação *web* centrado no usuário desenvolvido para a entidade certificadora holandesa de acessibilidade da informação e tecnologias da comunicação (GEEST, 2006) sugere que o pesquisador elabore um plano de comunicação para avisar aos participantes sobre a pesquisa com antecedência e assim se organizarem em relação aos horários e compromissos particulares para agendamento dos testes de usabilidade. O pesquisador iniciou os contatos com os voluntários duas semanas antes dos testes começarem, enviando *e-mail* sobre os objetivos da pesquisa e, também, solicitando prováveis datas e horários para a realização dos testes de preferência na residência do usuário (GEEST, 2006).

Como alguns participantes possuíam perfis no Facebook, além do *e-mail*, adotouse o envio de mensagens privadas, chamadas *inbox*, para o agendamento dos testes de usabilidade.

Apenas dois contatos foram realizados por chamada telefônica e o restante da comunicação deu-se por meios eletrônicos, já citados anteriormente, e também por SMS (*short message service*).

Dos dez participantes, três idosos e dois jovens foram contatados inicialmente por meio de terceiros, que por sua vez possuíam vínculo de amizade com o pesquisador. Nesse caso, onde o contato era indireto e havia um porta-voz entre o pesquisador e o usuário, preocupou-se em explicar, especialmente para os idosos, como se conseguiu o contato daquele participante. Após esse esclarecimento, apresentou-se a pesquisa e seus objetivos.

O envolvimento dessas pessoas como porta-voz do pesquisador foi importante para aproximar os participantes, relembrar o agendamento do teste, fornecer informações sobre o perfil de uso, limitações físicas dos idosos participantes, endereço da residência para visitação, estrutura do ambiente para os testes de usabilidade, além de informar o e-*mail* pessoal do participante. Desta forma, no dia do teste de usabilidade os participantes já estavam familiarizados com a pesquisa, foram bem receptivos e motivados, evitando surpresas e tornando transparente a comunicação.

A última comunicação com o participante deu-se por *e-mail* um dia antes do teste de usabilidade confirmando o horário e instruindo-o a guardar aquela mensagem para ser usada durante as tarefas.

Todos os participantes idosos possuíam habilidade com a internet e o uso do *iPad* não foi um problema a ponto de deixar os usuários desconfortáveis em relação aos questionários aplicados e às tarefas apresentadas. Eles entenderam que a participação era voluntária e que poderiam auxiliar a pesquisa, tanto que todos solicitaram que esta fosse enviada quando estivesse finalizada. Alguns ainda perguntaram se tais melhorias seriam aplicadas em novo estudo e se seriam submetidas ao Google, proprietário do Gmail. Notou-se então que o idoso sentiu-se importante por ser avaliado em uma pesquisa acadêmica e satisfeito em poder ajudar outras pessoas que porventura possam passar pelas mesmas dificuldades.

## **4.2 Respostas do Questionário de Perfil dos Usuários**

Tomando como base os requisitos necessários para participação da pesquisa, foi aplicado na fase inicial do teste de usabilidade um questionário de levantamento do perfil do usuário, capturando dados da idade, se havia algum tipo de limitação visual, física ou motora, bem como, os hábitos e frequência de uso do *iPad*.

Foram selecionados dez participantes, todos moradores do Rio de Janeiro, sendo cinco para a primeira unidade (jovens) de análise e cinco para a segunda (idosos). A experiência e o tempo de uso da internet dos participantes eram semelhantes, assim como alguns hábitos ao utilizar o *iPad*. O perfil dos participantes encontra-se na Tabela 6.

| Unidade de Análise          |    | <b>Usuário</b> | <b>Sexo</b> | <b>Idade</b> | Profissão     |
|-----------------------------|----|----------------|-------------|--------------|---------------|
| 1 <sup>a</sup>              | 1  | J <sub>1</sub> | Mulher      | 31           | Contadora     |
| (jovens entre 25 e 44 anos) | 2  | J2             | Mulher      | 38           | Advogada      |
|                             | 3  | J3             | Homem       | 39           | Ilustrador    |
|                             | 4  | J4             | Mulher      | 28           | Engenheira    |
|                             | 5  | J <sub>5</sub> | Homem       | 25           | Administrador |
| $2^{\mathrm{a}}$            | 6  | I <sub>1</sub> | Homem       | 71           | Aposentado    |
| (idosos acima de 70 anos)   | 7  | I2             | Mulher      | 70           | Aposentada    |
|                             | 8  | I3             | Homem       | 71           | Aposentado    |
|                             | 9  | I4             | Mulher      | 76           | Aposentada    |
|                             | 10 | I <sub>5</sub> | Homem       | 72           | Aposentado    |

**Tabela 6. Perfil dos Participantes do Estudo de Caso**

Alguns idosos relataram que começaram a usar a internet por incentivos dos filhos e, também, dos netos, pois achavam que seria uma forma de manterem-se perto da família e aprenderem novas tecnologias com pessoas queridas, preenchendo o tempo vago quando estivessem sós. Todos os dez participantes da pesquisa possuíam experiência com internet, sendo oito com mais de 10 anos de uso da navegação *web*, comércio eletrônico, e-*mail*, vídeos *online*, mensageiros instantâneos, redes sociais, músicas, jornais e jogos *online*, conforme mostra a Tabela 7. Dentro do grupo de cinco idosos entrevistados, quatro deles possuíam mais de 8 anos de experiência com a internet.

| <b>Usuário</b>    | $\mathbf{J1}$ | $\bf J2$ | J3J4 |   |   | $J5$   $I1$   $I2$   $I3$ |   |   | <b>I4</b> | I <sub>5</sub> |
|-------------------|---------------|----------|------|---|---|---------------------------|---|---|-----------|----------------|
| Menos 2 anos      |               |          |      |   |   |                           |   |   |           |                |
| Entre 2 e 5 anos  |               |          |      |   |   |                           |   |   |           |                |
| Entre 5 e 8 anos  |               |          |      |   |   |                           | X |   |           |                |
| Entre 8 e 10 anos |               |          |      |   |   |                           |   | X |           |                |
| Mais de 10 anos   | $\mathbf{X}$  | X        | X    | X | X | X                         |   |   |           |                |

**Tabela 7. Experiência Com a Internet**

Conforme solicitado no recrutamento dos participantes, todos deveriam ter um *iPad* de uso pessoal adquirido há pelo menos dois meses. Nielsen e colaboradores (NIELSEN NORMAN GROUP, 2011) adotam o mínimo de dois meses para que uma pessoa saiba usar o *iPad* de uma forma produtiva reconhecendo as principais funcionalidades. A Tabela 8 mostra que todos os participantes estavam aptos neste quesito, sendo que todos os jovens e dois idosos já possuíam o aparelho há mais de um ano, e três idosos usavam seu *tablet* entre dois e seis meses. Todos os idosos revelaram que conseguiram comprar o *iPad* por conta própria motivados pelos filhos e pela praticidade de uso, inclusive eles os ajudaram a escolher o modelo e a explicar o seu funcionamento nos primeiros acessos.

| <b>Usuário</b>     | J1 |   | $J2$   J3   J4   J5   I1   I2   I3   I4 |   |   |   |   | <b>I5</b> |
|--------------------|----|---|-----------------------------------------|---|---|---|---|-----------|
| Há 2 meses         |    |   |                                         |   |   |   |   |           |
| Entre 2 e 6 meses  |    |   |                                         |   |   | x | x |           |
| Entre 6 a 12 meses |    |   |                                         |   |   |   |   |           |
| Mais de 12 meses   | X  | X | X                                       | X | X |   |   |           |

**Tabela 8. Tempo de Aquisição e Uso do** *iPad*

A frequência de uso do *tablet* era importante, pois a pesquisa necessitava de usuários que utilizassem o produto pelo menos duas vezes por semana. Desta forma, o participante mantém a aprendizagem e está sempre em uso do equipamento e de suas funcionalidades. De acordo com a Tabela 9, dois participantes jovens usavam o *tablet* duas vezes por semana enquanto apenas um idoso (I2) mantinha essa mesma frequência de uso. No total, seis usuários usavam o *iPad* todos os dias, sendo quatro deles do grupo da terceira idade.

| <b>Usuário</b> | $\mathbf{J1}$ | J2   J3   J4   J5   I1   I2   I3   I4 |   |   |   |   |   |   | I5 |
|----------------|---------------|---------------------------------------|---|---|---|---|---|---|----|
| 2 dias         | x             |                                       |   | x |   |   | х |   |    |
| 3 a 5 dias     |               |                                       |   |   | X |   |   |   |    |
| Todos          |               | X                                     | X |   |   | х |   | X | Y  |

**Tabela 9. Frequência de Uso do** *iPad* **(dias por semana)**

O usuário I2 comentou que o uso do *iPad* era dividido entre os familiares na mesma residência e que por isso a frequência de uso por ele era baixa. Ainda ressaltou que tem um desejo de possuir um *iPad* próprio, pois gostaria de ter mais tempo de usar e instalar aplicativos do seu interesse. Apesar do compartilhamento do *tablet*, este usuário disse que existe um lado bom: ela conseguir brincar com o neto usando aplicativos e jogos *online*.

Uma recente pesquisa do Google (MÜLLER, GOVE e WEBB, 2012) indicou quais os locais de mais frequência onde as pessoas usavam seus *iPads* eram o sofá e a cama. A Tabela 10 mostra os locais onde os participantes mais utilizavam o produto. Oito dos dez usuários disseram usar o *tablet* também no sofá e na cama, o que mostra uma similaridade quanto ao uso independente da idade e da região onde foi realizada a pesquisa. Ao serem questionados pelo pesquisador sobre essas opções de local de uso, a maioria respondeu que o maior fator é o conforto, afinal o *iPad* é um produto leve e está conectado a internet o tempo todo para tarefas que envolvem o lazer.

| <b>Usuário</b> |   |   |   | J1   J2   J3   J4   J5   I1   I2   I3 |   |   |   | $\blacksquare$ | I <sub>5</sub> |
|----------------|---|---|---|---------------------------------------|---|---|---|----------------|----------------|
| Cama (deitado) | X | X | X |                                       |   | X |   |                |                |
| Sofá (sentado) | X |   |   | X                                     | X |   | X |                |                |
| Mesa (sentado) |   |   |   |                                       |   |   |   |                |                |

**Tabela 10. Local Onde Mais Utiliza o** *iPad*

Como o teste de usabilidade foi efetuado sempre com o *iPad* na mesma posição (horizontal), questionou-se aos participantes se esta posição de uso era comum ou se preferiam manusear o *tablet* na orientação vertical. De todos os entrevistados, apenas dois usuários da segunda unidade (idosos) de análise preferiam a posição horizontal devido a comodidade de apoio das mãos para segurar o equipamento e, também, da área útil na interface para os jogos que habitualmente utilizam no *iPad*.

Conforme mostra a Tabela 11, oito participantes utilizam o *iPad* na posição vertical. Eles indicaram como principal fator o costume em segurar o celular e usar as funcionalidades vinculadas à internet (navegação, *e-mail*, redes sociais e outros). Todos os entrevistados que responderam essa opção possuíam um telefone *iPhone*, o que pode indicar uma similaridade no padrão de uso entre *smartphone* e *tablet* da mesma empresa (Apple).

**Tabela 11. Posição (orientação) Mais Utilizada**

| Usuário   J1   J2   J3   J4   J5   I1   I2   I3   I4 |              |              |              |              |   |  |  |  |
|------------------------------------------------------|--------------|--------------|--------------|--------------|---|--|--|--|
| Horizontal                                           |              |              |              |              |   |  |  |  |
| Vertical                                             | $\mathbf{X}$ | $\mathbf{X}$ | $\mathbf{X}$ | $\mathbf{X}$ | X |  |  |  |

Sobre os serviços mais utilizados no *iPad*, a Tabela 12 mostra que todos os dez participantes indicaram que a navegação na internet como a mais importante. Segundo esses usuários, as atividades que englobava a navegação eram: verificação de *e-mails*, leitura de jornais, revistas, pesquisas de assuntos, compras de produtos, utilização de serviços bancários, uso de redes sociais, etc. O grupo de idosos mostrou-se interado com a navegação *web* por meio do navegador Safari e comentaram estar acostumados com a funcionalidade de busca ali presente, pois sempre que tinham dúvidas, recorriam ao Google para pesquisar assuntos de interesse geral.

Os jogos e a utilização do *e-mail* apareceram como segunda e terceira opções das atividades mais frequentes dos participantes. Grande parte dos jogos funciona por meio de aplicativos e foram citados alguns jogos online que funcionam através do navegador Safari. Os jogos foram caracterizados como um passatempo pelos idosos e uma forma de se entreterem quando estão sozinhos.

Pode-se notar que o uso do *e-mail* era dividido entre três formas distintas e todos os participantes informaram qual era a mais utilizada, conforme a ordem abaixo:

- Funcionalidade de correio nativa do *iPad;*
- Navegação *web* por meio do Safari;
- Aplicativo Gmail.

A primeira opção necessita de configurações de conta de *e-mail*, como endereço do servidor (POP e SMTP) e possui poucas similaridades com as interfaces *web* do Gmail no navegador Safari. A segunda é a navegação *web* e o usuário necessita informar o *login* e senha como se estivesse utilizando o serviço em um computador pessoal. A última, publicada na *Apple Store* nos primeiros meses de 2013, possui a mesma interface *web* visualizada no navegador, porém sem apresentar um cabeçalho no alto da tela com *links* para os produtos do Google.

Dois idosos citaram que utilizavam o *e-mail* nativo, pois os familiares criaram desta forma o acesso aos seus *e-mails*, conhecendo muito pouco a interface do Gmail via navegador *web*. Dois outros idosos indicaram que já usavam o Gmail em seus computadores pessoais e por isso se acostumaram a usar a versão *web* no *iPad*. Um único idoso informou que utilizava ambas as formas devido a mais de uma conta de *email*. Este último comentou que apesar das duas formas diferentes de acesso, ele se acostumou com ambas e não soube informar qual delas seria mais adequada.

Apenas quatro participantes, dois de cada unidade de análise, utilizavam o *iPad* para redes sociais. No caso dos idosos, os outros três participantes disseram não ter

interesse nesse tipo de atividade. Já os jovens, todos possuíam perfis em redes sociais, mas indicaram o celular como o principal equipamento para esse tipo de interação.

O serviço de vídeo foi mencionado por um jovem e dois idosos e indicaram como o principal canal o *site YouTube*. Ao serem questionados sobre tal escolha, esses participantes disseram não haver um fator principal, porém, nota-se na Tabela 12 uma associação indireta com jogos e navegação *web*, mas sem qualquer comprovação neste estudo. O mesmo foi observado na seleção da opção aplicativos, onde quatro usuários marcaram esse item no questionário, sendo três deles idosos que também selecionaram o serviço de jogos.

Notou-se que os *e-books* foram pouco mencionados pelos dois grupos estudados. A explicação dada pelos idosos que não marcaram essa opção de serviço é que eles ainda preferem folhear os livros tradicionais.

A opção de escutar música no *iPad* foi marcada apenas por um participante do grupo dos idosos, que disse ter esse costume devido à influência do seu neto. Os demais usuários foram argumentados sobre essa atividade. Os quatro outros idosos disseram não ter o costume de ouvir músicas e, também, de não saber inseri-las no *iPad*, já os jovens usavam o celular para ouvir música devido a praticidade e a mobilidade em relação ao *iPad*, portanto, não marcaram essa opção no questionário.

| <b>Usuário</b>     | J1           | J2           | J3           | J <sub>4</sub> | J <sub>5</sub> | <b>I1</b>    | $\mathbf{I2}$ | $\mathbf{I}3$ | <b>I4</b>    | I <sub>5</sub> |
|--------------------|--------------|--------------|--------------|----------------|----------------|--------------|---------------|---------------|--------------|----------------|
| Navegação web      | X            | X            | $\mathbf{x}$ | X              | X              | X            | X             | $\mathbf{x}$  | X            | X              |
| $E$ -mail          | $\mathbf{X}$ |              | $\mathbf{x}$ | $\mathbf{x}$   |                |              | $\mathbf{x}$  | $\mathbf{x}$  | $\mathbf{X}$ | X              |
| Redes Sociais      | X            |              |              | X              |                |              | $\mathbf{x}$  | X             |              |                |
| Livros (E-book)    |              | $\mathbf{x}$ |              |                |                |              |               | $\mathbf{x}$  |              |                |
| Aplicativos        |              |              | $\mathbf{X}$ |                |                |              |               | $\mathbf{X}$  | $\mathbf{x}$ | X              |
| Jogos              |              | X            |              | $\mathbf x$    | $\mathbf{X}$   | $\mathbf{X}$ | $\mathbf{x}$  | $\mathbf{x}$  | X            | X              |
| Vídeos             |              |              |              |                | X              |              |               | $\mathbf{x}$  | X            |                |
| Revistas e Jornais |              |              | $\mathbf x$  |                |                | $\mathbf{X}$ |               | X             |              |                |
| Música             |              |              |              |                |                |              |               |               | $\mathbf{X}$ |                |

**Tabela 12. Serviços Mais Utilizados no** *iPad*

Os participantes foram questionados sobre um tempo de uso cada vez que utilizam o *iPad*. Sabe-se que esse tempo depende do tipo de tarefa executada, do grau de complexidade e do ambiente em que o usuário está alocado, porém, o intuito do pesquisador era avaliar uma estimativa de quanto tempo que o usuário conseguiria permanecer manuseando o *iPad*. A Tabela 13 mostra que seis usuários conseguem permanecer de 30 a 60 minutos e três usuários gastam mais de uma hora utilizando o *tablet*. Todos argumentaram ser difícil estimar esse tempo e o pesquisador explicou que eles deveriam levar em consideração o modo como utilizavam o *iPad* (somente com as mãos, repousado no colo ou apoiados na mesa), o peso do produto após longas tarefas e a posição e local de uso. Todos os usuários recorreram à média referente às últimas atividades realizadas para então informarem os tempos de uso.

| <b>Usuário</b>     | J1          | J2   J3   J4   J5   I1   I2   I3   I4 |   |   |   |   |   |   |   | <b>I5</b> |
|--------------------|-------------|---------------------------------------|---|---|---|---|---|---|---|-----------|
| Menos 30 minutos   | $\mathbf x$ |                                       |   |   |   |   |   |   |   |           |
| De 30 a 60 minutos |             | X                                     |   | X |   | X | X | X | x |           |
| De 1 a 2 horas     |             |                                       | X |   | X |   |   |   |   |           |
| Mais 2 horas       |             |                                       |   |   |   |   |   |   |   |           |

**Tabela 13. Tempo de Manuseio do** *iPad* **(estimado)**

A última pergunta do questionário era para avaliar se os participantes, ao iniciarem o uso do *iPad*, necessitaram de algum tipo de ajuda para configurar e utilizar os principais serviços listados na Tabela 12 nos primeiros dois meses. Conforme mostra a Tabela 14, dois dos cinco jovens da primeira unidade e quatro dos cinco idosos da segunda unidade recorreram a seus familiares para auxiliá-los na utilização do *iPad*. Alguns participantes disseram que ainda recorrem a amigos para sanar dúvidas sobre a utilização de aplicativos e funcionalidades atreladas a redes sociais. Apesar dos idosos terem demonstrado nas tarefas um perfil explorador, a grande parte ainda se diz receosa quanto a configurações do *iPad* e restringem-se a utilizar somente aquilo que já está funcionando ou preparado para uso pelos familiares que os ajudaram no início.

**Tabela 14. Solicitação de Ajuda Para Uso do** *iPad*

| <b>Usuário</b> | $\bf{J1}$    |   | $J2$   J3   J4   J5   I1   I2   I3   I4 |   |   |   |              |  | <b>I5</b> |
|----------------|--------------|---|-----------------------------------------|---|---|---|--------------|--|-----------|
| Sim            | $\mathbf{v}$ |   | X                                       |   |   | X | $\mathbf{v}$ |  |           |
| Não            |              | X |                                         | X | v |   |              |  |           |

### **4.3 Aplicação do Teste de Usabilidade**

As entrevistas, as observações e os testes de usabilidade foram realizados em ambiente que mais favorecesse o usuário a fim de evitar deslocamentos e deixá-los mais a vontade para que não ficassem nervosos ou sentissem pressionados em terminar rapidamente as tarefas. Dos dez participantes, oito foram entrevistados em residência, um em ambiente de trabalho e outro no local onde o pesquisador trabalhava.

Procurou-se seguir orientações do protocolo adotado (GEEST, 2006), desde a forma como se comunicar com os participantes, até as sugestões de materiais para os testes de usabilidade, como mostra a Figura 2: apresentação da pesquisa, termo de consentimento, cartões com os cenários das tarefas, questionário de perfil de usuário, questionário de avaliação subjetiva e relatório para anotações. O pesquisador procurou ser o mais claro e objetivo possível a fim de facilitar o acesso às informações e aperfeiçoar o tempo disponível dos participantes.

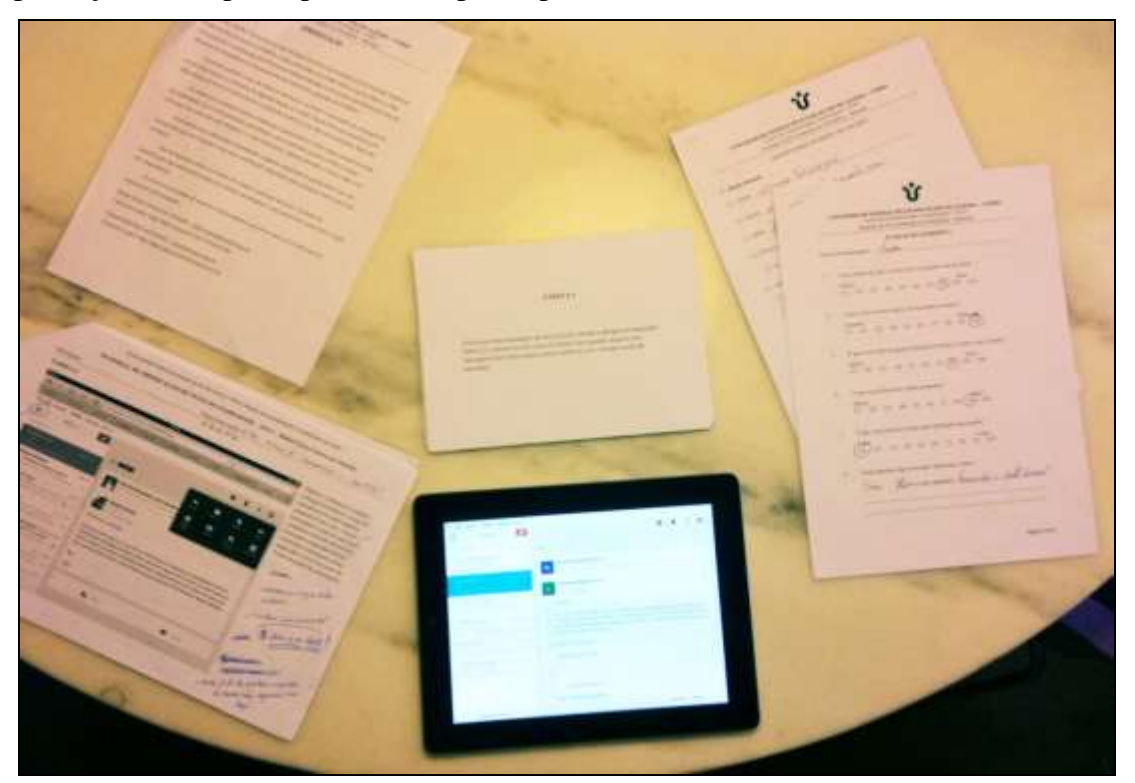

**Figura 2. Ambiente Com Materiais Para Teste de Usabilidade**

A sessão dos testes de usabilidade foi dividida em quatro partes: apresentação, questionário de perfil do usuário, teste de usabilidade e avaliação final.

## **4.3.1 Apresentação**

O pesquisador foi bem acolhido pelos usuários ao entrar em suas residências. Os usuários estavam entusiasmados com o teste, o que tornou a comunicação mais informal e descontraída. Metade dos participantes já conhecia o pesquisador e a outra metade tinha algum parente em comum, que estava presente no local para acompanhar o teste de usabilidade. Todos os acompanhantes permaneceram alguns minutos no ambiente junto com o entrevistado, mas se retiraram para não influenciar o usuário no teste ou deixá-lo nervoso.

Todos os usuários aceitaram participar do estudo e nenhum deles abandonou o teste de usabilidade ou sequer reclamaram do tempo gasto.

#### **4.3.2 Questionário de Perfil de Usuário**

Todos os usuários preencheram o questionário de avaliação de perfil em menos de cinco minutos e citaram que as perguntas estavam claras e objetivas. Notou-se que os participantes estavam empenhados em passar as informações corretas e interessados na pesquisa, comentando algumas questões que achavam relevantes, como por exemplo, qual a posição (orientação) que o *iPad* era mais utilizado.

# **4.3.3 Teste de Usabilidade**

Finalizado o preenchimento do questionário, o pesquisador apresentou os cartões com cada uma das dez tarefas propostas e seus respectivos cenários. Os cartões foram baseados nas sugestões de testes de usabilidade indicados por Steve Krug (KRUG, 2011) e podem ser verificados no ANEXO IV. Esta forma de apresentação das tarefas foi bem aceita pelos usuários sendo elogiados por alguns, pois ficava fácil de entender.

Antes de iniciar a gravação do teste de usabilidade (áudio e vídeo) por meio do aplicativo UX Recorder pelo *iPad*, o pesquisador lia calmamente todos os cenários e suas respectivas tarefas junto com o participante. Explicou que os cartões ficariam dispostos na mesa para o usuário ler e reler tantas vezes fossem necessárias e que o tempo determinado para todas as tarefas era de 30 minutos, o que dava uma média de 3 minutos por tarefa.

Alguns participantes ficaram preocupados com o tempo, mas quando chegou na leitura da última tarefa, eles ficaram mais tranquilos e passaram a acreditar que o teste transcorreria sem problemas e dentro do prazo estipulado.
Entretanto, três dos participantes idosos levaram um pouco a mais que os 30 minutos. Neste caso, o pesquisador adotou uma postura de não interromper o teste, pois estava claro que esses usuários estavam empenhados nas tarefas e otimistas em resolvêlas, portanto evitou-se parar a atividade em andamento e trazer uma possível frustração e desânimo para o voluntário. Quando o usuário passava do tempo médio de 3 minutos de uma determinada tarefa, o pesquisador marcava-a em seu relatório como uma tarefa incompleta e intercedia no teste ajudando o usuário a concluir a atividade pendente. Desta forma, o participante aprendia uma informação nova e finalizava o teste com um conhecimento maior de quando o iniciou (CHISNELL, LEE e REDISH, 2004).

O pesquisador orientava quanto à verbalização simultânea para ajudar a marcação de tempo quando se encerrava uma tarefa e iniciava outra. Algumas vezes o pesquisador teve que solicitar que os participantes, principalmente os mais idosos, falassem mais sobre as ações que executavam e este foi prontamente atendido.

As anotações do pesquisador foram feitas em um material de 10 folhas que continha em cada uma a imagem da tela principal por onde o usuário navegaria em cada tarefa (ANEXO V). O tempo de cada tarefa foi anotado com caneta no alto da folha juntamente com o número de erros (cliques ou passos a mais para se chegar ao objetivo final da tarefa) e se o usuário finalizou a tarefa ou não. Qualquer ação, citações do usuário ou observações foram anotadas pelo pesquisador marcando os pontos de atenção na imagem da tela impressa. Na fase de análise dos dados, o áudio e o vídeo capturados durante todos os testes foram avaliados e complementaram essas observações de campo com mais detalhes.

O pesquisador posicionou-se de frente ou na diagonal do participante de forma a poder visualizar o que estava ocorrendo na interface do *iPad*, como também, auxiliar quando necessário. A posição ao lado do usuário era ruim, pois este poderia atrapalhar a visualização da tela do *iPad* com as mãos, dificultando a observação do pesquisador.

## **4.3.4 Avaliação Final**

Ao finalizar as tarefas, os usuários entregavam os cartões ao pesquisador e este encerrava a gravação de áudio e vídeo do teste capturados pelo aplicativo UX Recorder no *iPad*.

Em seguida o participante recebeu um questionário de avaliação subjetiva a fim de pontuar de forma qualitativa algumas questões abordadas no teste, que foram analisadas posteriormente e comparadas entre as duas unidades de análise do estudo. O material possuía 17 perguntas fechadas com duas subopções abertas caso o usuário precisasse exemplificar a questão. Todos os voluntários preencheram de forma otimista o questionário em até cinco minutos, tirando dúvidas quando necessário sobre algumas perguntas e a escala usada (pontos de 1 a 10). Esse material pode ser visualizado no ANEXO VI.

Por fim, o pesquisador recolhia o material usado, parava a gravação do áudio do *iPhone* e entregava o brinde de participação, exibido na Figura 3.

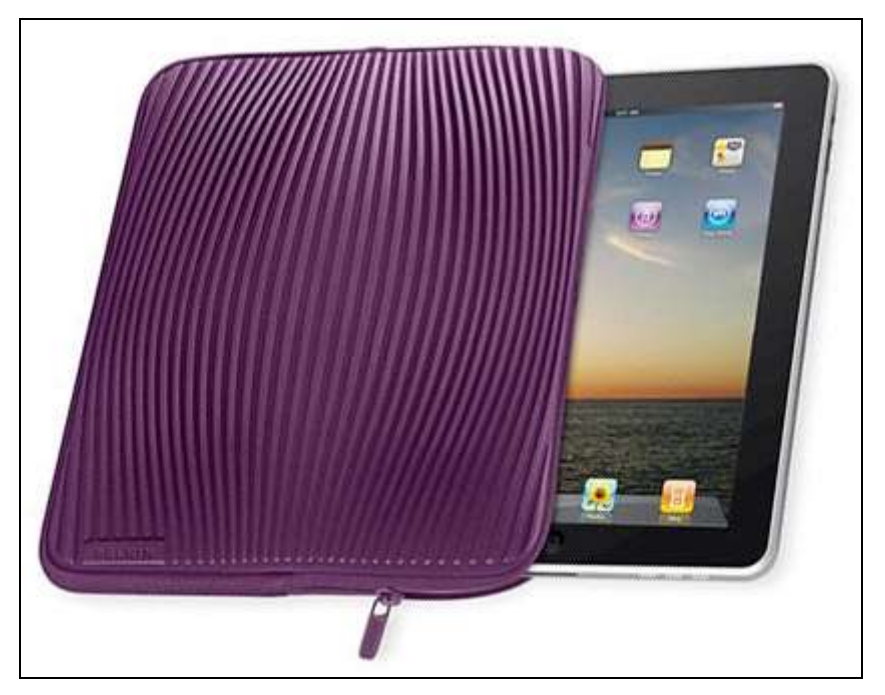

**Figura 3. Capa Para** *iPhone* **Como Brinde de Participação**

# **4.4 Primeira Unidade de Análise**

A primeira unidade de análise foi representada por cinco jovens entre 25 e 44 anos, todos com mais de 10 anos de experiência em navegação na internet, mais de um ano de uso do *iPad* sendo a maioria mais que três vezes por semana. Todos eles possuem celulares *iPhone* onde se conectam mais tempo e utilizam mais aplicativos e funcionalidades em relação ao *iPad*. A experiência de uso nesse *smartphone* influenciou o aprendizado com o *iPad* e muitos hábitos foram levados em consideração pelos usuários quando efetuaram as tarefas durante os testes. O teste de usabilidade foi composto por dez tarefas igualmente aplicadas tanto para os jovens como para os

idosos, por meio de tarefas baseadas em cenários reais de uso, com diferentes níveis de dificuldade e objetivos, conforme mostra a Tabela 15.

| <b>Tarefa</b>  | Cenário                            | Objetivo                         | Grau  |
|----------------|------------------------------------|----------------------------------|-------|
| $\mathbf{1}$   | Você acabou de fazer suas          | Reconhecimento do ícone          | Fácil |
|                | atividades e deseja verificar seus | vermelho<br>de<br>nova           |       |
|                | e-mails pelo iPad. Ao abrir o      | mensagem, percepção<br>do        |       |
|                | Gmail, você lembra que precisa     | preenchimento dos campos         |       |
|                | enviar uma mensagem para o         | da mensagem e digitação no       |       |
|                | pesquisador Rafael Xavier          | teclado do iPad.                 |       |
|                | solicitando que envie o resultado  |                                  |       |
|                | da pesquisa quando estiver         |                                  |       |
|                | disponível.                        |                                  |       |
| $\overline{2}$ | Você checou seus e-mails e por     | Reconhecimento do ícone          | Fácil |
|                | acaso reconhece que uma das        | de seta com as funções           |       |
|                | mensagens na sua caixa de          | "Responder"<br>e                 |       |
|                | entrada pode ser interessante para | "Encaminhar" ou percepção        |       |
|                | um amigo ou familiar, portanto,    | final<br>do<br>corpo<br>da<br>no |       |
|                | você deseja encaminhar essa        | mensagem dos botões com          |       |
|                | mensagem.                          | o mesmo rótulo.                  |       |
| 3              | Normalmente recebemos              | Reconhecimento do ícone          | Fácil |
|                | inúmeras mensagens sem             | na barra superior que abre o     |       |
|                | importância em nosso Gmail.        | painel de funcionalidades e      |       |
|                | Infelizmente o filtro de segurança | reconhece<br>algum<br>se         |       |
|                | do Gmail às vezes não funciona     | feedback da ação realizada.      |       |

**Tabela 15. Tarefas Realizadas nos Testes de Usabilidade**

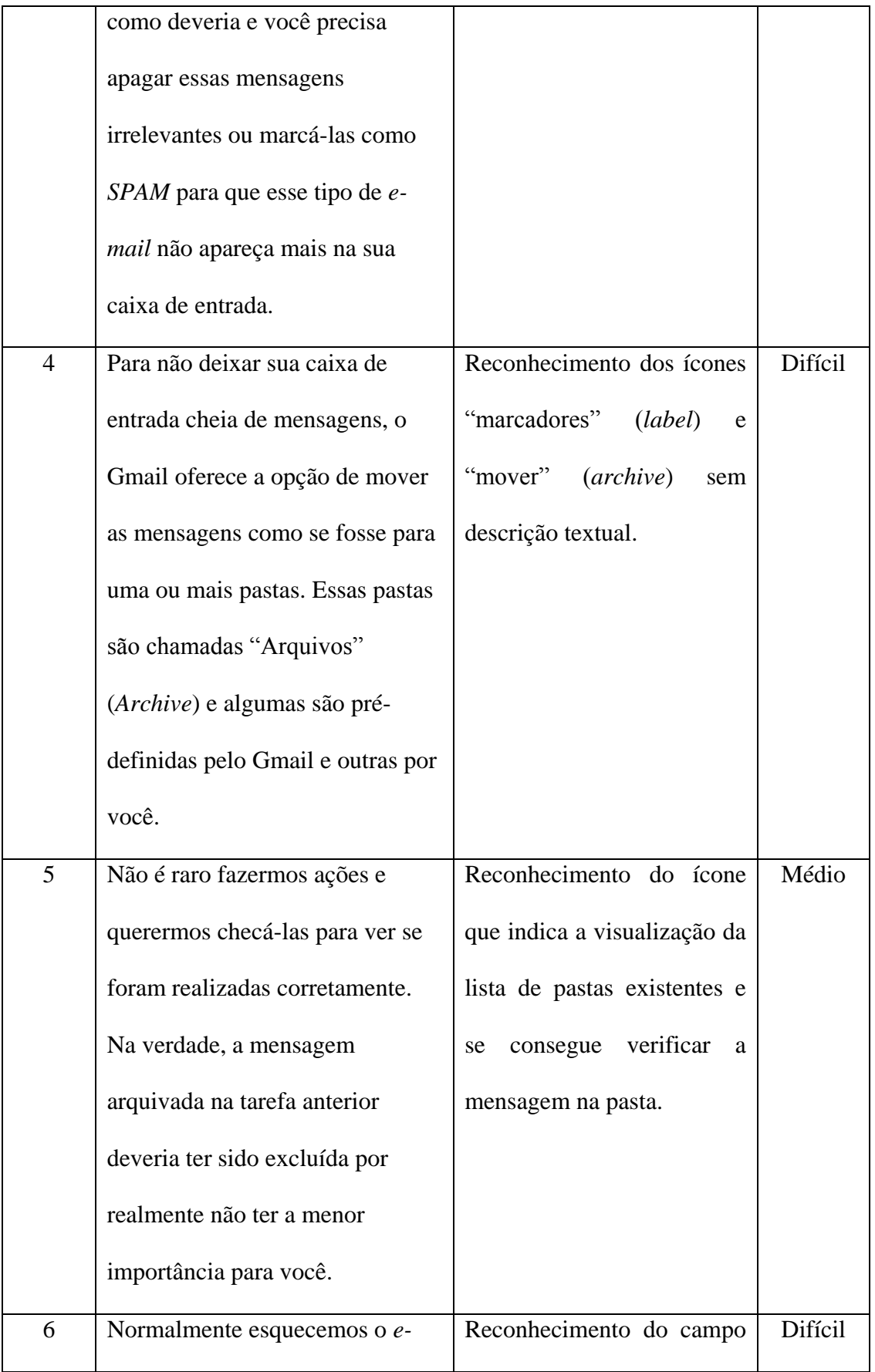

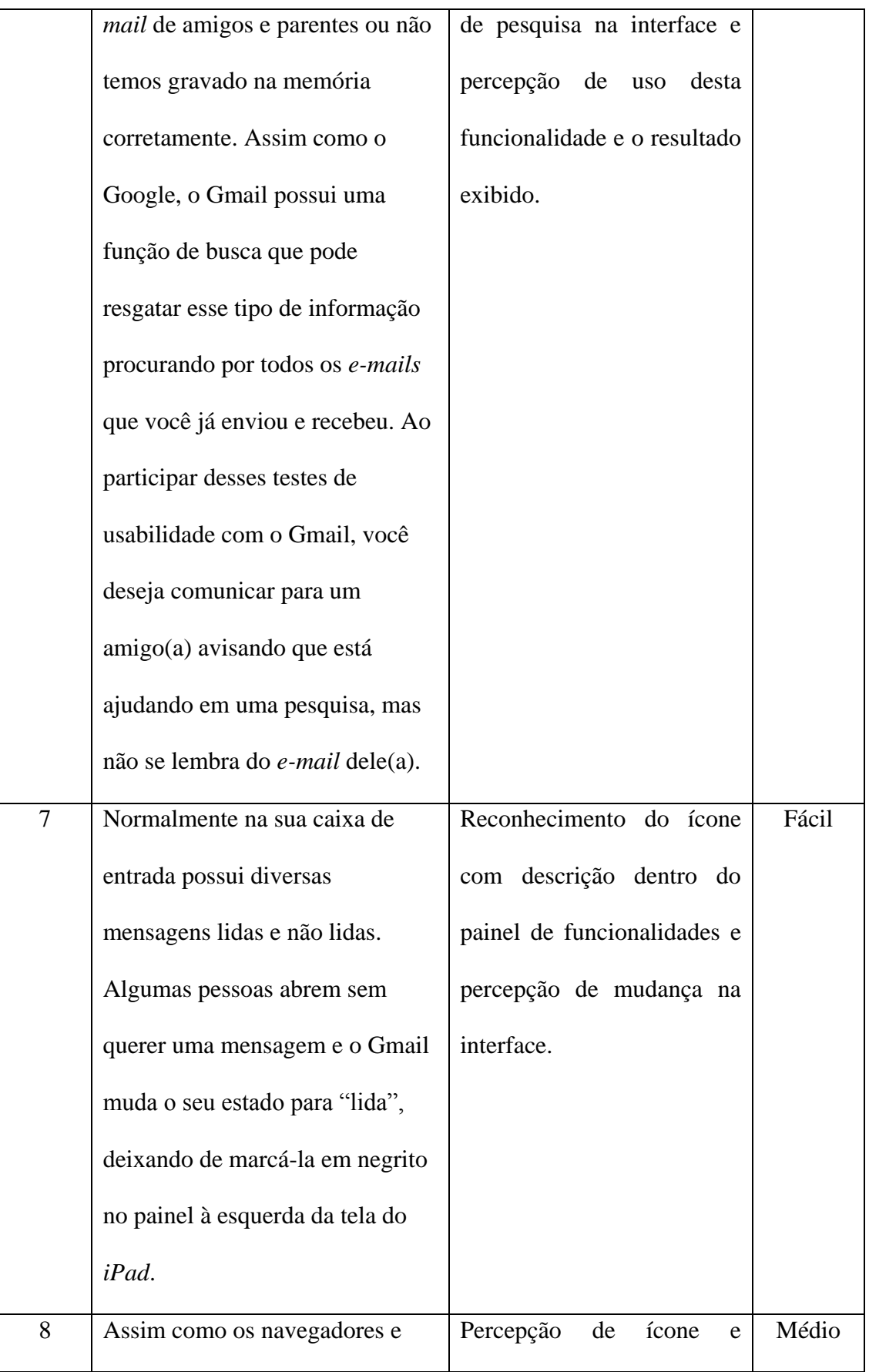

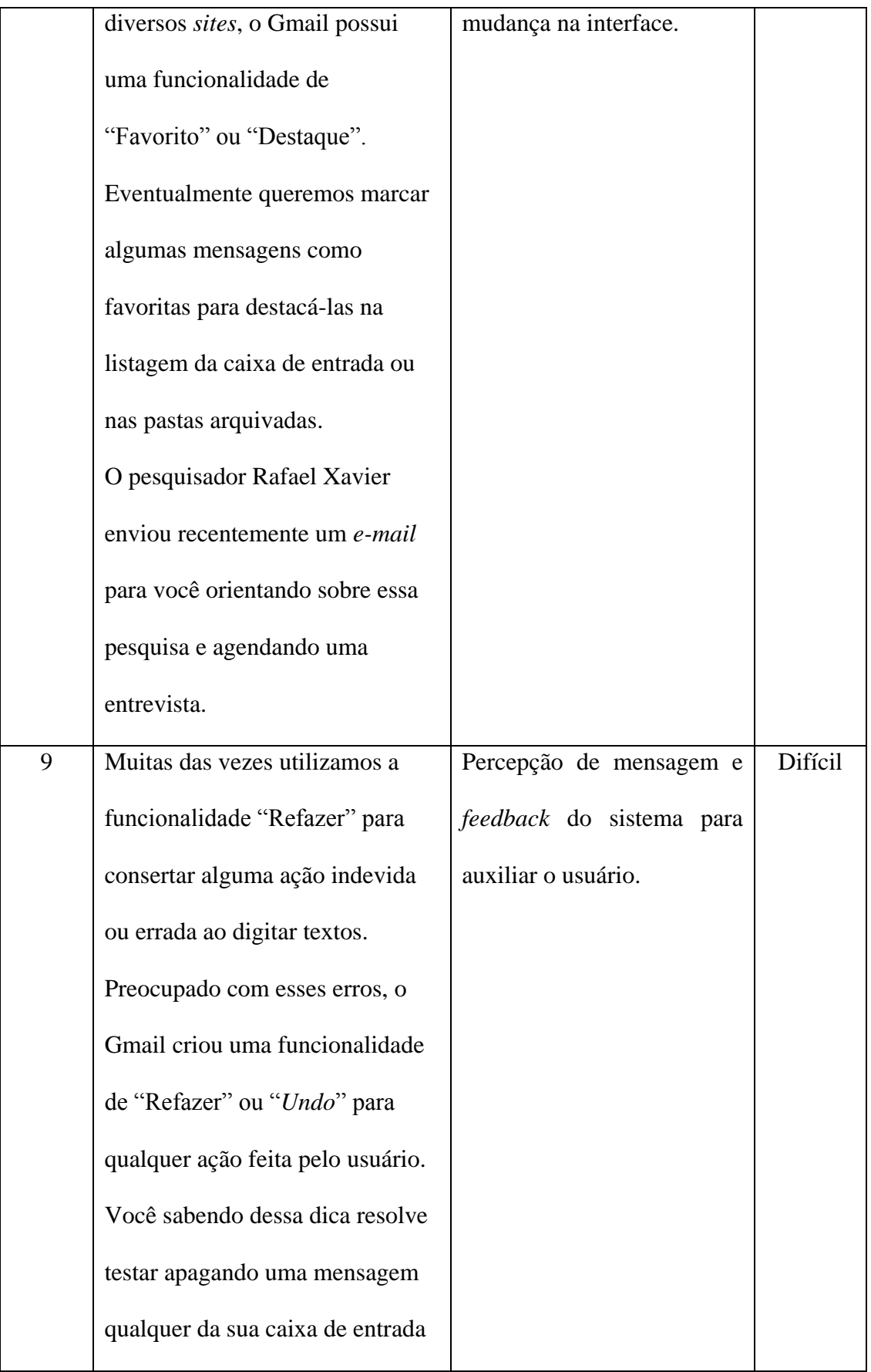

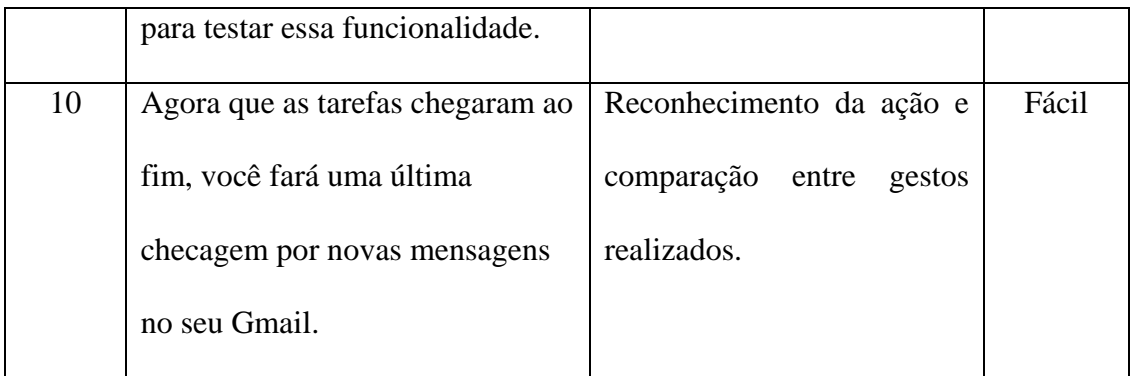

## **4.4.1 Teste Com Usuário Jovem 1 (J1)**

A usuária 1, mulher, administradora, 31 anos, realizou o teste na própria residência em um dia de semana após 21h, pois saía tarde do trabalho. Segundo ela, esse horário era mais conveniente e sem interrupções de ligações telefônicas.

Essa usuária conseguiu concluir as dez tarefas do teste em 15 minutos e 31 segundos sem maiores dificuldades e avaliou o teste como produtivo e fácil. Nada do que foi testado era novo para a participante e apenas em poucas funcionalidades houve pausa para relembrar como deveria ser feito sempre comparando com a versão *desktop* do Gmail.

A verbalização simultânea foi eficiente e a usuária indicou todos os passos que executou, auxiliando o pesquisador na análise dos dados. Apenas o atraso (*delay*) da ferramenta de captura de áudio e vídeo em alguns poucos momentos deixou a usuária confusa, repetindo alguns toques achando que não haviam sido interpretados pelo *iPad*.

A digitação com o teclado do *iPad* foi citada como fácil de usar e ao preencher os dados do envio da mensagem na primeira tarefa, principalmente nos campos "Para" e "Cópia", a usuária não notou de imediato o recurso de *autocomplete*, demorando alguns segundos para perceber que já tinha um dos *e-mail* sugeridos na listagem de filtro. Esse recurso só foi notado na tarefa seguinte, onde a usuária encaminhou uma mensagem para um parente e notou o *e-mail* destacado na listagem. A tarefa 1 foi a mais demorada devido ao tempo gasto com a entrada de dados nos campos.

O reconhecimento de ícones sem descrição foi um fator que despertou interesse pelo pesquisador já que a usuária começou a ter dúvidas quanto à interpretação da imagem usada pelo Gmail. Na tarefa 3, o ícone de *spam* tem uma descrição logo abaixo, e na tarefa 4, o ícone *label* não tem nenhum texto associado, fazendo com que a usuária tivesse que fazer uma pausa antes de tomar a decisão.

Um problema com *feedback* visual foi citado como uma melhoria pela usuária na tarefa 9. Apesar de reconhecer a mensagem de desfazer a exclusão (*toast*), exibida no canto inferior da interface do *iPad*, a participante sentiu falta de algo que chamasse a atenção que a ação foi realmente desfeita e a mensagem regressada para a caixa de entrada.

#### **4.4.2 Teste Com Usuário Jovem 2 (J2)**

A usuária 2, mulher, advogada, 38 anos, realizou o teste na própria residência, em um dia de feriado, na parte da tarde, com a família presente no ambiente, mas em nada atrapalhou o estudo e a captação do áudio da entrevista.

Ela conseguiu concluir as dez tarefas em 24 minutos e 2 segundos, mas teve algumas dificuldades, porém, sem impacto no desempenho. Ela finalizou o teste dentro do prazo estipulado e considerou as tarefas representativas às funções usadas no cotidiano.

A verbalização simultânea funcionou de forma adequada e em algumas tarefas a usuária comparou o Gmail usado no *iPad* com a versão usada no *iPhone*. Citou que as interfaces eram diferentes e isso a confundia no reconhecimento dos ícones.

O ícone de acesso ao painel de funcionalidades do Gmail, como mostra a Figura 4, não foi percebido de imediato pela participante, o que onerou o tempo nas tarefas 3 e 4. A proximidade dos ícones foi citada como um problema, pois ela errou ao tentar abrir o painel de funcionalidade e acabou tocando no ícone ao lado representado por uma lixeira. O uso de ícones sem descrição foi criticado na tarefa 8, pois ela não conseguiu achar facilmente na interface a imagem que representava a ação de destaque de uma mensagem.

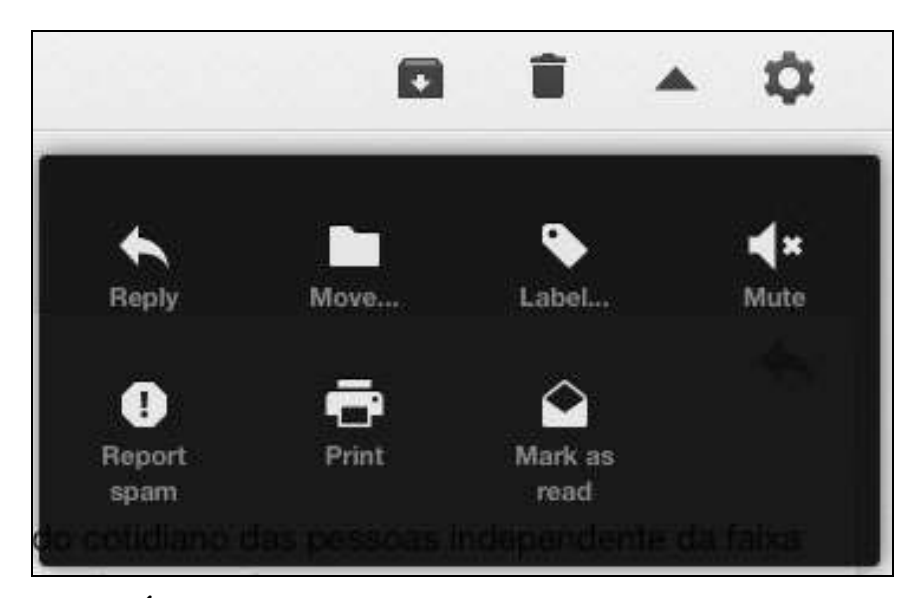

**Figura 4. Ícone (triângulo) de Acesso ao Painel de Funcionalidades**

A forma como foi checada novos *e-mails* na última tarefa começou a indicar um modelo mental de uso dos jovens. Até então as duas usuárias (J1 e J2) faziam o gesto "*swipe down*" para checar mensagens e não tocavam no label "caixa de entrada".

## **4.4.3 Teste Com Usuário Jovem 3 (J3)**

O usuário 3, homem, ilustrador, 39 anos, realizou o teste em seu ambiente de trabalho, após às 18h. Apesar do horário após expediente, o teste foi interrompido duas vezes por ligações telefônicas de curta duração, porém, não prejudicou a conclusão pois ocorreu entre as tarefas.

O usuário conseguiu concluir nove tarefas em 19 minutos e 54 segundos e gostou de participar do teste, achando-o fácil e agradeceu por ter aprendido algumas funcionalidades que não sabia. Ele comentou que prefere utilizar aplicativos de correio eletrônico no *iPhone* devido a comodidade e funções não encontradas na versão *web*.

O participante mostrou-se ágil na digitação e achou fácil tocar nas teclas e escrever a mensagem. A partir da tarefa 3, o usuário revelou que nunca tinha usado o Gmail na versão *web* no *iPad*.

Por conta dessa nova experiência de uso, ele começou a explorar a interface e suas funcionalidades por meio dos ícones. Isso refletiu nas tarefas 3, 4 e 5 devido ao constante acesso e uso do painel de funcionalidades.

Na tarefa 5, ele demorou um pouco para reconhecer o ícone que abre a lista das pastas com mensagens arquivadas. Comentou que "arriscou" ao tocar no ícone que ele achava que fosse ideal para aquela função e conseguiu iniciar a tarefa corretamente.

Notou-se então que o visual dos ícones era importante para esse usuário, apesar de ter se confundido em pelo menos duas outras tarefas com ícones sem descrição.

Ele finalizou a última tarefa da mesma forma como os outros jovens entrevistados e comentou que o gesto "*swipe down*" é mais utilizado por pessoas que usam aplicativos e redes sociais em *smartphones*.

O usuário elogiou a pesquisa e mostrou interesse em enviar os resultados para um parente idoso que possui *iPad* e que não pode participar, pois não se encaixava no perfil estudado.

#### **4.4.4 Teste Com Usuário Jovem 4 (J4)**

A usuária 4, mulher, engenheira, 28 anos, realizou o teste na própria residência em um dia de final de semana, junto com a família e sem poder se afastar dos dois filhos pequenos que estavam no mesmo ambiente do teste. Apesar da família entreter as crianças, o barulho e a fala desconcentraram a usuária em certos momentos. Entretanto, ela conseguiu finalizar todas as tarefas em 16 minutos e 23 segundos.

O teste atrasou no início, pois ela não lembrava a senha da rede *wifi*, necessária para o uso do Gmail e do aplicativo UX Recorder. Comentou que achava fácil manusear o *iPad* já que um dos filhos conseguia usar sem problemas. A voluntária tem bastante conhecimento do produto e mostrou habilidade na digitação, corrigindo erros e verificando cada ação realizada.

Ela explorou a interface do Gmail em busca de soluções para as tarefas que não sabia como proceder. Essa ação ocasionou toques demasiados e acesso a funcionalidades desnecessárias, porém, ela aprendeu com os erros e, posteriormente, usou corretamente as funções esperadas nas demais tarefas.

Em uma determinada tarefa, o excesso de toques abriu o painel de funcionalidades e a usuária tentou fechá-lo tocando fora da área deste, mas o Gmail não permitiu. Ela demorou a entender que o mesmo ícone de acesso também fechava o painel e reclamou citando que várias pessoas poderiam passar pelo mesmo tipo de problema.

A usuária citou que as tarefas foram de fácil entendimento. Ela complementou que estava curiosa em saber se os gestos aplicados pelos jovens seriam iguais aos executados pelos idosos, pois seu pai, com mais de 60 anos gostaria de aprender a usar o *iPad*.

#### **4.4.5 Teste Com Usuário Jovem 5 (J5)**

O usuário 5, homem, administrador, 25 anos, realizou o teste na própria residência em um dia de semana, em ambiente isolado e sem interferências de barulhos e pessoas. Ele comentou que possuía diversas contas do Gmail para assuntos diferentes, como *e-mail* pessoal, estudos da pós-graduação, assinaturas de *sites* e revistas, etc. Devido a essa informação, o usuário tinha muita habilidade com o Gmail na versão *desktop*.

Ele conseguiu finalizar todas as tarefas em 17 minutos e 48 segundos, passando dos 3 minutos estipulados somente na tarefa 7 onde teve mais dificuldade. A verbalização simultânea foi boa e ele também comentava as tarefas no final.

Ele achou a pesquisa interessante, pois o pai dele também participaria do teste na sequência e, assim como ele, era um idoso que usava muito o Gmail, só que no *iPad*.

O usuário iniciou a primeira tarefa digitando apenas com uma mão, mas em seguida usou as duas para digitar os *e-mails* dos destinatários e o corpo da mensagem. Ele explorou a interface em busca de soluções quando tinha dúvida e cancelou diversas ações quando notou que estava em locais errados.

O participante releu pelo menos duas tarefas por serem extensas, mas conseguiu terminá-las a tempo não excedendo o tempo estimado. A exploração da interface foi evidente na tarefa 7 onde o usuário efetuou diversas seleções aleatórias gerando erros ao tentar buscar uma solução. O motivo explicado foi a existência de elementos diferentes e que estão em locais distintos em relação a versão *desktop*.

Novamente o gesto "*swipe down*" foi utilizado para checagem de mensagens, assim como os demais participantes desta unidade de análise.

#### **4.5 Segunda Unidade de Análise**

A segunda unidade de análise foi representada por cinco idosos entre 70 e 76 anos, todos com mais de cinco anos de experiência em navegação na internet e grande parte dos participantes com até 6 meses de uso do *iPad*. Apenas um usuário idoso não usava diariamente o *tablet*.

Todos eles possuem celulares, sendo três deles *iPhone*, um *smartphone Android* e outro um celular sem recursos de internet. Pouco foi citado sobre a influência dos celulares na experiência de uso do *iPad* e alguns utilizam o recurso de correio nativo do *iPhone*, configurado por um parente, para visualização de *e-mails*.

O teste de usabilidade foi baseado nos mesmos cenários e tarefas aplicados aos jovens conforme exibido anteriormente na Tabela 15.

## **4.5.1 Teste Com Usuário Idoso 1 (I1)**

O usuário 6, homem, aposentado, 71 anos, realizou o teste no escritório de um parente localizado no centro do Rio de Janeiro, após remarcar a data duas vezes devido a compromissos particulares. O teste foi interrompido duas vezes por chamadas telefônicas, porém, sem atrapalhar as tarefas.

O participante conseguiu concluir nove tarefas em 29 minutos e 47 segundos, sendo três delas com ajuda do pesquisador devido ao tempo ultrapassado. Ele não foi hábil na digitação e usou apenas uma das mãos a maior parte do tempo. Entretanto, ficou preocupado em digitar corretamente o texto e chegou a pedir ajuda sobre como acentuava uma palavra e como pulava uma linha de parágrafo. A primeira tarefa foi a mais demorada e levou 6 minutos e 49 segundos para ser concluída. Ele se lamentou dizendo que usava mais o *iPad* para leitura de conteúdos e não para envio de *e-mail*.

A verbalização simultânea foi precária e prejudicou a captação do que o usuário pensou nas tarefas. O pesquisador solicitou algumas vezes que ele verbalizasse o que estava pensando, porém, notou-se que estava concentrado, logo, evitou-se as interrupções e deixando para verbalizar posteriormente.

O reconhecimento de ícones com descrição foi rapidamente interpretado pelo usuário. Quando se deparava com algum passo da tarefa que exigia interação com ícones sem descrição, ele perguntava ao pesquisador em busca de ajuda ou tocava em outros elementos sem critério certo.

Diversos erros foram captados na tentativa de explorar a interface de forma aleatória. O usuário chegou a sair do Gmail por três vezes clicando em funções localizadas na área do navegador, como a busca do Google e "Favoritos". Quando ocorreu o erro, ele tentou retroceder e sempre utilizou o ícone "voltar" do navegador.

Ao finalizar o teste, o participante questionou a dificuldade de algumas tarefas e comentou que o Gmail no *iPad* era bastante diferente da versão no computador, além de possuir funcionalidades complicadas jamais vistas.

## **4.5.2 Teste Com Usuário Idoso 2 (I2)**

A usuária 7, mulher, aposentada, 70 anos, realizou o teste na residência da filha em um dia se semana após 19h. Ela citou que costuma dormir cedo e ficou preocupada se o teste demorava. Não foi possível marcar um horário matinal devido a compromissos pessoais da participante.

A usuária conseguiu concluir oito tarefas em 31 minutos e 29 segundos, sendo duas delas com ajuda e dicas do pesquisador ao atingir o limite de tempo desejado.

Como a residência estava com visitas, ela ficou tensa e com medo de errar, se culpando pela falta de experiência. O pesquisador explicou que o objeto de estudo não eram as pessoas e sim o Gmail no *iPad*. A voluntária pediu desculpas e citou que ficava nervosa com as pessoas olhando, principalmente a própria família.

Logo na primeira tarefa ela desistiu e comentou que nunca criou uma nova mensagem no Gmail, portanto, desconhecia o ícone de nova mensagem. Citou que apenas responde as mensagens dos remetentes que ficam na caixa de entrada do Gmail, nunca criando uma nova. O pesquisador aproveitou a ocasião e ensinou a usuária como concluir a tarefa. No fim, ela novamente pediu desculpas pela "ignorância" com o uso do *iPad*.

A digitação de textos foi lenta e utilizou apenas uma das mãos. Assim como o idosos do teste anterior, ela cometeu erros de escrita e ficou preocupada em consertálos. Conseguiu reconhecer alguns ícones necessários e citou que estava mais calma após finalizada a segunda tarefa do teste.

Em quase todo o momento, a participante pedia dicas e perguntava ao pesquisador se estava no caminho corretos. Chegou a brincar que precisava de aulas sobre o *iPad* com o neto e com a filha.

Citou que muitas das tarefas ela já havia feito no computador, mas que não se lembrava no *iPad*. Comentou que algumas funcionalidades eram parecidas e reconheceu rótulos com o mesmo nome, como por exemplo, o botão "Encaminhar".

Notou-se que a voluntária verbalizou pouco e "chutou" soluções para as tarefas. Ela ticou em diversos ícones esperando que o pesquisador concordasse se estava certo. O pesquisador procurou fazer com que a usuária lembrasse os elementos do Gmail no computador e tentasse associá-los na interface do *iPad* como forma de ajuda.

Os ícones sem descrição foram difíceis de reconhecer, inclusive o ícone da lixeira. A ausência de texto tornou o desenho confuso, segundo a usuária, e o botão "voltar" do navegador foi utilizado algumas vezes após ações erradas como forma de retornar ao cenário de origem.

Durante a tarefa 7, ela cansou e citou que estava com sono. O pesquisador deu orientações com mais frequência a fim de não deixar a participante desanimada, porém, sem induzir a conclusão das tarefas seguintes.

A usuária finalizou o teste e se desculpou novamente pelos erros que cometeu. Comentou que gostaria de ter mais tempo para usar o *iPad* e que gostaria de ter um só para ela.

#### **4.5.3 Teste Com Usuário Idoso 3 (I3)**

O usuário 8 (I3), homem, aposentado, 71 anos, realizou o teste na própria residência em um dia de semana após 18h. Tentou marcar horários mais cedo, conforme sugestão do protocolo adotado (GEEST, 2006), mas não pode devido a compromissos particulares.

O teste foi interrompido apenas uma vez a pedido do participante, porém essa pausa não foi um problema, pois ele manteve-se relaxado e conversando sobre assuntos do cotidiano e família.

Conseguiu concluir sete tarefas em um tempo total de teste de 32 minutos e 25 segundos, sendo três delas com ajuda do pesquisador devido ao tempo estimado ultrapassado.

Ele foi mediano na digitação, o que atrasou a conclusão da primeira tarefa. Relatou que usou apenas a mão esquerda, pois não sabe digitar com ambas as mãos. Comentou também que muitas das tarefas ele arriscou devido ao desconhecimento.

O reconhecimento dos ícones ocorreu nas tarefas em que ele já estava acostumado na versão *desktop*. Quando se deparou com tarefas e ícones desconhecidos, sentiu falta de uma descrição ou legenda. Isso foi relatado como um problema e o usuário comentou que teria que experimentar até achar o caminho correto. Ele arriscou com mais frequência que os demais idosos e demonstrou não ter medo de errar. A consequência deste fato foi o uso demasiado do botão "voltar" do navegador a fim de restaurar alguma ação incorreta.

Nessa ação de exploração, ele percebeu que o painel das funcionalidades do Gmail era acionado através do toque no ícone de seta, o que auxiliou nas tarefas seguintes.

A percepção de mensagens e alguns elementos da interface pelo usuário, como o campo de busca na tarefa 6 e o aviso de "desfazer" na tarefa 9 foram ignorados. Comentou que algumas das tarefas ele não lembrava, mas que já havia realizado antes no computador.

Citou que a interface no *iPad* era muito diferente e que ele sentiu dificuldades em ações que não eram comuns ao dia-a-dia dele. Ao encerrar o teste, pediu que o pesquisador lhe ensinasse as tarefas onde teve mais dificuldade.

#### **4.5.4 Teste Com Usuário Idoso 4 (I4)**

A usuária 9 (I4), mulher, aposentada, 76 anos, realizou o teste na própria residência em um final de semana após 12h. Ela foi a que mais se correspondeu por *e-mail* do grupo dos idosos e combinou a data e hora para o teste sendo sempre muito gentil nas mensagens. Comentou que marcou uma data em que o neto estivesse em casa, pois ele quem a indicou para o teste. O ambiente estava desorganizado devido a recente mudança, mas aos poucos foi preparado um local para realização das tarefas enquanto conversou-se sobre a pesquisa.

Ela conseguiu concluir oito tarefas em um tempo total de teste de 36 minutos e 5 segundos, sendo poucas delas com ajuda do pesquisador. Três das tarefas concluídas passaram do tempo estimado, mas o pesquisador não as interrompeu, pois a voluntária demonstrou empenho para sua conclusão.

A verbalização simultânea não foi boa e o pesquisador optou por questionar após o término das tarefas. Como ocorreu com os demais usuários, a participante também reclamou da diferenciação de alguns itens e do visual comparado com a versão *desktop*.

Ela manejou bem o teclado virtual do *iPad* e cometeu poucos erros na digitação, utilizando apenas uma das mãos. A primeira tarefa exigiu mais tempo, pois a usuária não sabia criar uma nova mensagem. Arriscou explorar a interface e usou o campo de busca do navegador, saindo do Gmail para a tela do Google. Notou-se que ela se perdeu e conseguiu retornar usando o ícone de "voltar" do navegador. Após quase 3 minutos conseguiu encontrar o ícone correto.

Algumas das tarefas foram criticadas. Citou que não usava tudo que estava proposto nas tarefas e a interface era diferente do que ela normalmente usava (versão *desktop* e versão nativa do *iPad*). Isso obrigou a explorar mais as opções existentes o que ocasionou diversos toques para a conclusão das tarefas.

Os ícones com descrição textual foram interpretados melhor pela usuária em relação aos sem textos indicativos. Alguns desses foram reconhecidos por representarem funções ou estarem posicionados em locais semelhantes às interfaces da versão nativa do *iPad*.

Algumas tarefas de percepção, como a tarefa 8 e 9, não foram concluídas e ela questionou a forma de exibição do ícone de destaque e da mensagem de aviso pela falta de destaque na interface.

A participante finalizou o teste relaxada e elogiou o *iPad* como um produto de fácil uso apesar de algumas ressalvas quanto a *sites* e aplicativos ruins de interagir. Agradeceu por ter participado da pesquisa, comentou ter aprendido diversas funcionalidades novas e pediu para receber o resultado da pesquisa.

## **4.5.5 Teste Com Usuário Idoso 5 (I5)**

O usuário 10 (I5), homem, aposentado, 72 anos, realizou o teste na própria residência em um dia de semana após 20h. Esse era o horário disponível já que ele possuía diversos compromissos de manhã e estava com parte da família viajando para o exterior. No ambiente estava presente um dos filhos, o usuário J5, que também participou da pesquisa.

O voluntário conseguiu concluir as dez tarefas em 21 minutos e 5 segundos, sendo que em apenas uma tarefa solicitou ajuda para finalizá-la.

A digitação usando apenas uma das mãos foi ágil e reconheceu os ícones de nova mensagem e de encaminhar mensagem sem problemas. Também efetuou a rolagem de tela com facilidade, assim como os demais idosos do teste. Logo no início, comentou que usava o *iPad* de três formas para checar seus *e-mails*: correio nativo, aplicativo do Gmail e a versão *web*, sendo que esta última foi a menos usada ultimamente.

A verbalização simultânea ocorreu de forma desejada. O participante se expressou claramente durante e após cada tarefa onde sugeriu mudanças e criticou alguns elementos de interface como cores e contrastes. Era o mais experiente de todos do grupo de idosos, tanto em questões de uso do *iPad* como de experiência com a internet.

Todos os ícones foram reconhecidos e comentou que chegou a duvidar de alguns, mas não a ponto de arriscar ou errar. Citou que prefere os ícones com descrição para rápido entendimento e que, em alguns casos, releu o cenário e a tarefa para entender o que se pedia antes de tomar uma decisão.

Ele efetuou a tarefa 8 de forma diferente chegando no mesmo objetivo. O pesquisador considerou como tarefa concluída e explicou como seria o caminho desejado. Em seguida agradeceu, pois aprendeu uma forma mais simples, mas criticou o desenho do ícone de destaque como pouco intuitivo.

A mensagem de "desfazer" da tarefa 9 foi vista de imediato e citou que esse tipo de aviso foi fácil de identificar pois possui cor com contraste em relação ao fundo da interface.

Ao finalizar o teste, mostrou como utilizava os correios eletrônicos e defendeu o uso do correio nativo do *iPad* como mais intuitivo, pois agregava duas contas de *e-mail* em um único local, facilitando a organização e leitura das mensagens.

# **5 Análise dos Resultados**

Este capítulo apresenta como foram analisados os resultados obtidos durante o estudo de caso com as duas unidades de análise. Eles foram baseados em métrica qualitativas e subjetivas de avaliação de usabilidade, bem como, em questões da literatura sobre a interação em interfaces *web* pela terceira idade.

# **5.1 Análise dos Resultados Por Tarefas e Grupos**

As tarefas foram executadas dentro do limite de uma hora estipulado para toda a sessão de usabilidade, incluindo a entrevista inicial e preenchimento dos questionários. A tabela 16 mostra as tarefas realizadas pelos dois grupos observados no estudo de caso.

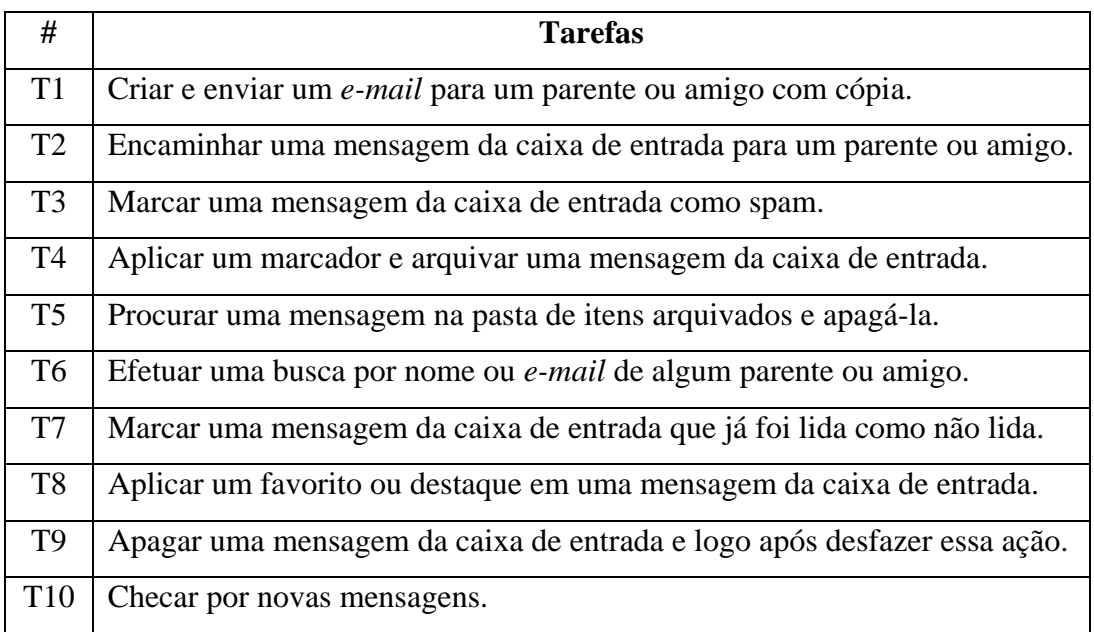

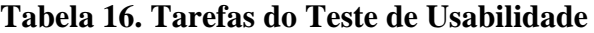

A tabela 17 exibe a quantidade de tarefas concluídas, não finalizadas e tarefas onde o pesquisador ajudou tanto os participantes jovens como os idosos. Ao final de cada grupo, apresenta-se uma linha com o índice de conclusão das tarefas.

Na primeira unidade de análise, apenas uma tarefa deixou de ser executada pelo usuário J3 e somente uma foi ofertada ajuda ao participante J5, resultando em um nível de sucesso melhor comparado ao grupo dos idosos.

Na segunda unidade de análise, a maioria das tarefas foi concluída com auxílio do pesquisador e algumas não finalizadas devido a dificuldades, abandonos e tempo excedido. O pesquisador adotou que as tarefas finalizadas com dicas seriam consideradas como concluídas a fim de não prejudicar o andamento do teste e, principalmente, a moral do voluntário.

|                | <b>T1</b>    | <b>T2</b> | <b>T3</b>    | <b>T4</b>    | <b>T5</b>   | T <sub>6</sub> | T7           | T <sub>8</sub> | T9           | <b>T10</b> |
|----------------|--------------|-----------|--------------|--------------|-------------|----------------|--------------|----------------|--------------|------------|
| J <sub>1</sub> | S            | S         | S            | S            | S           | S              | S            | S              | S            | S          |
| J2             | S            | S         | S            | S            | S           | S              | ${\bf S}$    | S              | S            | S          |
| J3             | S            | S         | S            | S            | S           | S              | S            | S              | $\mathbf N$  | S          |
| J4             | S            | S         | S            | S            | S           | S              | S            | S              | S            | S          |
| J <sub>5</sub> | S            | S         | S            | S            | S           | S              | $\mathbf{A}$ | S              | S            | S          |
| $\%$           | 100          | 100       | 100          | 100          | 100         | 100            | 100          | 100            | 80           | 100        |
| I1             | S            | N         | $\mathbf{A}$ | $\mathbf{A}$ | S           | $\mathbf{A}$   | S            | S              | $\mathbf{A}$ | S          |
| I2             | $\mathbf N$  | S         | S            | $\mathbf{A}$ | $\mathbf N$ | S              | $\mathbf{A}$ | S              | $\mathbf{A}$ | S          |
| <b>I3</b>      | S            | S         | $\mathbf{A}$ | N            | $\mathbf N$ | $\mathbf{A}$   | S            | $\mathbf{A}$   | $\mathbf N$  | S          |
| I4             | $\mathbf{A}$ | S         | S            | $\mathbf{A}$ | S           | S              | S            | $\mathbf N$    | $\mathbf N$  | S          |
| I <sub>5</sub> | S            | S         | S            | S            | S           | $\mathbf{A}$   | S            | S              | S            | S          |
| $\%$           | 80           | 80        | 100          | 80           | 60          | 100            | 100          | 80             | 60           | 100        |

**Tabela 17. Índice de Conclusão Por Tarefa**

Legenda:  $S =$  completou;  $A =$  completou com ajuda;  $N =$  não completou

# **5.1.1 Tarefa 1**

Considerada uma tarefa fácil pelo primeiro grupo, esta foi concluída dentro do tempo previsto e sem problemas conforme revelado pelos usuários. Os participantes J2 e J5 não souberam iniciar a atividade, pois não sabiam como abrir uma nova mensagem no *iPad*. Eles reconheceram o ícone pela cor ao associá-lo com o botão vermelho "Escrever" da versão *desktop*.

Em contrapartida, os idosos não reconheceram o ícone com facilidade, sendo que um deles não concluiu a tarefa e três completaram-na além do tempo estabelecido. A voluntária I4 tocou em diversas áreas da interface em busca do objetivo sem sucesso e chegou a digitar o *e-mail* do destinatário no campo de busca do Google, localizado no alto e a direita do navegador. A participante I2, que não completou a tarefa, citou que nunca criou uma nova mensagem, nem no *iPad* e nem no computador, e que apenas respondia as que estavam em sua caixa de entrada. Todos eles citaram que o ícone não é claro o suficiente para representar a função de criação de uma nova mensagem, além de possuir pouco destaque, necessitando de pelo menos uma legenda para melhor compreensão.

O preenchimento dos campos do formulário ocorreu sem problemas por ambos os grupos. Notou-se que poucos utilizaram a lista de filtro ao digitar nos campos de destinatário, pois alguns concentravam o olhar no teclado virtual e não perceberam essa função na interface.

A digitação dos textos foi realizada mais rápida pelos jovens, que usaram ambas as mãos. Todos idosos declararam usar apenas uma mão por costume da escrita manual e pela falta de experiência em digitar no teclado virtual. Entretanto, eles procuraram corrigir todos os erros ortográficos antes de enviar a mensagem, mas o idoso I1 teve bastante dificuldade em acentuar palavras, pois não conseguia manter pressionado o caractere do teclado virtual e selecionar a opção de acentuação desejada. Ele revelou que usa o *iPad* mais para leitura do que escrita de *e-mails*.

# **5.1.2 Tarefa 2**

O ícone de seta com a opção "responder" e "encaminhar", localizada no topo e à direita do cabeçalho da mensagem, foi percebida e usada por quatro jovens e por apenas um idoso devido a experiência de uso no *iPad*.

Os demais participantes não identificaram esse ícone e utilizaram o botão "Encaminhar" localizado no final do corpo do *e-mail*. Eles comentaram que foi mais fácil devido ao rótulo e ao destaque do tamanho do botão na interface, porém, tiveram que rolar até o final da mensagem para selecioná-lo.

## **5.1.3 Tarefa 3**

O ícone de acesso ao painel de funcionalidades do Gmail e o ícone de "Reportar SPAM" foram reconhecidos por três jovens, sendo que os demais exploraram o Gmail em busca dessas funções e conseguiram concluir a tempo. Eles revelaram que a seta que abre o painel não é intuitiva e que poderia ser substituída por outro desenho, como um sinal de "mais". O jovem J3 revelou que se guiou pela informação visual dos ícones e comentou:

### *"...quando eu tenho uma dificuldade, eu vejo o ícone e reconheço a função."*

Os voluntários I1 e I3 não completaram a tarefa mesmo após receberem dicas do pesquisador, pois não reconheceram o ícone que abre o painel e sugeriram uma legenda para facilitar o acesso. Além disso, reclamaram que a interface era diferente entre as versões *desktop* e *iPad*, o que prejudicou ainda mais a interpretação das funções dessa tarefa. Como parte do protocolo, o pesquisador ensinou aos usuários como acessar o painel de funcionalidades para que eles pudessem aprender e continuar com o teste.

## **5.1.4 Tarefa 4**

As participantes J1 e J4 comentaram que não lembraram como marcar (*label*) e mover (*move*) uma mensagem, portanto, observaram a interface em busca de ícones que representassem essas funções. Uma das jovens verbalizou durante o teste:

#### *"...aplicar label eu não lembro como faz. Acho que pode ser esse (ícone) aqui."*

Os demais jovens concluíram a tarefa de forma mais rápida tocando nos ícones que são exibidos sem legenda no alto da mensagem. Eles comentaram que estavam acostumados e reconheceram os desenhos da etiqueta (marcador) e da pasta (mover).

O Gmail disponibiliza essas funcionalidades também dentro do painel e são identificados pelos mesmos ícones com uma legenda embaixo. Os voluntários I1, I2 e I4 disseram que quando há uma descrição do ícone a compreensão e a conclusão de um objetivo é mais fácil. Mesmo assim, eles necessitaram de ajuda para a marcação e o armazenamento da mensagem, pois nunca tinham usado essas funcionalidades. Eles sugeriram manter sempre aparente a descrição dos ícones até mesmo na versão *desktop*, pois assim os ajuda a lembrar, deixando-os mais confiantes e menos propenso a erros. O idoso I3 não completou a tarefa por não saber como fazê-la e acabou desistindo após o tempo estipulado.

A tarefa foi considerada extensa e um pouco cansativa pela maioria dos participantes devido às duas atividades, o que acarretou na releitura do cartão de cenário em algumas ocasiões.

## **5.1.5 Tarefa 5**

Essa tarefa foi considerada similar a anterior, pois tratava de reconhecimento do ícone da função de exibir a lista das pastas com mensagens arquivadas e ícone da lixeira. Todos citaram que aprenderam coisas novas e relembraram de outras durante o decorrer do teste, auxiliando na sua conclusão.

Todos os idosos demoraram a achar o ícone de acesso às pastas e justificaram novamente a falta da legenda como fator de entrave. Os voluntários I2 e I3 tiveram mais dificuldades e não completaram a tarefa. O motivo citado foi que na versão *desktop* as mensagens arquivadas são exibidas no canto esquerdo da interface, o que não ocorre inicialmente no *iPad*. Um deles comentou:

*"No computador fica tudo aqui do lado e no iPad eu não sei onde está a pasta de viagem. Eu tenho que descer isso aqui (apontando para a lista de pastas)?"*

A usuária I2 também não soube excluir uma mensagem. Ela não reconheceu o ícone da lixeira e obteve ajuda da filha na tentativa de conclusão da tarefa. Mais uma vez a falta da legenda foi citada como um problema para a compreensão do desenho.

## **5.1.6 Tarefa 6**

A tarefa focou na percepção e na interação com o campo de pesquisa do Gmail. Todos foram unânimes ao criticar a caixa de edição para a pesquisa por ter pouco destaque, ser mal posicionada, não estar visível constantemente, além de estar na cor cinza dando a impressão de uma função desabilitada na interface.

A voluntária J1 não conseguiu achar o campo e procurou no painel de funcionalidades, nas pastas arquivadas e chegou a usar o campo de pesquisa do Google no cabeçalho do navegador. Ela citou:

*"Será que pode ser aqui nesse 'search'? Ih não, esse é o search do Google... Ah, achei! Nossa, que campo apagado!"*

A jovem J4 percebeu o campo de pesquisa sem problemas, porém, fez uma observação importante que nenhum outro indivíduo notou. Ela comentou que o Gmail deveria ser mais claro sobre "o que" e "onde" o campo faria a pesquisa. Segundo ela, da forma que foi apresentada, a pesquisa induzia que a busca seria efetuada somente na caixa de entrada:

*"Ele (o campo) só vai pesquisar na caixa de entrada? Pergunto, pois parece que sim, afinal o campo de pesquisar está do lado do nome 'Inbox'."*

Outra ação que chamou atenção do pesquisador foi quando o voluntário J5 realizou o gesto "*swipe down*", arrastando o dedo para baixo, no painel lateral esquerdo onde estavam as pastas com mensagens arquivadas. Ao ser questionado sobre esse movimento ele comentou:

*"Na tela onde eu estava não tinha nada, então eu voltei para a caixa de entrada. O campo "search" está na cor cinza e quase não dá para enxergar. Eu consegui, mas acho difícil... O campo deveria aparecer sempre... e por isso eu fiz o gesto pra baixo, pra ver se ele aparecia lá do topo daquela outra tela que eu estava."*

Esse usuário informou ter se baseado no mesmo gesto feito no *iPhone* para habilitar o campo de busca como ocorre em algumas funcionalidades nativas do aparelho e também em alguns aplicativos.

No grupo dos idosos, todos compartilharam do mesmo problema e criticaram que essa era uma tarefa pouco usada, logo, tentariam arriscar onde estaria o campo de pesquisa. O participante I1 comentou:

*"O campo é muito apagado e espremido no canto, sem destaque."*

O voluntário I2 reclamou que o resultado da pesquisa mudava sempre que digitava algo no campo. Isso o confundiu e ele não conseguiu entender como funcionava a pesquisa, chegando a lamentar achando que havia cometido um erro:

*"Olha, apareceu o resultado... Mas mudou e fugiu de novo toda vez que eu digito alguma coisa!"*

Os idosos I3 e I4 não sabiam da existência do campo e pediram ajuda, mas antes tentaram selecionar todos os ícones usados nas tarefas anteriores sem sucesso. Durante essa varredura, selecionaram a opção "mais" (*link* para os produtos do Google) no topo do cabeçalho do Gmail, pois acharam que ali estaria a função de pesquisar. O campo de busca do Google foi usado assim como fez o usuário I1. Ao perceberem que estavam no caminho errado, eles utilizaram o botão "voltar" do navegador para retornar ao início da tarefa.

O idoso I5 foi o único a desistir da tarefa. Após a explicação do pesquisador ele declarou que o campo estava sem destaque e escondido:

*"As letras são muito claras e sem destaque. Eu prefiro algo com contraste, na cor preta. Preto você vê mais rápido. Dessa forma parece que está inativo."*

## **5.1.7 Tarefa 7**

A funcionalidade de marcar uma mensagem "como não lida" foi considerada fácil por ser uma atividade frequente no dia-a-dia dos participantes. O reconhecimento do ícone foi claro devido ao texto da legenda, porém, um jovem e um idoso não conseguiram finalizar a tarefa.

A voluntária J2 completou dentro do prazo, mas criticou a proximidade dos ícones dentro do painel de funcionalidades, pois tocou por acidente e apagou a mensagem utilizada na tarefa. Ela relatou que exibir legenda ajuda, mas deve-se manter um afastamento para que não se cometa erros.

O jovem J5 demorou mais que qualquer outro usuário e errou bastante ao explorar a interface. Ele manteve pressionada parte da tela em busca de algum *menu* secundário, mas apenas a opção de copiar/selecionar texto foi exibida. Ao finalizar a tarefa comentou que o *iPad* era diferente da versão *desktop*:

*"Eu demorei muito. Eu achei que estivesse em outro lugar. Quando eu uso o Gmail no computador o botão de marcar como não lida fica em outro local."*

Notou-se que os idosos adquiriram um aprendizado sobre o uso do painel de funcionalidades e sempre buscavam ali alguma solução para as tarefas. Apesar de um deles não ter concluído por não saber dessa atividade, os demais disseram reconhecer que uma mensagem não lida fica marcada em negrito na listagem.

#### **5.1.8 Tarefa 8**

O objetivo era saber se a percepção do ícone de favorito seria fácil pelos usuários, pois é uma funcionalidade comum em todas as versões do Gmail. Todos os participantes comentaram essa tarefa e sugeriram melhorias para melhor compreensão dessa função.

A jovem J2 não conseguiu achar facilmente o ícone, mas citou que sabia da sua existência devida ao constante uso dessa funcionalidade no celular. Ela comentou:

*"Não tem aquela estrelinha que tem no iPhone? Eu sei que existe, mas estou um pouco perdida no iPad..."*

O participante J3 citou que teve dificuldades em identificar o desenho, pois achou pouco intuitivo a representação de uma estrela para tal função. A mesma opinião teve o idoso I5 que comentou não saber que o desenho da estrela era para "favoritar" uma mensagem, apesar de ter concluído a tarefa por um caminho diferente.

A cor cinza utilizada no ícone atrapalhou a voluntária J4, que pensou estar inativo e não o utilizou, procurando assim caminhos alternativos para finalizar a tarefa.

Registrou-se uma dificuldade maior no grupo dos idosos e todos cometeram erros selecionando funções que não tinham importância para a tarefa. Alguns saíram do Gmail por diversas vezes em busca do objetivo, o que tornou o uso do ícone "voltar" do navegador mais frequente. O participante I1 justificou a demora na finalização:

*"Esse desenho está meio apagado. Não está visível e não sobressai no fundo branco..."*

A idosa I2 lamentou-se por não acertar o objetivo e comentou:

*"Ah, é a estrela? Eu faço sempre no computador, mas no iPad eu nunca fiz..."*

O usuário I3 repassou todos os itens do painel de funcionalidades lendo cada um dos ícones com descrição. Como não achou, começou a "chutar" tocando os diversos elementos da interface aleatoriamente:

*"Não tem pista? Não tem descrição ou texto? Isso é um problema..."*

A falta de padronização foi o motivo pelo qual a participante I4 abandonou a tarefa após várias tentativas erradas. Ela reclamou que no *iPad* as funções eram diferentes e isso confundia muito:

*"Isso é muito diferente do que eu uso. Tinha que ser tudo igual. Por que eles fazem tudo diferente? Essa estrela é péssima de ver."*

#### **5.1.9 Tarefa 9**

O Gmail exibe no canto inferior esquerda da interface um aviso temporário quando o usuário executa uma ação como arquivar, aplicar rótulo ou excluir uma mensagem. O reconhecimento desses avisos foi a finalidade desta tarefa, onde apenas um jovem não conseguiu finalizá-la. No grupo dos idosos, dois tiveram dificuldades, dois não concluíram e apenas um deles completou sem problemas.

A voluntária J1 reconheceu a mensagem de desfazer a exclusão, exibida no canto inferior da interface do *iPad*, porém ela sentiu falta de algo que chamasse a atenção, como por exemplo, um barulho ou um efeito de vibração no produto.

O jovem J3 e a idosa I2 não perceberam a notificação e entenderam que deveria excluir a mensagem e depois restaurá-la da lixeira. Mesmo relendo o cartão com o cenário e a tarefa eles não notaram essa funcionalidade. O usuário J3 questionou:

*"Desfazer? Como pode ser isso? Se existe outra forma eu não sei ou é pouco perceptiva e deveria ter uma animação ou alguma coisa que chamasse a atenção..."*

Em contrapartida, a jovem J4 percebeu todas as mensagens após cada ação realizada desde o início do teste. Ao ser questionada sobre o aviso na tela, ela citou:

*"Eu achei o aviso bem claro... Consegui usar sem problemas e gostei."*

A interface poluída de informações foi mencionada pelo idoso I1 como um dos motivos que atrapalhou a execução da tarefa. Ele comentou que essa funcionalidade é interessante, mas ele teria que prestar atenção nas áreas periféricas da interface do *iPad*.

O participante I5 foi o único a concluir no grupo dos idosos. Ele comparou a percepção da mensagem com a tarefa sobre o campo de pesquisa do Gmail (T6):

*"A mensagem é bem visível, pois tem cor e eu consegui ver! Fez contraste com o fundo, diferente das que ficam na cor cinza, como naquele campo pesquisar."*

Notou-se que a percepção não foi clara em ambos os grupos e que melhorias no *feedback* visual podem ser aplicadas para dar mais destaque, até mesmo em conjunto com *feedbacks* auditivos e hápticos no *iPad.*

#### **5.1.10 Tarefa 10**

A última tarefa foi finalizada por todos os participantes de ambos os grupos. A checagem da mensagem foi rápida e o diferencial foi que os jovens realizaram por meio do gesto "*swipe down*" no painel à esquerda da interface do Gmail, enquanto que os idosos tocavam no rótulo "caixa de entrada" ou "*inbox*".

O pesquisador perguntou aos participantes idosos se conheciam o gesto aplicado para checagem da mensagem e todos disseram que não sabiam da existência. Perguntou-se se conheciam e usavam esse gesto no celular e eles novamente negaram.

Conversando no final da sessão com os usuários J3 e J5, levantou-se a hipótese que o uso de alguns atalhos gestuais na tela do *iPad* possa ser uma experiência adquirida a partir do uso de celulares, principalmente em aplicativos que requerem atualizações constantes, como *feeds* de informações e redes sociais. Talvez por isso, os idosos desta pesquisa não tenham ciência desse gesto. O pesquisador no final do teste ensinou essa forma de checagem das mensagens e todos aprenderam a aplicá-la, comentando que era mais fácil de fazer apesar de não ser trivial para eles.

#### **5.2 Tempo de Execução Por Tarefas**

Umas das análises quantitativas usadas em métricas de usabilidade para comparar a eficiência do usuário é o tempo de conclusão de uma tarefa, conforme pesquisa da *Nielsen Norman Group* (NIELSEN, 2013a) onde foi constatada a diferença de 43% do tempo gasto entre idosos e jovens.

A Tabela 18 exibe os tempos de execução de cada tarefa por usuário, sendo que a última linha, destacada em cinza, mostra a média dos tempos das tarefas por grupos.

|                | T <sub>1</sub> | T2    | <b>T3</b> | <b>T4</b> | <b>T5</b> | T <sub>6</sub> | T7    | T <sub>8</sub> | T <sub>9</sub> | <b>T10</b> |
|----------------|----------------|-------|-----------|-----------|-----------|----------------|-------|----------------|----------------|------------|
|                |                |       |           |           |           |                |       |                |                |            |
| J1             | 02:51          | 01:04 | 01:20     | 01:16     | 01:49     | 02:34          | 01:01 | 00:59          | 01:02          | 00:19      |
| J2             | 02:29          | 02:51 | 00:55     | 01:20     | 01:11     | 01:14          | 00:44 | 02:21          | 00:51          | 00:39      |
| J3             | 02:04          | 01:00 | 00:59     | 01:16     | 00:50     | 01:40          | 01:02 | 00:45          | 03:00          | 00:27      |
| J <sub>4</sub> | 02:30          | 00:39 | 01:06     | 01:17     | 01:32     | 00:42          | 00:35 | 01:27          | 00:33          | 00:26      |

**Tabela 18. Tempo de Execução Por Usuário e Tarefa (mm:ss)**

| J <sub>5</sub> | 02:29 | 00:57 | 00:53 | 01:46 | 01:01          | 01:30 | 03:10 | 01:02 | 01:07                    | 00:21 |
|----------------|-------|-------|-------|-------|----------------|-------|-------|-------|--------------------------|-------|
| M              | 02:28 | 01:18 | 01:02 | 01:23 | 01:16          | 01:32 | 01:18 | 01:18 | 01:18                    | 0:26  |
| I <sub>1</sub> | 06:49 |       | 02:24 | 01:21 | 01:08          | 02:01 | 00:46 | 03:24 | 01:03                    | 0:22  |
| 12             |       | 01:25 | 01:36 | 02:07 | $\overline{a}$ | 02:30 | 02:09 | 02:37 | 05:03                    | 00:58 |
| I3             | 05:04 | 00:49 | 03:00 |       |                | 06:01 | 01:37 | 02:41 |                          | 00:57 |
| I <sub>4</sub> | 04:26 | 00:49 | 02:21 | 03:41 | 01:37          | 04:13 | 00:57 |       | $\overline{\phantom{0}}$ | 00:22 |
| I <sub>5</sub> | 02:02 | 01:48 | 00:45 | 02:44 | 02:01          | 02:06 | 00:31 | 02:08 | 01:56                    | 00:27 |
| M              | 04:35 | 01:12 | 02:01 | 02:28 | 01:35          | 03:22 | 01:22 | 02:42 | 02:40                    | 00:37 |

Legenda: M = Média de tempo de cada tarefa

A digitação de textos pelos jovens foi mais rápida, pois a média de tempo gasto dos idosos na primeira tarefa foi 86% maior. Como na atividade seguinte bastava apenas encaminhar uma mensagem sem precisar digitar um texto, os idosos foram ligeiramente mais rápidos ao utilizar o botão com rótulo "Encaminhar".

A percepção das funcionalidades e, principalmente, dos ícones com e sem legenda nas tarefas 3, 4 e 5 gradativamente foi melhorando ao analisar o tempo médio do grupo dos idosos, pois a diferença comparada com a média dos jovens foi diminuindo, notando-se um aprendizado durante o decorrer do teste.

A falta do uso de cores, a predominância de tons de cinza e a ausência de destaque nos avisos foram criticadas por todos os participantes e afetaram a relação da medição de tempo entre os grupos. Na tarefa 6 essa comparação chegou a uma diferença de 120%, na tarefa 8 chegou a 108% e na tarefa 9 chegou a 105%. Ao analisar somente a tarefa 6 pelos usuários que mais erraram, essa diferença ficou em 134%, demonstrando que a percepção da cor e a visão periférica na terceira idade é um fator que influencia na eficiência da leitura e compreensão da interface (CHISNELL, LEE e REDISH, 2004).

As tarefas 2 e 7 tiveram médias de tempo parecidas entre os grupos, provavelmente, por terem sido consideradas fáceis e frequentes no cotidiano dos voluntários. A última tarefa, mesmo sendo aplicada com gestos diferentes, foi concluída de forma rápida apesar da diferença de 68% entre as médias de tempo.

Em relação à conclusão de todas as tarefas, a média do tempo das realizadas pelos jovens foi de aproximadamente 18 minutos, enquanto que a média entre os participantes idosos foi próxima de 30 minutos, representando uma diferença de 67%.

Entre o participante idoso mais lento e o mais rápido houve um intervalo de quase 15 minutos, o que demonstra a dificuldade em padronizar o perfil do usuário da terceira idade mesmo com hábitos semelhantes (CHISNELL, LEE e REDISH, 2004).

Porém, o idoso mais rápido no teste concluiu todas as tarefas em um tempo 18,5% maior que o usuário mais novo desta pesquisa, ou seja, abaixo do índice de 43% divulgado no último estudo de Nielsen. Esse usuário era o mais experiente do grupo da terceira idade e usa o *iPad* diariamente em diversas atividades, indicando que a métrica de tempo pode variar em algumas situações quase que igualando a eficiência dos idosos com a dos jovens.

## **5.3 Número de Erros Por Tarefas**

Conforme exibido na Tabela 19, a ocorrência de erros por tarefas foi considerada baixa no grupo dos jovens comparado com o grupo de idosos. Citado por Nielsen como uma métrica qualitativa de frequência (NIELSEN, 2013a), a diferença média de erros em tarefas entre jovens e idosos é de aproximadamente 120%. Porém, nesta pesquisa, a diferença de erros chegou a mais de 300% das tarefas concluídas. Importante citar que nenhum idoso desistiu do teste e todos chegaram na última tarefa, porém, seis delas deixaram de ser concluídas por abandono, o que não ocorreu com o grupo de jovens.

|                | <b>T1</b> | T <sub>2</sub> | T <sub>3</sub> | <b>T4</b> | T <sub>5</sub> | T <sub>6</sub> | T7 | T <sub>8</sub> | T <sub>9</sub> | <b>T10</b> |
|----------------|-----------|----------------|----------------|-----------|----------------|----------------|----|----------------|----------------|------------|
| J <sub>1</sub> | 00        | 00             | 00             | 00        | 00             | 03             | 00 | 00             | 00             | 00         |
| J2             | 00        | 01             | 00             | 00        | 01             | 00             | 01 | 01             | 00             | 00         |
| J3             | 00        | 00             | 01             | 00        | 00             | 01             | 02 | 00             | 05             | 00         |
| J4             | 00        | 00             | 02             | 00        | 01             | 00             | 00 | 04             | 00             | 00         |
| J <sub>5</sub> | 00        | 00             | 01             | 00        | 00             | 02             | 06 | 00             | 00             | 00         |
| T              | 00        | 01             | 04             | 00        | 02             | 06             | 08 | 0 <sub>5</sub> | 0 <sub>5</sub> | <b>00</b>  |
| I <sub>1</sub> | 01        | 03             | 04             | 04        | 05             | 04             | 02 | 03             | 01             | 00         |
| I2             |           | 01             | 02             | 01        | 04             | 02             | 00 | 03             | $+10$          | 00         |

**Tabela 19. Registro do Número de Erros Por Tarefa**

| I3                | 01     | $\begin{array}{cc} \begin{array}{c} \end{array} \end{array}$ | $\begin{array}{cc} 02 \end{array}$                                                                                 |    |                   | $05 \quad  $               | $00\,$ | 02 |        | 00 |
|-------------------|--------|--------------------------------------------------------------|----------------------------------------------------------------------------------------------------|----|-------------------|----------------------------|--------|----|--------|----|
| <b>I4</b>         | 02     |                                                              | $\begin{array}{ c c c c c c c c } \hline \multicolumn{1}{ c }{00} & \multicolumn{1}{ c }{01} \\\hline \end{array}$ |    |                   | $04 \mid 01 \mid +10 \mid$ | $00\,$ |    |        | 00 |
| $\overline{15}$   | $00\,$ |                                                              | $\begin{array}{ c c c c c c c c } \hline 02 & 00 & \end{array}$                                                    |    | $02 \mid 03 \mid$ | 02                         | 00     | 01 | $00\,$ | 00 |
| $\sqrt{\text{T}}$ | 04     | 06 <sup>1</sup>                                              | 09                                                                                                    | 11 |                   |                            | 02     | 09 | $+11$  | 00 |

Legenda:  $T = Total$  de erros encontrados nas tarefas

O único registro onde os jovens tiveram mais erros em relação aos idosos foi na tarefa 7 devido às dificuldades encontradas pelo usuário J5 em busca de uma solução que o fez ultrapassar o tempo estimado. O número de erros no grupo dos jovens variou entre três a nove ocorrências, porém, o idoso mais experiente contabilizou dez registros, ou seja, quase o mesmo índice dos dois jovens que mais erraram no teste.

Notou-se que nas tarefas iniciais os erros dos idosos ficaram mais evidentes devido ao não reconhecimento do ícone de nova mensagem, dos problemas de digitação já relatados e da rolagem da tela em busca do botão de encaminhar mensagem. Entre as tarefas 3 e 5, os idosos se arriscaram mais devido ao não conhecimento e hábito de uso das funcionalidades solicitadas, exigindo maior exploração da interface do Gmail arriscando encontrar soluções.

A tarefa 6 novamente gerou um índice de erro quatro vezes maior ao comparar os idosos com os mais jovens. A percepção do campo de pesquisa foi prejudicada pela falta de destaque, influenciando os usuários a vasculharem mais e, consequentemente, gerando mais erros.

Por fim, o registro numérico de erros não foi considerado uma métrica ideal para tratar a eficiência ou eficácia neste teste de usabilidade, pois a exploração da interface ocasionou diversos toques em elementos e funções que não eram necessárias em um determinado momento, mas que de alguma forma, ajudaram a memorizar caminhos e a lembrar de funcionalidades que foram solicitadas em tarefas futuras. Os erros encontrados foram diminuindo com o passar do teste e não mais se repetindo. Os próprios voluntários idosos disseram que o erro faz parte do aprendizado e declararam no final do teste que ficaram mais confiantes, pois aprenderam coisas novas sobre o Gmail e o *iPad*.

A observação em campo dos erros foi analisada e argumentada com os usuários no final do teste sobre os motivos pelos quais eles a executaram daquela forma. Essa discussão ajudou a compor uma lista de sugestões de melhorias para tais erros e problemas sejam amenizados e não mais ocorram.

# **5.4 Resumo dos Perfis Analisados Após as Tarefas**

Após as tarefas, comparou-se as características entre os grupos observados durante o teste de usabilidade. A Tabela 20 exibe diferenças entre os perfis estudados sobre a visão de algumas questões apresentadas na literatura envolvendo interfaces para a terceira idade. Alguns tópicos são semelhantes e condizem com os estudos realizados no passado (CHISNELL, LEE e REDISH, 2004). Entretanto, outros itens foram passíveis de argumentação devido ao uso de um equipamento com tela *touch,* o que acarretou uma avaliação mais profunda descrita nos próximos itens deste capítulo.

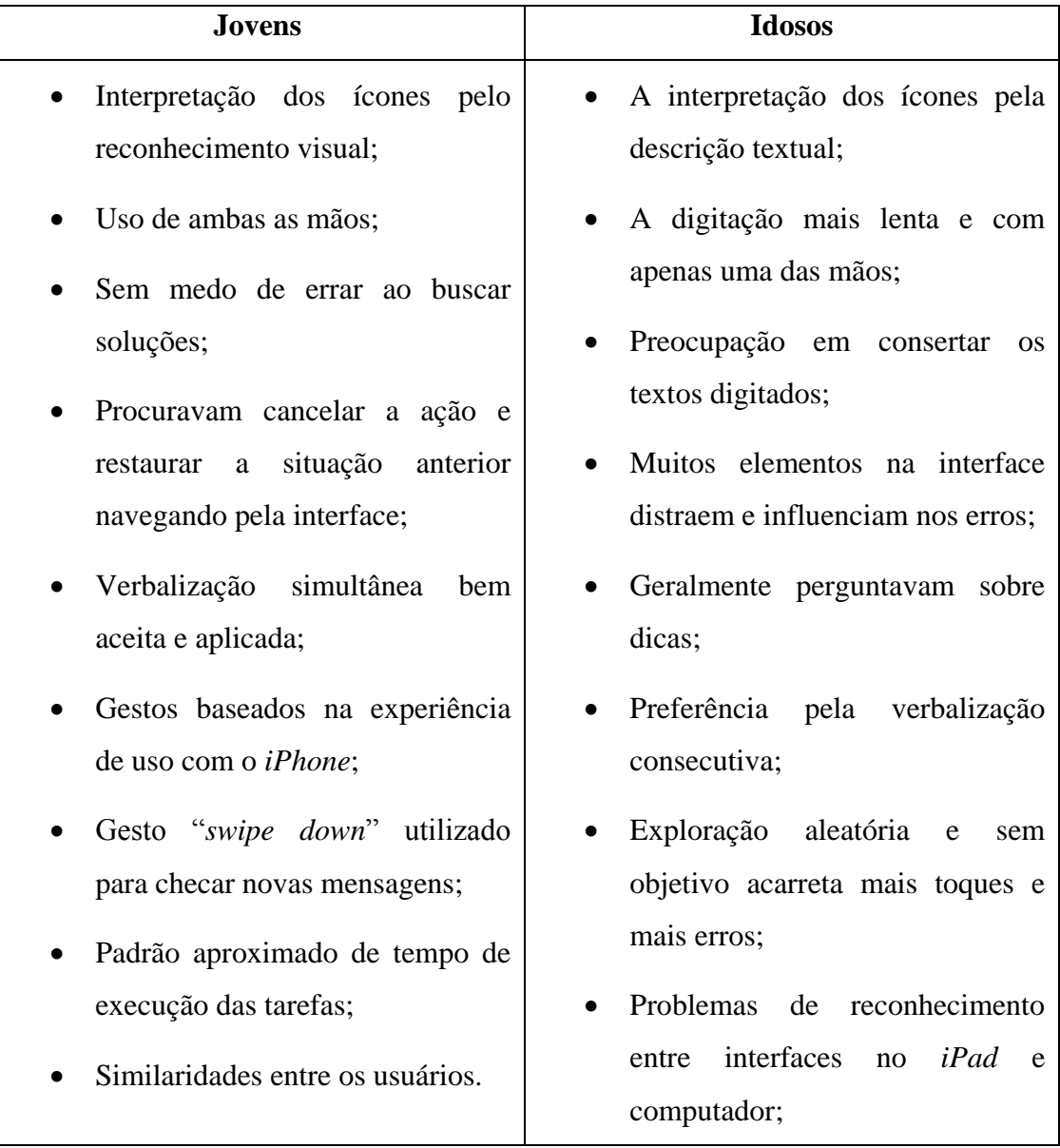

**Tabela 20. Lista de Diferenças Entre os Grupos Analisados**

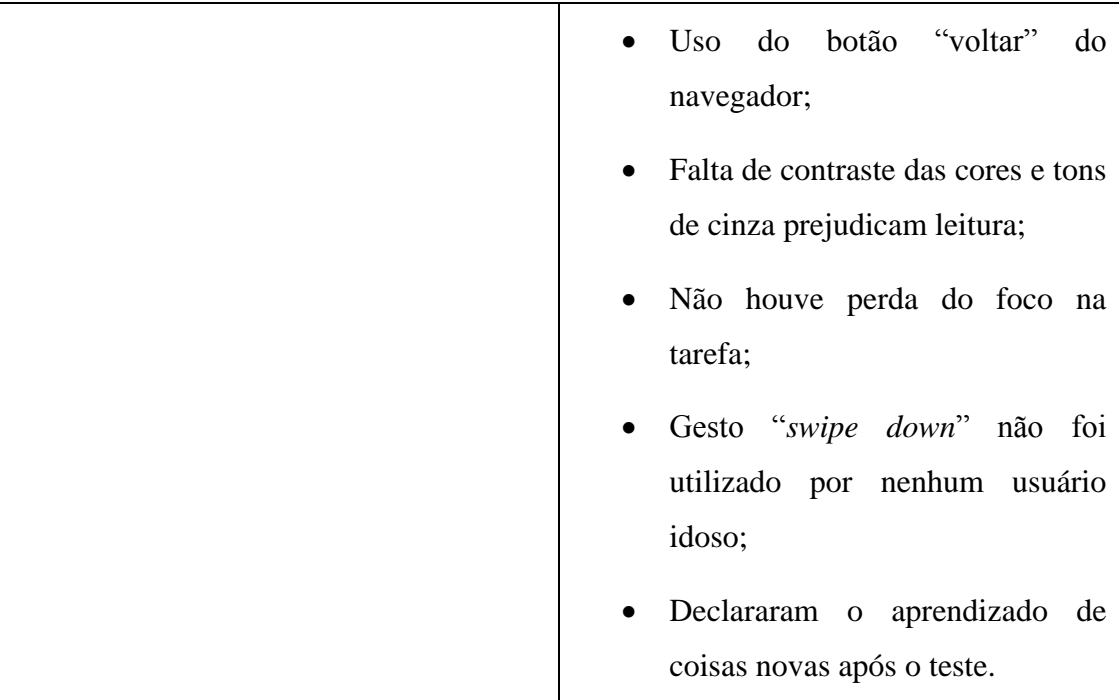

## **5.5 Análise de dados do questionário de avaliação subjetiva**

A avaliação subjetiva do questionário da presente pesquisa, proposta por Nielsen (NIELSEN, 1997), foi elaborada a partir das respostas dos participantes a um questionário com dezessete perguntas qualitativas, sendo duas delas abertas a fim de captar sugestões de melhorias e pontos de aprendizagem após o teste de usabilidade.

Alguns critérios foram analisados e tabelados para obter uma pontuação subjetiva da satisfação do usuário frente a questões abordadas na literatura em relação aos problemas enfrentados pelos idosos em interfaces *web*. Neste tipo de avaliação, as métricas quantitativas podem não ter ligações diretas; por exemplo, um valor alto para métrica "tempo" não significa que um participante não tenha aprendido ou não tenha gostado de realizar uma tarefa, mesmo que tenha demorado muito.

Todos os voluntários declararam que se sentiram bem após o teste e gostaram de ter participado. Citaram a importância de terem feito parte de uma pesquisa que visa buscar melhorias um produto de uso geral, independente do tipo de pessoa, idade ou limitações. Eles demonstraram contentamento e ficaram curiosos com os resultados, principalmente se tais sugestões de aprimoramento seriam desenvolvidas pelo Gmail.

A Tabela 21 mostra as notas atribuídas por cada usuário ao uso do Gmail, bem como, a média dos dois grupos analisados. Por mais que eles tenham encontrados

problemas no decorrer do teste, a média geral entre os grupos foi 8, demonstrando uma boa satisfação do usuário e um *site* relativamente fácil de usar na versão *web* do *iPad.*

| $\bf J2$ | $\overline{\mathbf{J3}}$ | $-J4$ | $\vert$ J5 | Média I1 I2 I3                           |  | <b>I4</b> | <b>I5</b> | <b>Média</b> |
|----------|--------------------------|-------|------------|------------------------------------------|--|-----------|-----------|--------------|
|          |                          |       |            |                                          |  |           |           |              |
|          |                          |       |            | $\mathbf{I}$ 1 (1) 1 1 1 (1) 1 (1) 1 (1) |  |           |           |              |

**Tabela 21. Uso do Gmail** *Web* **no** *iPad*

Legenda: (1) corresponde ao difícil e (10) corresponde ao fácil

O *site* não exige gestos complexos por parte dos usuários ao executar ações nas funcionalidades solicitadas nas tarefas, porém, pediu-se que os voluntários avaliassem como foi operar com as mãos, selecionando e tocando os objetos na interface. A Tabela 22 mostra que todos os idosos e jovens acharam fáceis os gestos simples, diferente do que foi analisado por Wacharamanotham e colaboradores sobre a dificuldade de realizar gestos tradicionais como "*tap*" (toque) em prol do "swipe" (deslizar) (WACHARAMANOTHAM *et al.*, 2011). O toque na tela foi considerado uma ação simples e poucos usuários durante o teste reclamaram desse gesto ou sugeriram mudálo, mesmo quando esbarraram por acidentes em elementos próximos.

**Tabela 22. Gestos aplicados no Gmail durante o teste**

| JI | J2 | J3 | J <sub>4</sub> | J5 | <b>Média</b>    | <b>I1</b> | $\mathbf{I2}$ | I3 | I4 | 15 | <b>Média</b> |
|----|----|----|----------------|----|-----------------|-----------|---------------|----|----|----|--------------|
|    |    |    | v              |    | $\Omega$<br>0.0 |           |               |    |    |    |              |

Legenda: (1) corresponde ao difícil e (10) corresponde ao fácil

Notou-se que alguns gestos podem ser aplicados como atalhos, como o "*swipe down*" ao checar mensagens, "*press and hold*" para habilitar *menus* secundários ou seleção de textos e "*slide left*" para excluir mensagens. Entretanto, estes são gestos desconhecidos pelos idosos e não limitaram as funcionalidades do produto, mas poderiam ser intuitivos ou indicados como tópicos de ajuda na interface.

Contrapondo alguns trabalhos da academia (CHADWICK-DIAS, MCNULTY e TULLIS, 2003; COYNE e NIELSEN, 2002; FOX, 2004; MORRELL, 2005), a rolagem de tela no *iPad* foi considerada a ação mais fácil de fazer pelos idosos, como mostra a Tabela 23. Apesar dos estudos anteriores analisaram a interação com o *mouse* em interfaces *desktop* para a rolagem da tela, o uso do dedo é mais rápido e mais direto, cobrindo uma área maior de toque ao invés do anel fresado de *scroll* do *mouse* ou cliques na barra de rolagem. A recomendação dos idosos é que a interface exiba alguma

indicação de continuidade, seja por uma barra ou conteúdo escondido que possa ser arrastado até a sua aparição.

|  |  | J1   J2   J3   J4   J5  Média   I1   I2   I3   I4   I5  Média                     |  |  |     |
|--|--|-----------------------------------------------------------------------------------|--|--|-----|
|  |  | 8   10   10   10   9,6   10   9   6   10   9                                      |  |  | 8,8 |
|  |  | $I_{\alpha\alpha\alpha}$ (1) corresponds as different $(10)$ corresponds as fécil |  |  |     |

**Tabela 23. Sobre rolagem (***scroll***) de tela no** *iPad*

Legenda: (1) corresponde ao difícil e (10) corresponde ao fácil

O tamanho de fontes usadas em interface *web* foi discutido em trabalhos anteriores (COYNE e NIELSEN, 2002; FISK *et al.*, 2004; MORRELL *et al.*, 2003; WRIGHT, 2000) levando em consideração monitores antigos, sem tela plana e com menor resolução comparado aos aparelhos atuais. O *iPad* possui uma resolução alta, principalmente as versões mais recentes do produto, o que auxiliou a avaliação dos participantes quanto a leitura dos textos no Gmail.

Alguns dos idosos retiraram os óculos para realizar o teste. Apesar do pesquisador não ter entrado em detalhes das limitações visuais dos participantes, ele os questionou se estavam se sentindo bem e recebeu a confirmação que tudo estava no controle.

A Tabela 24 mostra a avaliação dos usuários frente ao tamanho das fontes dos textos e a capacidade de leitura, indicando que estas foram de fácil compreensão, não necessitando de funcionalidades na interface para aumentar o tamanho dos textos, como sugerido por COYNE e NIELSEN (COYNE e NIELSEN, 2002) no passado e nem de gestos na interface para aplicar o *zoom in* e *zoom out*, como mostra a Tabela 25.

**J1 J2 J3 J4 J5 Média I1 I2 I3 I4 I5 Média** 10 | 10 | 10 | 9 | 9,8 | 8 | 10 | 9 | 10 | 4 | 8,2

**Tabela 24. Leitura do tamanho de fonte do Gmail na tela do** *iPad*

Legenda: (1) corresponde ao difícil e (10) corresponde ao fácil

**Tabela 25. Utilização de zoom na tela do** *iPad* **durante as tarefas**

|  |  | $J1$   $J2$   $J3$   $J4$   $J5$   $I1$   $I2$   $I3$   $I4$   $I5$ |     |  |       |
|--|--|---------------------------------------------------------------------|-----|--|-------|
|  |  | $N$   $N$   $N$   $N$   $N$   $N$   $N$   $N$   $N$   $N$           |     |  |       |
|  |  |                                                                     | --- |  | _ _ _ |

Legenda: (S) corresponde a Sim e (N) corresponde a Não

O tamanho dos textos existentes não foi considerado problema para leitura dos idosos, portanto, da forma como é apresentado, o tipo e o tamanho da fonte são bem interpretados e não há indicação de melhorias para a versão *web* do Gmail no *iPad*.

Quanto ao espaçamento dos elementos de interface em dispositivos móveis citados em estudos recentes (NIELSEN e BUDIU, 2012; WROBLOWSKI, 2011), o Gmail foi um pouco melhor avaliado pelos idosos do que os jovens, como mostra a Tabela 26. Apesar de ambos os grupos terem registrado toques errados em elementos próximos, a participante J1 avaliou negativamente e colocou como ponto de observação nas melhorias propostas para o produto. Já o idoso I1 reclamou da poluição visual como fator de entrave na interação, mas não listou como sugestão de aperfeiçoamento da interface, mantendo assim uma média considerada boa entre o grupo.

**Tabela 26. Espaçamento entre botões, imagens, textos, campos e ícones no Gmail**

| $\bf{J1}$ | J2 | J3 | J <sub>4</sub> | $\overline{\mathbf{J5}}$ | Média |  |                | I4 | $\overline{15}$ | Média |
|-----------|----|----|----------------|--------------------------|-------|--|----------------|----|-----------------|-------|
| ◡         |    |    |                | 8 <sup>1</sup>           | 7,4   |  | $\overline{7}$ |    |                 |       |

Legenda: (1) corresponde a ruim e (10) corresponde a bom

A compreensão dos ícones, seja eles com ou sem legenda, foi alvo de reclamações por todos os participantes e obteve uma diferença de 40% entre a média dos jovens e idosos, como mostra a Tabela 27, o que não aconteceu nos demais fatores até então analisados. O reconhecimento desses desenhos e suas funcionalidades geraram muitas dúvidas e registros de erros durante os testes e pelo menos dois idosos avaliaram como difícil sua compreensão. O redesenho desses elementos, o uso de legendas e descrições e a indicação de dicas podem melhorar a experiência de uso tanto dos jovens como dos idosos tornando as funcionalidades mais objetivas.

| T1<br>JI | T٨<br>JZ | J3 | J <sub>4</sub> | J <sub>5</sub> | <b>Média</b> | $\mathbf{I}$ | 12 | <b>I3</b> | I4 | T F<br>15 | <b>Média</b> |
|----------|----------|----|----------------|----------------|--------------|--------------|----|-----------|----|-----------|--------------|
| υ        | . .      |    |                |                |              |              | ັ  | ັ         |    |           |              |

**Tabela 27. Compreensão de ícones nas funções do Gmail**

Legenda: (1) corresponde ao difícil e (10) corresponde ao fácil

A Tabela 28 exibe como foi a avaliação pelos usuários quanto ao uso das cores e contrastes, obtendo uma diferença de aproximadamente 65% entre a média dada pelos idosos em relação aos jovens. Os idosos disseram ter problema em reconhecer elementos com cores claras e sem destaque, além de objetos em zonas periféricas da visão confirmando o que já foi citado em outras pesquisas (W3C, 2008a; COYNE e NIELSEN, 2002; REDISH e CHISNELL, 2004; WAI, 2005).

| $\bf J1$ | J <sub>2</sub> | J3 | J <sub>4</sub> | J <sub>5</sub> | <b>Média</b> | $\mathbf{I}$ | I2 | <b>I3</b> | 14 | $\mathbf{r}$ $=$<br>15 | <b>Média</b> |
|----------|----------------|----|----------------|----------------|--------------|--------------|----|-----------|----|------------------------|--------------|
|          | О              |    | 1∪             |                | 8,6          | ΙV           |    | ັ         | ∸  | -                      | ے ،          |

**Tabela 28. Uso de cores e contrastes do Gmail no** *iPad*

Legenda: (1) corresponde a ruim e (10) corresponde a bom

As recomendações citadas pelo grupo da terceira idade são manter cores fortes para realçar o contraste com o fundo branco, que sempre foi elogiado pelos usuários a fim de não "pesar" a interface, além de reprimir o uso de tons de cinza, pois podem representar objetos inativos. Os jovens dividem o mesmo sentimento, mas eles conseguem visualizar com um pouco mais de facilidade essas questões relacionadas às cores devido a visão ainda não estar afetada pelos problemas fisiológicos da idade.

Estudos quanto à forma da escrita para idosos (CHADWICK-DIAS, MCNULTY e TULLIS, 2003; CHISNELL, LEE e REDISH, 2004; COYNE e NIELSEN, 2002) indicam evitar o uso de termos técnicos e jargões a fim de não atrapalhar a compreensão e o aprendizado do idoso. A Tabela 29 exibe a avaliação pelos participantes das mensagens de avisos e alertas do Gmail.

**Tabela 29. Linguagem utilizada para avisos e alertas do Gmail**

| 1 Ω<br>◡<br>ັ<br>ັ | T4<br>JI | TĄ.<br>JZ | T <sub>2</sub><br>IJ | J <sub>4</sub> | J <sub>5</sub> | <b>Média</b> | T1<br>ᅭ | $\mathbf{I2}$ | <b>I3</b> | I4 | $\mathbf{r}$ $\mathbf{r}$<br>15 | <b>Média</b> |
|--------------------|----------|-----------|----------------------|----------------|----------------|--------------|---------|---------------|-----------|----|---------------------------------|--------------|
|                    |          |           |                      |                |                |              |         |               |           |    |                                 |              |

Legenda: (1) corresponde a ruim e (10) corresponde a bom

Para os jovens, as mensagens são fáceis e claras, mas para os idosos elas podem ser melhoradas. Eles citaram que os textos apresentados ajudaram no entendimento, mas poderiam ter um direcionamento mais educativo a fim de ensinar o usuário a interagir de forma correta, citando alguns exemplos e não deixando dúvidas quanto ao uso. Alguns dos participantes elogiaram a forma como o Gmail apresenta a informação usando o humor e uma linguagem menos formal, descontraindo o participante em momentos tensos.

O fator de avaliação que mais teve diferença entre os grupos foi o uso do botão "voltar" do navegador, como mostra a Tabela 30. Como citado na academia (AHMADI e KOYANI, 2001; COYNE e NIELSEN, 2002), o uso dessa funcionalidade ficou mais evidente nos testes com os idosos devido aos erros cometidos e a intenção de retornar ao estado original a fim de desfazer o problema.
|   |  |   | J <sub>5</sub> | <b>Média</b> | $\mathbf{I}$ | I2 | <b>I3</b> | <b>I4</b> | 15 | <b>Média</b> |
|---|--|---|----------------|--------------|--------------|----|-----------|-----------|----|--------------|
| ັ |  | ت | -              |              | ιv           | ΙV | о         | 1∪        |    |              |

**Tabela 30. Uso do ícone "voltar" do navegador**

Legenda: (1) corresponde a desnecessário e (10) corresponde a necessário

Os jovens apresentaram mais familiaridade em navegar pela estrutura do *site*, interagindo com os botões de "cancelar" e a própria navegação existente no Gmail entre as páginas e os menus. Já os idosos não notaram essa arquitetura de informação e preferiram usar o "voltar" sempre como uma forma segura e confiável de cancelar alguma ação. Alguns deles comentaram que o "voltar" é mais fácil usar, pois se trata de uma ação sequencial recente, logo é mais fácil mantê-la viva na memória. A diferença entre as médias foi alta vide a importância de se manter o botão no caso de desenvolvimento de interfaces para o público da terceira idade.

Uma das questões abertas do questionário, conforme mostra a Tabela 31, era a opção dos participantes sugerirem melhorias ao Gmail baseado na experiência de uso e nos problemas encontrados durante o teste. Apenas uma voluntária (J4) disse estar satisfeita a ponto de não indicar melhorias, mas os demais citaram pelo menos um item a ser explorado a fim de ajudar a experiência do usuário nesse *site*.

**Tabela 31. Sugestão de melhoria para o Gmail**

| J1   J2   J3   J4   J5   I1   I2   I3   I4   I5 |  |  |  |  |  |
|-------------------------------------------------|--|--|--|--|--|
| $ S S S N S S S S S S S S $                     |  |  |  |  |  |

Legenda: (S) corresponde a Sim e (N) corresponde a Não

## **5.6 Recomendações de desenvolvimento de interfaces** *web* **em** *iPad* **para terceira idade**

Como objetivo principal deste trabalho, baseado nos dados obtidos e analisados no estudo de caso, foi elaborado recomendações para o desenvolvimento de interfaces *web* para usuários da terceira idade. Estas recomendações tratam questões da literatura sobre a interação de interfaces com idosos e, principalmente, melhorias citadas pelos participantes durante os testes de usabilidade com *iPad*.

A Tabela 32 apresenta as recomendações com base na lista de problemas encontrados pelos usuários. Elas foram agrupadas em itens principais e secundários de acordo com as quatro áreas de interesse descritas na revisão literária de REDISH e

CHISNELL (REDISH e CHISNELL, 2004) sobre *design* de interfaces para idosos, citadas no capítulo 2:

- 1. *Design* de Interação;
- 2. *Design* de Informação;
- 3. *Design* Visual;
- 4. Arquitetura de informação.

Essas recomendações podem orientar desenvolvedores e *designers* sobre a importância de utilizá-las na criação de interfaces mais acessíveis de acordo com as necessidades do público da terceira idade, tornando a interação com o produto e a experiência do usuário menos traumática.

## **Tabela 32. Recomendações de desenvolvimento de interfaces** *web* **em** *iPad* **para terceira idade**

## *Design* **de Interação 1. Disponibilizar na interface ícones e botões com definições claras para o usuário.**

1.1 Prover descrição e legenda de ícones.

1.2 Priorizar o uso de botões com rótulos ao invés de imagens.

1.3 Manter uma distância de no mínimo 44 *pixels* em torno do elemento a fim de assegurar a seleção correta do mesmo.

1.4 Elaborar desenhos de ícones sem duplo sentido e de fácil interpretação.

**2. Manter gestos tradicionais para efetuar comandos e acesso a funcionalidades básicas do sistema.**

2.1 Disponibilizar gestos secundários para ações do sistema somente com instruções e exemplos aos usuários.

2.2 Evitar criar gestos múltiplos ou que combinem mais de 2 dedos e ambas as mãos a fim de não dificultar a interação com o usuário.

2.3 Planejar ações gestuais com toques simples caso o usuário utilize apenas uma das mãos.

2.4 Apresentar sempre um *feedback* no ato do gesto, seja com indicação visual,

sonora ou háptica que possa ser configurável pelo usuário a qualquer momento.

**3. Manter a consistência entre interfaces e funcionalidades.**

3.1 Exibir as mesmas informações da versão principal do sistema para melhor compreensão e continuidade do aprendizado independente do equipamento usado.

3.2 Exibir funcionalidades na mesma posição em todos os tipos de interface

disponíveis do sistema, respeitando o formato e a apresentação da informação.

3.3 Destacar as funcionalidades principais do sistema sem que usuário se confunda com outros *links* e acessos a produtos associados.

### *Design* **de Informação**

**4. Orientar o usuário por meio de mensagens com linguagem objetiva e educacional.**

4.1 Exibir mensagens que orientem o usuário sem jargões, termos técnicos ou que gerem dúvidas quando ao uso de uma funcionalidade.

4.2 Exibir um painel de ajuda e dicas sobre as funcionalidades no primeiro acesso do usuário

4.3 Dar a opção de visualizar a descrição da funcionalidade quando necessário.

**5. Dispor opções de** *feedbacks* **secundários na interface do sistema**

5.1 Prover *feedback* sonoro e háptico de maneira que o usuário possa configurá-los como e onde utilizá-los.

5.2 Aumentar o tempo de visualização das mensagens temporárias na interface.

5.3 Apresentar avisos e mensagens na área central e ao topo da interface para que o usuário consiga visualizá-las com mais destaque e não somente em áreas periféricas.

5.4 Utilizar com cuidado funcionalidades instantâneas que mudam a cada nova

interação do usuário, pois ele pode não interpretar o resultado na mesma velocidade que o sistema o gera.

*Design* **Visual**

**6. Utilizar fonte que possua leitura e alto contraste na interface, se possível sem serifas.**

**7. Utilizar cores e contrastes com o fundo para destaque de elementos**

7.1 Evitar o uso da cor cinza e seus tons para não induzir o usuário a funcionalidades e objetos inativos na interface.

7.2 Utilizar cores diferentes para graus de importância às mensagens na interface.

7.3 Manter o fundo branco do sistema para obter destaque aos elementos que o sobrepõe.

7.4 Predominar o uso da cor preta para textos e fundo na cor branca.

7.5 Utilizar a cor azul em *links* para outros sistemas e funcionalidades externas ao produto principal.

**Arquitetura de Informação**

**8. Exibir somente aquilo que é relevante para ação do usuário.**

8.1 Manter o foco do sistema na ação corrente do usuário sem exibir elementos e funcionalidades secundárias que possam distrair e retirar a atenção da atividade principal em curso.

8.2 Manter as ações principais do usuário em destaque no meio da interface.

8.3 Evitar poluir a interface com informações desnecessárias, resguardando uma área para tal caso o usuário queira acessá-las.

8.4 Apresentar os elementos na interface separados fisicamente um dos outros para que o usuário possa ter uma visão setorial da interface melhorando a busca visual.

**9. Manter sempre visível um botão ou ícone de "Voltar" na navegação do sistema independente das opções de menu,** *links* **ou botões existentes.**

#### **5.7 Exemplos para os grupos de recomendações propostas**

## **5.7.1 Disponibilizar na interface ícones e botões com definições claras para o usuário**

Os usuários procuram reconhecer ícones e botões na interface como elementos de navegação e interação com as funcionalidades de um sistema, portanto, sua visualização deve ser de fácil entendimento (COYNE e NIELSEN, 2002). A Figura 5 exibe exemplos de como apresentar ícones com legenda para uma compreensão mais objetiva do usuário.

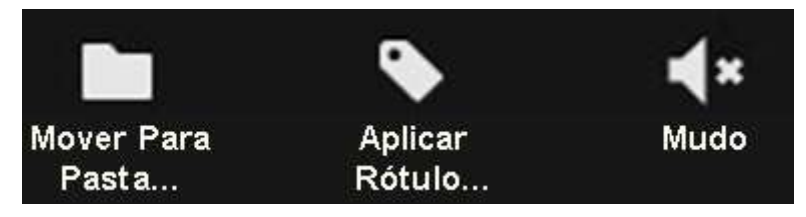

**Figura 5. Ícones com legenda ou descrição**

Durante a pesquisa, notou-se que os participantes idosos utilizaram mais os botões com rótulos, identificando uma determinada ação dentro do site analisado, em comparação aos botões com desenhos ou em formato de imagens. A Figura 6 mostra exemplos dos botões "Responder" e "Encaminhar" do Gmail da forma como os usuários idosos gostariam de interagir, bem como a representação de espaçamento entre os objetos na interface. Recomenda-se manter pelo menos 44 *pixels* de distânia para melhor reconhecimento dos objetos e, também, evitar cliques ou toques errados causando frustrações para o usuário (WROBLOWSKI, 2011).

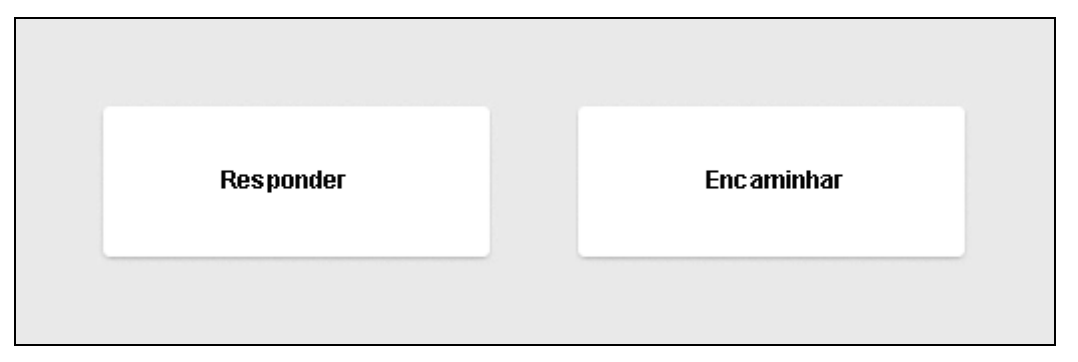

**Figura 6. Botões com rótulos sem utilizar imagens e espaçados 44** *pixels*

Para que o usuário possa interpretar os ícones sem dificuldades, devem-se criar desenhos de fácil reconhecimento e sem duplo sentido. A Figura 7 apresenta os ícones usados na interface do Gmail para arquivar mensagens e abrir o painel das funcionalidades, considerados difíceis de reconhecer na pesquisa até mesmo pelos participantes mais jovens. A Figura 8 mostra um exemplo de ícones similares para funções distintas que ocorre na versão *desktop* do Gmail, onde os ícones de "voltar" e "responder" são parecidos e podem confundir o usuário. Deveriam ser planejados ícones com diferenças mais marcantes.

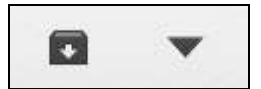

**Figura 7. Ícone de difícil compreensão e sem legenda** 

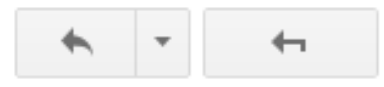

**Figura 8. Ícones similares para funções distintas** 

## **5.7.2 Manter gestos tradicionais para efetuar comandos e acesso a funcionalidades básicas do sistema**

Durante as tarefas do estudo de caso, os participantes utilizaram principalmente os gestos de "tocar" e "deslizar" na tela *touch* e pouco utilizaram os gestos para aumentar e diminuir a visualização da tela (*zoom*). Eles não precisaram efetuar toques múltiplos ou outros tipos de gestos mais complexos, como mostra a Figura 9.

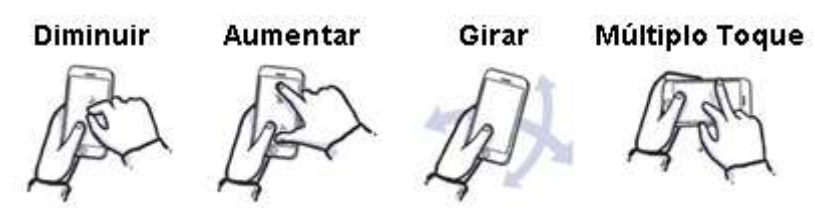

**Figura 9. Gestos aplicados em uma interface** *touch*

Alguns aplicativos disponibilizam um *tour* no primeiro acesso para o usuário conhecer as funcionalidades de uma interface, conforme mostra a Figura 10. Essa intervenção pode ser usada caso seja disponibilizado gestos secundários nas interações, orientando e ensinando o usuário a realizar esta configuração.

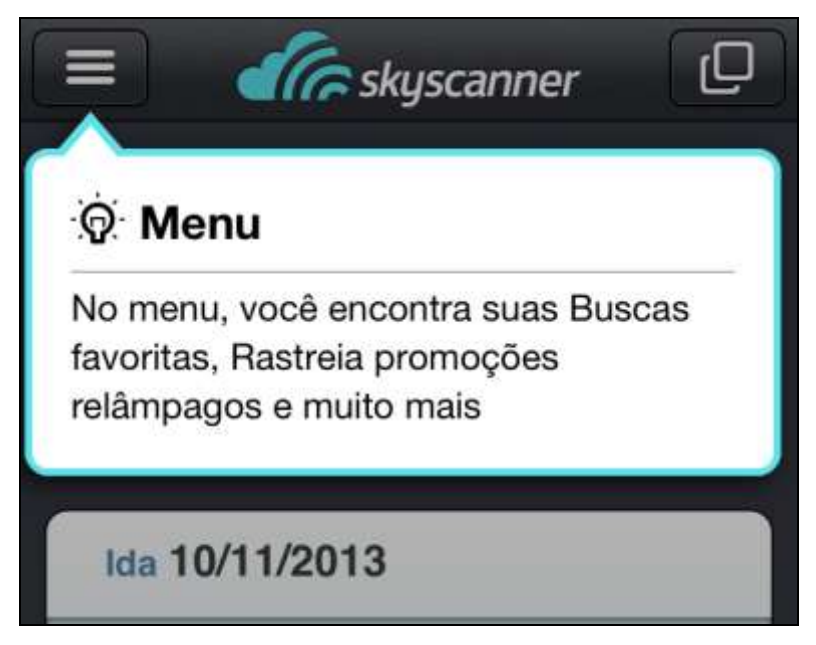

#### **Figura 10. Aplicativo** *Skyscanner* **exibe instruções ao usuário**

Como os idosos possuem dificuldades devido à idade avançada nos movimentos motores das mãos, a combinação de gestos pode dificultar a experiência do usuário em interfaces *touch* (WACHARAMANOTHAM *et al.*, 2011), portanto, ao projetar um site ou aplicativo voltado para esse tipo de público, deve-se planejar as principais interações por meio de gestos fáceis, como toques simples e o deslizar dos dedos.

#### **5.7.3 Manter a consistência entre interfaces e funcionalidades**

101 A falta de consistência entre as interfaces de um sistema podem acarretar problemas quanto ao aprendizado do usuário (COYNE e NIELSEN, 2002). No estudo de caso desta pesquisa, os usuários idosos citaram que as telas do Gmail no *iPad* eram diferentes em relação a versão *desktop* que eles estavam acostumados a usar. A maioria culpou essa diferença como o principal fator em não achar ícones, listas, campo de busca e botões.

A Figura 11 mostra a comparação entre a tela inicial do Gmail na versão *desktop* e na versão *mobile* no *iPad*. Nota-se que os ícones mudam de posição, de desenho e de formato. O botão "*Compose*" (escrever mensagem) foi substituído por um ícone, dificultando o reconhecimento da ação. As abas contendo os tipos de mensagens foram agrupadas no ícone de listas, localizado ao lado do rótulo "*Primary*", que corresponde a antiga "Caixa de Entrada" ou "*Inbox*".

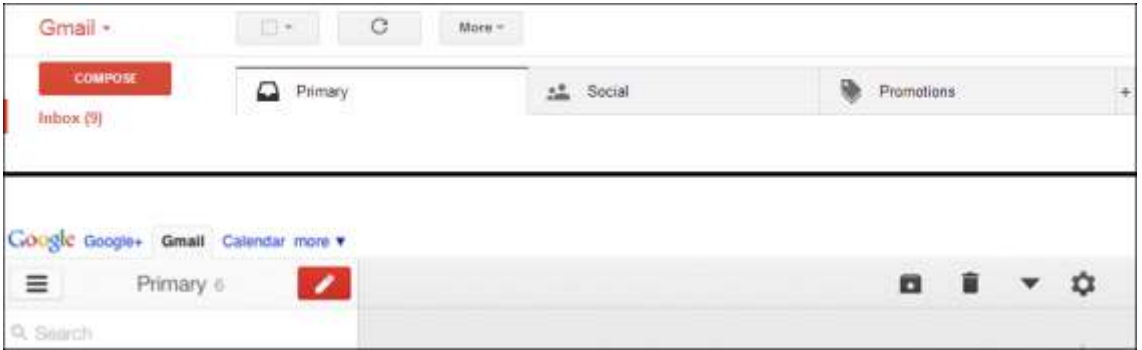

#### **Figura 11. Comparação da tela inicial do Gmail** *desktop* **e** *mobile*

Na versão *desktop*, os outros produtos associados ao Gmail podem ser acessados clicando na seta ao lado do nome "Gmail", tornando a interface mais objetiva e menos poluída visualmente. Esse conceito não ocorre na versão *mobile* no *iPad*, listando os produtos em abas próximas, aumentando o risco de toques acidentais.

## **5.7.4 Orientar o usuário por meio de mensagens com linguagem objetiva e educacional**

O público da terceira idade costuma ler mais mensagens e alertas na interface do que os jovens (COYNE e NIELSEN, 2002), logo, esses textos devem ser escritos de forma clara, em voz ativa, priorizando verbos ao invés de pronomes e em sentenças curtas (REDISH e CHISNELL, 2004). A Figura 12 exibe uma proposta de alerta para o Gmail após mover uma mensagem da caixa de entrada para a lixeira, onde a ação de "desfazer" é destacada com um texto em tempo verbal e sublinhada como um *link*.

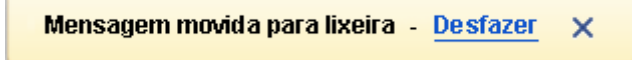

**Figura 12. Proposta de mensagem "desfazer"**

É importante mencionar que as mensagens devem evitar jargões e termos técnicos a fim de não gerar dúvidas quanto ao uso das funcionalidade existentes. Se ainda assim, o uso desses termos se mantém importante para o sistema, assim como, ícones com duplo sentido, então deve-se dar a opção para o usuário visualizar sua descrição, conforme exemplo usado no aplicativo *Skyscanner* exibido na Figura 13.

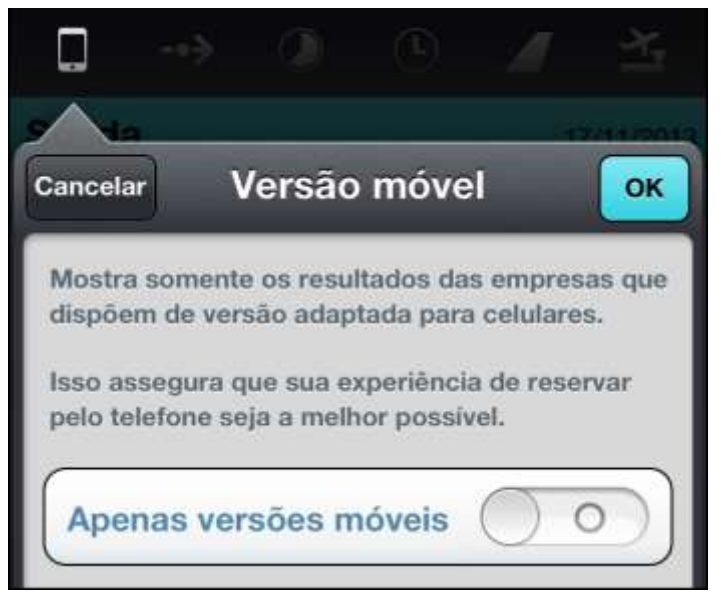

**Figura 13. Exemplo de descrição de funcionalidade no aplicativo** *Skyscanner*

#### **5.7.5 Dispor opções de** *feedbacks* **secundários na interface do sistema**

O uso de *feedbacks* visuais, sonoros e táteis são importantes para os idosos assimilarem melhor as informações de um sistema (JACKO *et al.*, 2002; ZAJICEK *et al.*, 2003). A Figura 14 mostra a proposta de mudança de cor do botão "encaminhar" no ato do toque. A cor adequada para a situação ativada de um botão não foi incluída no escopo desta pesquisa, portanto, faz-se necessário realizar um estudo específico sobre esse assunto a fim de definir qual cor é melhor visualizada pelos idosos em botões nas interfaces web. Sugere-se que esse *feedback* seja combinado com a emissão de um som curto, como um "bip", ou uma vibração, porém, todas essas opções devem ser ajustáveis pelo usuário dentro do sistema ou nas configurações do próprio *tablet*.

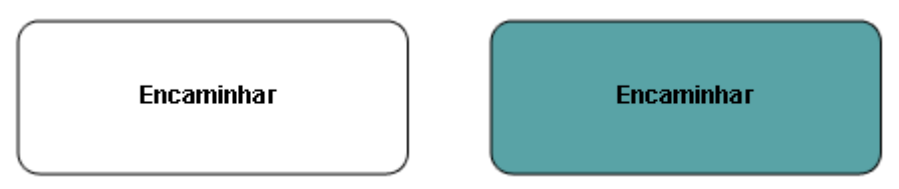

**Figura 14. Mudança de cor de fundo do botão no ato do toque** 

Em contrapartida, o *designer* ou desenvolvedor deve ter o cuidado em não atrapalhar o usuário idoso com muitas informações para que ele não se distraia e perca o foco na ação realizada.

A compreensão de uma mensagem está associada ao tempo que esta fica visível na interface. Como a terceira idade possui, normalmente, mais problemas de visão do que os jovens, o tempo de visualização para esse tipo de usuário deve ser maior (MCDOWD e SHAW, 2000; MEAD, LAMSON e ROGERS, 2002).

Não foram encontrados registros na academia sobre qual o valor de tempo adequado para alertas em interfaces *touch*. O tempo atual utilizado no Gmail é de oito segundos e este foi insuficiente para os idosos visualizarem tais avisos durante os testes. A recomendação desta pesquisa é que aumente em pelo menos 50% esse tempo, mantendo os alertas aparentes por doze segundos, além de reposicioná-los em uma área central e no topo da interface, como mostra a Figura 15.

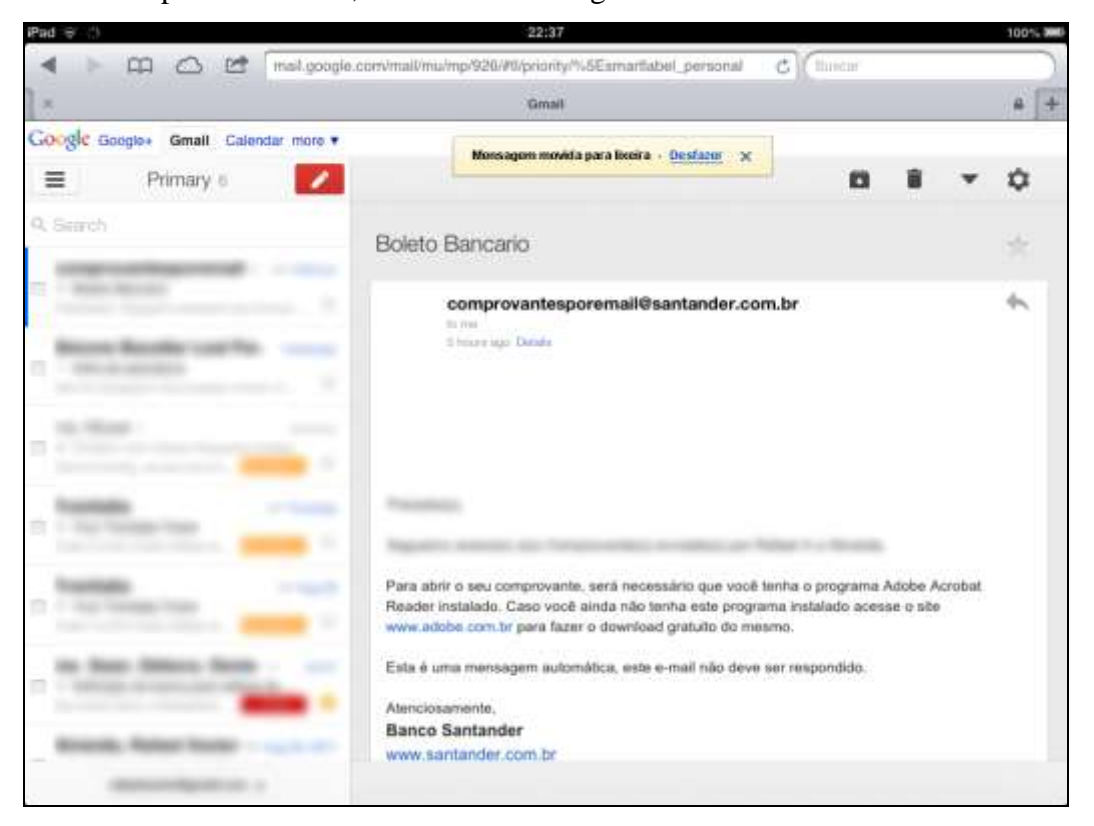

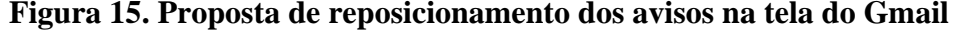

Alguns participantes idosos e jovens questionaram o fato do resultado da busca ser instantâneo de acordo com o que é digitado no campo. Para eles, nem sempre consegue-se associar o que está sendo exibido na lista de resultados com a mesma velocidade do que se é digitado. Nesses casos, a recomendação é utilizar um botão "OK" com destaque em outra cor, para que o usuário clique para efetuar a busca, como mostra a Figura 16. Outra recomendação importante é não exibir os resultados encontrados no mesmo local onde se encontra a lista de mensagens da caixa de entrada (painel lateral esquerdo), pois muitos usuários se confundiram nos testes de usabilidade e não conseguiram retornar às suas mensagens iniciais.

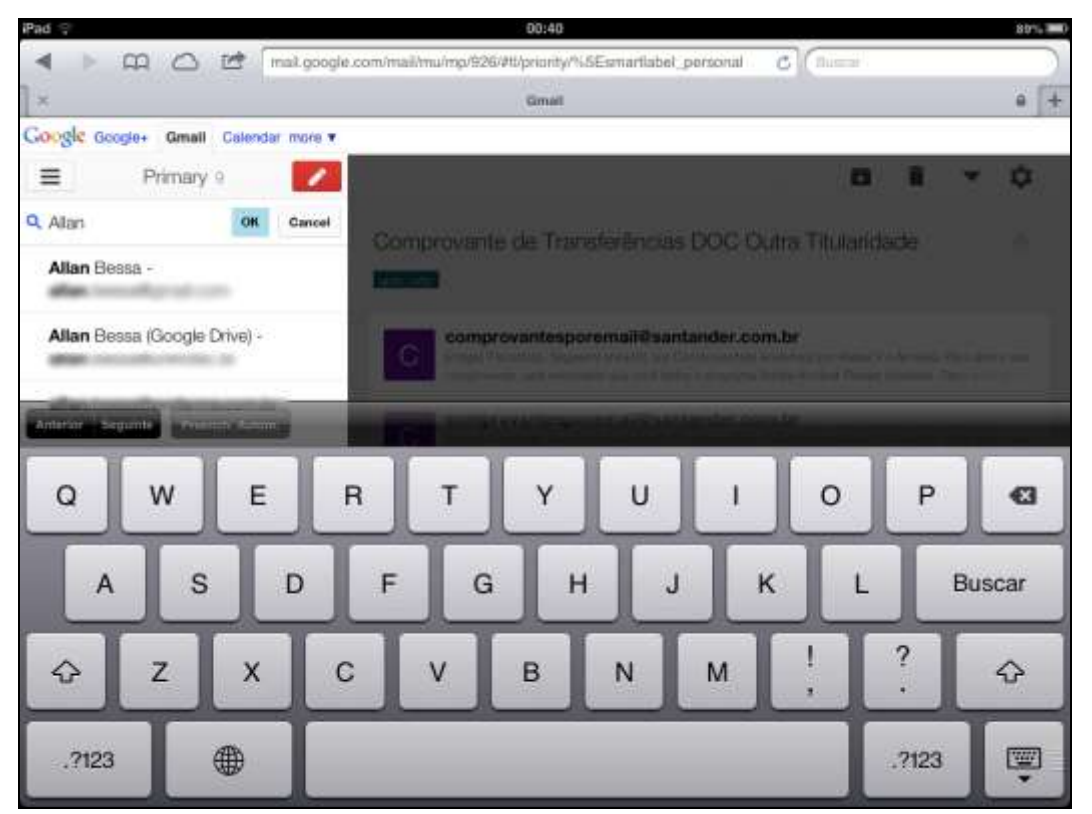

**Figura 16. Proposta do botão "OK" para submeter a busca no Gmail**

## **5.7.6 Utilizar fonte que possua leitura e alto contraste na interface, se possível sem serifa**

Na avaliação dos participantes desta pesquisa, as fontes utilizadas na interface do Gmail tiveram boa leitura e não foi necessário aplicar *zoom* para melhor visualização. Apesar da fonte serifada ter melhor leitura (COYNE e NIELSEN, 2002), a fonte utilizada no Gmail, do grupo "helvetica", agradou ambos os grupos de usuários. Recomenda-se então aplicar nas interfaces web para *iPad* fontes sem serifa, na cor preta sobre fundo na cor branca e com tamanho mínimo de 11 *pixels* ou valor proporcional na unidade ".em", este último para melhor adaptação das telas independente da resolução dos monitores e dispositivos móveis.

#### **5.7.7 Utilizar cores e contrastes com o fundo para destaque de elementos**

A tarefa de busca e de aplicar um favorito em uma mensagem durante os testes de usabilidade foram as mais criticadas pelos dois grupos de usuários, pois o fato da cor cinza predominar nesses elementos remeteu ao *status* de desabilitado e sem destaque na interface, principalmente para os idosos, devido a deficiência da visão com o passar dos anos (REDISH e CHISNELL, 2004).

Como visto nas seções 5.1.6 e 5.1.8, a cor cinza deve ser evitada, pois atrapalhou a visualização e a percepção de textos e figuras associadas às funcionalidades do *site*, afetando a interação do participante. Caso o uso da cor cinza ainda assim seja importante devido a questões de *design* do *site*, recomenda-se aplicar um contorno preto, de um a dois *pixels*, para que o usuário possa visualizar melhor o objeto.

Os textos devem possuir cores fortes, predominando a cor preta sobre fundo branco, realçando as palavras e oferecendo contraste para melhor leitura (MORRELL *et al.*, 2003). No caso de termos que estão inseridos no contexto de alguma atividade, como por exemplo o *label* "buscar" ou "*search*" no campo de busca, estes devem ser caracterizados como *link* para o usuário associar a ideia de interação por meio de clique ou toque, como mostra a Figura 17.

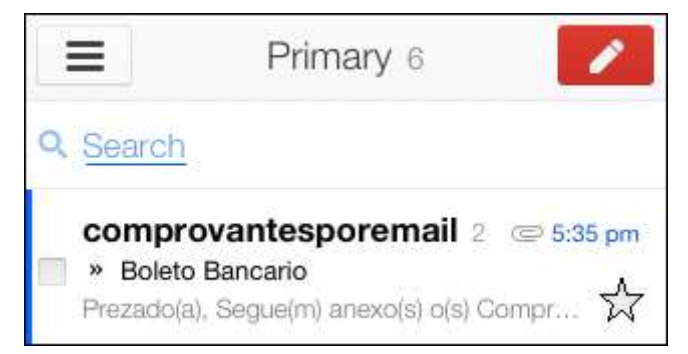

#### **Figura 17. Proposta para destaque do campo de busca e ícone de favorito**

Os avisos de um sistema podem ser representados por cores diferentes a fim de associá-los aos diversos graus de importância para o usuário. A Figura 18 exibe a aplicação de cores diferentes de acordo com o tipo de alerta a ser exibido no Gmail. As cores são apenas propostas, pois a atual pesquisa não teve como escopo o estudo e definições de cores ideais para avisos em interfaces web direcionados para a terceira idade.

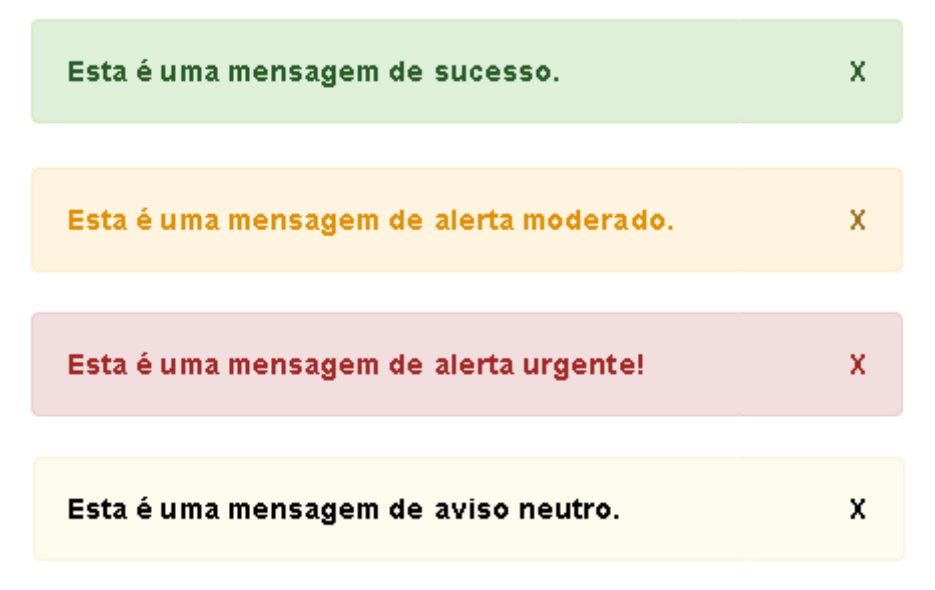

#### **Figura 18. Proposta para alertas com cores diferentes**

É importante ressaltar a importância de aplicar o elemento "X" na mesma posição, cor, fonte e tamanho do texto do alerta para que o usuário possa fechá-lo por conta própria.

#### **5.7.8 Exibir somente aquilo que é relevante para ação do usuário**

Na arquitetura de informação, deve-se valorizar o conteúdo e sua estrutura de informação a fim de guiar o usuário a um objetivo final (ROSENFELD e MORVILLE, 2002). Para os idosos, o conteúdo principal deve ser posicionado no centro de uma interface para que ele possa interpretar uma informação sem interferências (REDISH e CHISNELL, 2004). No estudo realizado com o *iPad*, observou-se que o Gmail manteve essas premissas, centralizando na tela a ação principal de leitura de *e-mails* e posicionando os elementos e funcionalidades secundárias em torno do área primordial.

Para exibir tais conteúdos menos importantes, como configurações do sistema e anúncios, deve-se criar funções que abram painéis laterais onde o usuário possa interagir sem sobrepor por completo a ação principal em uso, assim como mostra na Figura 19 um *menu* lateral na interface do aplicativo *KAYAK*.

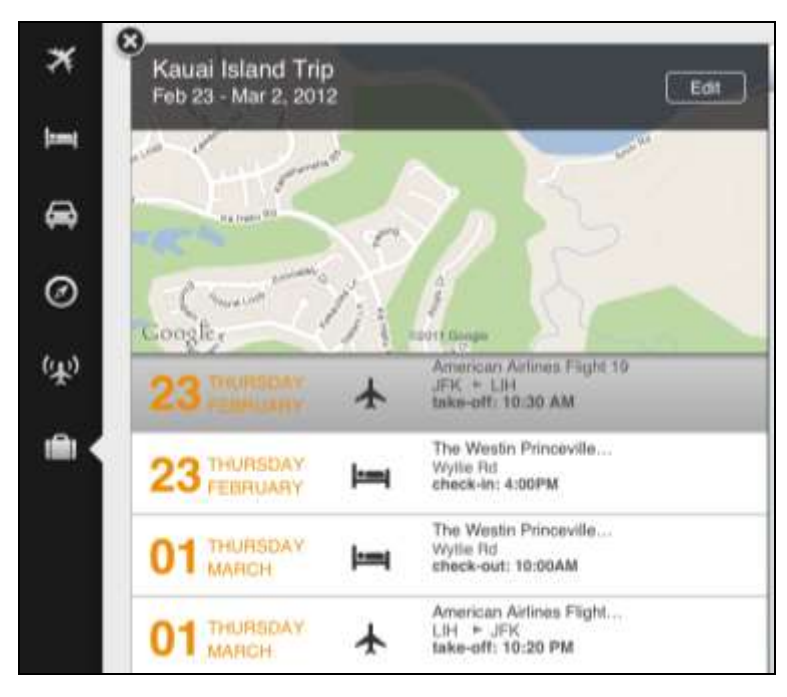

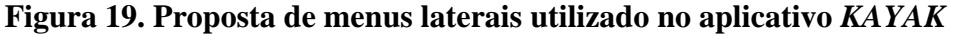

O Gmail poderia utilizar essa mesma concepção para listar as funcionalidades de busca, listas de mensagens, favoritos, dentre outros por meio de ícones e sua respectiva legenda.

O espaçamento físico entre os elementos de uma interface, já mencionado no item 5.7.1, auxilia o usuário a visualizar setores de informação, organizando a tomada de decisão durante uma tarefa e melhorando a busca visual.

## **5.7.9 Manter sempre visível um botão ou ícone de "Voltar" na navegação do sistema independente das opções de menu, links ou botões existentes**

O uso do botão "voltar" na interface ou no navegador ainda se mantém importante para o usuário da terceira idade, principalmente quando ele não está familiarizado com um sistema ou este ofereça diversas funcionalidades e ações. Durante essa pesquisa, o uso do botão foi usado e elogiado por todos os idosos justamente quando eles estavam perdidos ou procuravam restaurar uma situação de problema.

A recomendação é que se mantenha essa ação sempre aparente e destacada para o usuário, em especial os idosos, mesmo quando a interface abra em tela cheia (*fullscreen*). O Gmail mantém o ícone de "voltar" no topo da barra do navegador Safari, porém, com pouco destaque. A Figura 20 mostra o exemplo usado no navegador *Chrome*, dando mais destaque para a seta de voltar.

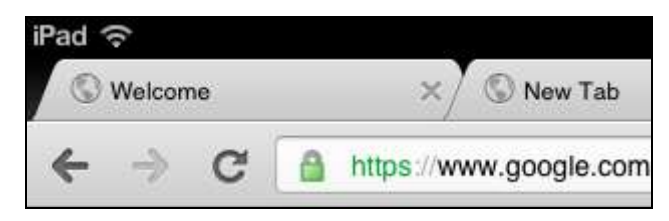

**Figura 20. Destaque da seta "voltar" utilizada no navegador** *Chrome*

## **6 Considerações Finais**

A presente pesquisa, de caráter qualitativo e exploratório, teve como objetivo analisar as interações dos idosos com as interfaces *web* em um *tablet iPad* a partir de um serviço de correio eletrônico e compará-las com o público jovem em busca de similaridades e diferenças a fim de elencar recomendações de desenvolvimento para *sites* neste dispositivo.

Foi realizado um estudo na literatura sobre acessibilidade e usabilidade de interfaces *web* para usuários da terceira idade, como também, a questão da mobilidade dos conteúdos e serviços em celulares e *tablets*. O fato da interação desses novos aparelhos ser feita por meio de gestos e com menos equipamentos periféricos, como *mouse*, teclado e monitor, acarreta em um novo ambiente e contexto de uso ainda a ser explorado na academia.

Foram encontradas poucas pesquisas com foco nos problemas encontrados pelos idosos com o uso de interfaces em *tablet*. Até o momento de escrita deste trabalho (final de 2013), apenas um estudo listava quatro recomendações para desenvolvimento de interfaces *web* em *tablet* com ênfase em idosos, levando em consideração apenas os aspectos gestuais e tamanhos de objetos na tela, sem comparar outros fatores e grupos de usuários.

Partindo deste princípio, foi realizado um estudo de caso com duas unidades de análise envolvendo cinco usuários jovens e cinco usuários idosos, com o propósito observar e analisar como os participantes interagiam com o serviço de correio eletrônico na versão *web* e suas funcionalidades em uma interface *touch* do *tablet iPad*.

Por meio da execução de um teste de usabilidade, utilizaram-se tarefas e cenários reais e iguais para ambos os grupos, a fim de avaliar questões de interação, padrões de uso dos gestos e problemas de acessibilidade e usabilidade. Foi gerado um relatório de avaliação subjetiva dos usuários quanto à qualidade do serviço estudado que auxiliou na análise de fatores levantados na academia sobre as interfaces *web* para idosos citadas há mais de uma década.

Conseguiu-se confirmar, e principalmente, questionar algumas questões que influenciam na interação dos idosos com interfaces *web*, sugerindo melhorias que atendam ao cenário de telas *touch*, tanto para esse público como para os mais jovens, afinal o serviço de correio eletrônico não é restrito a nenhum tipo de usuário, seja ele com deficiência ou não, e nem por faixas etárias.

Identificou-se que os idosos demoram mais tempo que os jovens na execução de tarefas, porém, não significa que todos agem assim. Os idosos foram mais cuidadosos do que os jovens e procuraram executar o teste de forma correta, lendo e relendo cada cenário.

Ambos os grupos exploraram as interfaces e poucos idosos ficaram receosos em arriscar com medo de errar. Isso não foi encarado como um problema e sim uma particularidade deste grupo por se sentir "prejudicado" pela falta de conhecimento em informática frente aos mais jovens.

Todos os participantes da terceira idade se sentiram à vontade e participaram com empenho, aprendendo sobre as funcionalidades do serviço estudado mesmo quando não sabiam dos objetivos propostos. Nenhum deles desistiu do teste e poucos abandonaram tarefas. Comparado aos jovens, certamente a incidência de erros foi maior pela falta de uso no serviço e outras particularidades já citadas no capítulo anterior.

Uma questão interessante analisada foi que um dos idosos observados possui muito conhecimento em internet e uso do *iPad* e ele obteve quase o mesmo rendimento do usuário mais jovem da pesquisa, exemplificando como é difícil generalizar o perfil do usuário da terceira idade. Segundo estudo (REDISH e CHISNELL, 2004 ), a idade, a habilidade, a aptidão e a atitude influenciam no perfil do usuário idoso, porém, notou-se que a experiência e a frequência de uso de um produto também são fatores importantes a fim de quebrar a barreira de que eles são lentos e menos produtivo devido à idade avançada em comparação aos jovens.

Um dos maiores problemas encontrados no estudo foi quanto ao uso de ícones sem descrição. Eles prejudicaram a interpretação das funcionalidades do serviço e geraram dúvidas, aumentando a incidência de erros por arriscarem sem saber o significado ou a finalidade daquela ação. Quando há algum tipo de legenda, os ícones são compreendidos mais claramente, assim como os botões com rótulos, que auxiliam na leitura, possuem mais destaques e são mais fáceis de tocar na interface.

Desenhos com dupla interpretação podem dificultar o seu entendimento até mesmo pelos mais jovens. Uma das soluções adotadas a fim de mitigar esse problema foi orientar com dicas quanto às funcionalidades no primeiro acesso para que os usuários possam aprender sobre o serviço de forma evolutiva por meio de uma linguagem clara, objetiva e sem termos técnicos.

Quanto à consistência das interfaces entre os equipamentos (*desktop*, celular e *tablet*), esta foi comentada por todos os participantes que afirmaram que o Gmail deveria manter o mesmo *layout* e posicionamento dos elementos na tela. A necessidade de destacar as principais funcionalidades, principalmente nos dispositivos móveis, foi observada pelos idosos a fim de não se perderem com inúmeras opções, poluindo a interface e induzindo a erros.

Questões como rolagem de tela e o tamanho da fonte foram argumentados pelos participantes da terceira idade. Eles disseram ser de fácil interação o *scroll* na tela e não ter problemas com a leitura de modo a aplicar *zoom*, ao contrário do que cita a academia nas pesquisas com *sites* em *desktop*.

Notou-se que os gestos foram mais frequentes e diversificados no grupo dos jovens devido, principalmente, ao uso de celulares com interfaces *touch* onde eles passam boa parte do tempo interagindo com aplicativos e redes sociais. Segundo os idosos, os gestos podem ser fáceis de aplicar desde que sejam simples e que possam ser efetuados com uma mão, evitando combinações e toques múltiplos para não confundir e tornar complexa a ação.

Quanto à percepção de campos e avisos do serviço, foi possível observar que os usuários tiveram problemas em notá-los. O uso de cores com pouco contraste e o posicionamento de elementos fora do campo de visão central da tela prejudica a visualização dessas informações, principalmente pelos idosos, que também tem dificuldades em perceber avisos temporários. Tais avisos deveriam aparecer por mais e ser acompanhado de uma segunda opção de *feedback* como, por exemplo, som ou vibração no *tablet*.

Campos com funções de *autocomplete* em listas e em filtros de resultados podem confundir o idoso, pois eles demoram a entender o seu funcionamento e não tem a mesma velocidade para compreender o que é digitado com o que é exibido na interface. A atenção na ação principal é mais frequente na pessoa de mais idade onde ela não percebe ações secundárias e periféricas devido às limitações da visão afetada pelos anos.

Notou-se que as cores muito claras e tons de cinza induzem às pessoas para funcionalidades desabilitadas e os participantes criticaram seu uso durante a pesquisa. Muitas das funcionalidades poderiam ter destaque com cores diferentes, principalmente os avisos para os usuários, bem como, os *links* de acesso a outros serviços associados.

Percebeu-se que o uso do fundo na cor branca e fontes de texto na cor preta obteve destaque e auxiliou a leitura dos usuários assim como a academia mencionou nos trabalhos usados no referencial teórico.

Observou-se a quantidade de vezes que os usuários idosos utilizaram o botão "voltar", confirmando o que foi citado nos estudos da literatura (AHMADI e KOYANI, 2001; COYNE e NIELSEN, 2002), como uma ação que ainda é importante para esse tipo de público. Talvez pela falta do reconhecimento de funcionalidades como o botão "cancelar" ou até mesmo da profundidade da arquitetura de informação do sistema, os idosos preferem voltar um passo atrás, pois este ainda está na memória recente do usuário por saber de onde partiu a navegação. Nitidamente a função "voltar" deve ser mantida em qualquer interface que envolva usuários da terceira idade.

Entretanto, algumas questões da literatura não puderam ser respondidas e ficaram como objetos de estudos futuros como, por exemplo, se existem modelos mentais que auxiliam como um *site* ou serviço é organizado pelos idosos como também pelos jovens.

Desta forma, baseado nas preferências e necessidades dos usuários desta pesquisa, foi elaborada uma lista de recomendações para o desenvolvimento de interfaces *web* para *tablet iPad* com foco em usuários da terceira idade. Espera-se que esses resultados possam contribuir para o desenvolvimento de interfaces acessíveis com boa usabilidade, conscientizando equipes a levar em consideração as experiências dos usuários idosos, melhorando o acesso às informações na internet e os serviços *web*.

#### **6.1 Trabalhos Futuros**

A atual pesquisa apresentou resultados relevantes em relação ao uso de interfaces *web* pelo público da terceira idade em *tablet iPad* quanto a interação e uso das funcionalidades do serviço de correio eletrônico Gmail. Ao comparar com outros grupos de usuários, como os jovens, pode-se abordar problemas comuns a ambos e buscar soluções que englobam um acesso mais universal às informações na *web*.

Comparações com outros grupos de pessoas, bem como outros níveis de faixas etárias da terceira idade e tempo de experiência com a internet tornam-se necessárias a fim de promover uma gama de soluções ainda maior a fim de tornar as interfaces *web* mais amigáveis. O estudo com mais voluntários idosos e sem vínculo com o pesquisador é interessante para comparar os resultados aqui obtidos em busca de similaridades e diferenças, bem como, outros serviços como bancos *online*, redes sociais, etc.

Ao analisar os dados de alguns participantes idosos, surgiu uma hipótese a ser pesquisada no futuro sobre a atividade de jogos (*online* ou por aplicativos) estar

associada ao entretenimento de vídeos no *iPad*. Porém, não houve subsídios para comprovar tal vínculo durante esta pesquisa.

O uso de equipamentos móveis faz parte do cotidiano de grande parte dos internautas brasileiros e a diversificação dos *tablets* e seus sistemas operacionais alimentam o mercado com outras opções além do *iPad* aqui analisado. Além disso, diversos *sites* e empresas desenvolvem aplicativos a fim complementar as informações existentes na *web*, porém, a atual pesquisa não avaliou esse tipo de interface.

A adoção de um desenho responsivo ou adaptivo de um *site* (NIELSEN, 2013b) pode auxiliar na visualização dos elementos de acordo com o tipo de dispositivo usado para acessar uma informação na *web*, porém, ainda assim, não há garantias de que tal acesso seja ideal ou com ênfase para os idosos.

Por fim, as recomendações aqui listadas podem servir como complemento para outros tipos de desenvolvimento de interfaces, nativas ou não dos sistemas operacionais, assim como a *Apple*, *Android* e *Microsoft* que já possuem suas *guidelines* para produtos *mobile*, porém, de forma generalizada e sem foco em tipos de usuários, como os idosos, por exemplo.

## **7 Referências Bibliográficas**

- AARP. *Apple iPad Field Test: Does It Have Senior Appeal*? 2010. Disponível em: <http://www.aarp.org/technology/innovations/info-04- 2010/iPad\_Senior\_Appeal.html>. Acesso em: 25 set 2012.
- ABNT. Associação Brasileira de Normas Técnicas. 1999. Disponível em: <http://www.abnt.org.br/m3.asp?cod\_pagina=958>. Acesso em: 21 abr 2013.
- AHMADI, M., KOYANI, S. "Designing Usable and Useful Web Sites with Older Adults." In: *Proceedings of International Conference on Technology and Aging*, Toronto, Set. 2001.
- AIFIA-PT. *Instituto de Arquitetura da Informação. Lista de Discussão AIfIA-pt*. 2013. Disponível em: <http://lists.ibiblio.org/mailman/listinfo/aifia-pt>. Acesso em: 20 jan 2013.
- AYALA, E. Z. L. "Como conseguir melhor rendimento no trabalho de equipe". Rev. Paul. Hosp. v. 26, pp. 219-227, Jul. 1979.
- BACH, C. *Avaliação de acessibilidade na web: estudo comparativo entre métodos de avaliação com a participação de deficientes visuais*. Dissertação (Mestrado em Informática), Universidade Federal do Estado do Rio de Janeiro, Rio de Janeiro, 2009.
- BAILEY, B., KOYANI, S., AHMADI, M., CHANGKIT, M., HARLEY, K. Older Users and the Web, Usability University, 2004.
- BATTLE, L., HOFFMAN, D. "Design Patterns and Guidelines for Usable and Accessible Web Applications". In: *Proceedings of Usability Professionals' Association (UPA)*, Minneapolis, Jun. 2004.
- BERNARD, M., LIAO, C., MILLS, M. "Effects of Font Type and Size on the Legibility and Reading Time of Online Text by Older Adults" In: *Proceedings of ACM SIGCHI 2001*, pp. 175-176, Seattle, Mar. 2001.
- BRASIL. Decreto n.º 5.296, de 02 de dezembro de 2004. Regulamenta as Leis 10.048 e 10.098. Brasília, DF, 2004.
- BRASIL. Decreto n.º 6.949, de 25 de agosto de 2009. Promulga a Convenção Internacional sobre os Direitos das Pessoas com Deficiência e seu Protocolo Facultativo, assinados em Nova York, em 30 de março de 2007. Brasília, DF, 2009.
- BRASIL. e-MAG Modelo de Acessibilidade em Governo Eletrônico. 2011. Disponível em: <http://emag.governoeletronico.gov.br/emag>. Acesso em: 02 mai 2013.
- BRASIL. Estatuto do Idoso. Lei No 10.741, de 1º de outubro de 2003. Disponível em: <http://www.planalto.gov.br/ccivil\_03/LEIS/2003/L10.741.htm>. Acesso em: 10 Fev 2013.
- BRASIL. Portaria n.º 3, de 07 de maio de 2007. Institucionaliza o Modelo de Acessibilidade em Governo Eletrônico - e-MAG no âmbito do Sistema de Administração dos Recursos de Informação e Informática - SISP. Brasília, DF, 2007.
- BUNGE. *Um novo país de Idosos*. 2012. Disponível em: <http://www.fundacaobunge.org.br/jornalcidadania/materia.php?id=10355&/infografico\_um\_novo\_pais\_de\_idosos>. Acesso em 18 jan 2013.
- CARLINER, S., VERCKENS, J. WAELE, C. *Information and Document Design*. 1ed. Amsterdam, John Benjamins, 2006.
- CETIC. *TIC Domicílios e usuários 2011 - Total Brasil. 2011*. Disponível em: <http://www.cetic.br/usuarios/tic/2011-total-brasil/analises.htm>. Acesso em: 22 fev 2013.
- CHADWICK-DIAS, A., MCNULTY, M., TULLIS, T. "Web usability and age: How design changes can improve performance." In: *Proceedings of the 2003 conference on universal usability*, pp. 73-74, Vancouver, Nov. 2003.
- CHADWICK-DIAS, A., TEDESCO, D., TULLIS, T. "Older Adults and Web Usability: Is Web Experience the Same as Web Expertise?" In: *Proceedings of CHI 2004*, pp. 1391-1394, New York, Abr. 2004.
- 116 CHISNELL, D., LEE, A., REDISH, J. C. Recruiting and Working with Older Participants in Usability Studies. 2004. Disponível em:

<http://www.redish.net/images/stories/PDF/recruiting\_and\_working\_with\_older\_ participants.pdf>. Acesso em: 04 jan 2013.

- CHOI, Y. S., YI, J. S., JACKO, J. A., LAW, C. M. "Are Universal Design Resources Designed for Designers? In: *Proceedings of the 8th International Conference on Assistive Technologies*, pp. 87-94, Portland, Out. 2006.
- CNET. *iPad still dominates tablets, but Android grabs market share*. 2012. Disponível em: <http://news.cnet.com/8301-13579\_3-57555318-37/ipad-still-dominatestablets-but-android-grabs-market-share/>. Acesso em: 01 mar 2013.
- COMSCORE. *iPad Share of Tablet Traffic by Country*. 2011a. Disponível em: <http://www.comscoredatamine.com/2011/06/ipad-share-of-tablet-traffic-bycountry>. Acesso em: 11 fev 2013.
- COMSCORE. *Share of device traffic in Brazil.* 2011b. Disponível em: <http://www.comscoredatamine.com/2011/06/share-of-device-traffic-in-brazil/>. Acesso em: 11 jan 2013.
- COMSCORE. *ComScore Introduces Device Essentials*. 2011c. Disponível em: <http://www.comscore.com/Insights/Press\_Releases/2011/6/comScore\_Introduces \_Device\_Essentials>. Acesso em: 28 jan 2013.
- COMSCORE. Gmail *Global Market Penetration*. 2011d. Disponível em: <http://www.comscoredatamine.com/2011/07/infographic-gmails-global-marketpenetration/>. Acesso em: 28 jan 2013.
- COYNE, K., NIELSEN, J. *Web Usability for Senior Citizens*. Nielsen Norman Group, 2002.
- CRAIK, F., SALTHOUSE, T. *The Handbook of Aging and Cognition*. 2 ed. New York, Lawrence Earlbaum Associates, 2000.
- CZAJA, S., LEE, C. "Designing Computer Systems for Older Adults." In: Jacko, J., SEARS, S. (eds), The *Human-Computer Interaction Handbook: Fundamentals, Evolving Technologies and Emerging Applications*, 3 ed., capítulo 35, Boca Raton, CRC Press, 2003.
- DIAS, C. Usabilidade na Web: criando portais mais acessíveis, 2 ed. Rio de Janeiro, Alta Books, 2007.
- DUNCAN, R. *Universal Design*. 2007. Disponível em: <http://www.universaldesign.ie/exploreampdiscover/conferenceproceedings/unive

rsaldesignforthe21stcenturyirishampinternationalperspectives/universaldesign>. Acesso em: 06 abr 2013.

- ENGDAHL, K., LECLERC, K., LORING, B. "Conducting Field Studies with Older Users: Lessons for Recruiting and Testing Older Users", *User Experience Magazine*, v.8, issue 1, 2009.
- ESTADÃO. *Venda de tablet mais que triplica no Brasil*. 2012. Disponível em: <http://economia.estadao.com.br/noticias/economia-geral,venda-de-tablet-maisque-triplica-no-brasil,134679,0.htm>. Acesso em: 14 jan 2013.
- FERREIRA, S., NUNES, R. *e-Usabilidade*. 1 ed. Rio de Janeiro, LTC Editora, 2008.
- FIALHO, F. A. P. *Ciências da cognição*. 1 ed. Florianópolis, Insular, 2001.
- FILIPPO, D., PIMENTEL, M., WAINER, J. "Metodologia de Pesquisa Científica em Sistemas Colaborativos". In: Pimentel, M., Fuks, H. (eds), *Sistemas Colaborativos*, 1 ed., capítulo 23, Rio de Janeiro, Elsevier, 2011.
- FISK, A., ROGERS, W., CHARNESS, N., CZAJA, S., SHARIT, J. *Designing for older adults: Principles and Creative Human Factors Approaches*. 1 ed. Boca Raton, CRC Press, 2004.
- FOX, S. *Older Americans and the Internet*. 2004. Disponível em: <http://www.pewinternet.org/ppf/r/117/report\_display.asp>. Acesso em: 23 fev 2013.
- GEEST, T. "Conducting usability studies with users who are elderly or have disabilities", *Technical Communication*, v.53, n.1, pp. 23-31, Fev. 2006.
- GONÇALES, M. *Experiência do usuário idoso na Internet: o capital técnico e a evolução do conhecimento em TI através de redes sociais*. Dissertação (Mestrado em Informática) Universidade Federal do Estado do Rio de Janeiro, Rio de Janeiro, 2011.
- GREGOR, P., NEWELL, A., ZAJICEK, M. "Solutions for aging: Designing for dynamic diversity: interfaces for older people." In: *Proceedings of the fifth international ACM conference on Assistive technologies*, pp. 151-155, Edinburgh, Jul. 2002.
- HARRISON, S. "Opening the eyes of those who can see to the world of those who can't: a case study". In: *Proceedings of the 36th SIGCSE technical symposium on Computer science education*, pp. 22-26, St. Louis, Fev. 2005.
- HAWTHORN, D. "How universal is good design for older users?" In: *Proceedings of the 2003 conference on universal usability*, pp. 38-45, Vancouver, Nov. 2003.
- HENRY, S. *Just Ask: integrating accessibility throughout design*. 2007. Disponível em: <http://www.uiaccess.com/accessucd/>. Acesso em: 05 abr. 2013.
- IBGE. *Censo Demográfico*. Instituto Brasileiro de Geografia e Estatística. 2010. Disponível em: <http://www.censo2010.ibge.gov.br>. Acesso em: 05 fev 2013.
- IBGE. *Pesquisa Mensal de Emprego Novembro 2012*. Instituto Brasileiro de Geografia e Estatística. 2012. Disponível em: <ftp://ftp.ibge.gov.br/Trabalho\_e\_Rendimento/Pesquisa\_Mensal\_de\_Emprego/fas ciculo\_indicadores\_ibge/2012/pme\_201211pubCompleta.pdf>. Acesso em: 09 fev 2013.
- IBGE. *Pesquisa Nacional por Amostra de Domicílios - 2011*. Instituto Brasileiro de Geografia e Estatística. 2011. Disponível em: <http://www.ibge.gov.br/home/estatistica/populacao/trabalhoerendimento/pnad20 11/>. Acesso em: 21 jan 2013.
- IBGE. *Síntese de Indicadores Sociais*. Instituto Brasileiro de Geografia e Estatística. 2012. Disponível em: <ftp://ftp.ibge.gov.br/Indicadores\_Sociais/Sintese\_de\_Indicadores\_Sociais\_2012/ SIS\_2012.pdf>. Acesso em: 20 jan 2013.
- IBOPE. *Computador para idosos facilita acesso à tecnologia*. Instituto Brasileiro de Opinião Pública e Estatística. 2010. Disponível em: <http://www.ibope.com.br/ptbr/noticias/Paginas/Computador%20para%20idosos%20facilita%20acesso%20% C3%A0%20tecnologia.aspx>. Acesso em: 08 jan 2013.
- IBOPE. *28% dos idosos se mantêm atualizados com as novas tecnologias*. Instituto Brasileiro de Opinião Pública e Estatística. 2013a. Disponível em: <http://www.ibope.com.br/pt-br/noticias/Paginas/28-dos-idosos-se-mantematualizados-com-as-novas-tecnologias.aspx>. Acesso em: 01 mar 2013.
- IBOPE. *Número de pessoas com acesso à internet passa de 100 milhões*. Instituto Brasileiro de Opinião Pública e Estatística. 2013b. Disponível em: <http://www.ibope.com.br/pt-br/noticias/Paginas/Numero-de-pessoas-comacesso-a-internet-passa-de-100-milhoes.aspx>. Acesso em: 20 jul 2013.
- IMRIE, R., Hall, P. *Inclusive Design: Designing and Developing Accessible Environments*. 1 ed. New York, Taylor & Francis, 2001.
- ISO 13407. *Human-centred design processes for interactive systems*. 1999. Disponível em: <http://www.iso.org/iso/catalogue\_detail.htm?csnumber=21197>. Acesso em: 21 abr 2013.
- ISO 9241-11. *Ergonomic requirements for office work with visual display terminals (VDTs) -- Part 11: Guidance on usability*. 1998. Disponível em: <http://www.iso.org/iso/catalogue\_detail.htm?csnumber=16883>. Acesso em: 28 abr 2013.
- JACKO, J., SCOTT, I., SAINFORT, F., MOLONEY, K., KONGNAKORN, T., ZORICH, B., EMERY, V. "Effects of Multimodal Feedback on the Performance of Older Adults with Normal and Impaired Vision." In: *Proceedings of 7th ERCIM International Workshop on User Interfaces for All*, pp. 3-22, Paris, Out. 2002.
- JOSEPHSON, S., HOLMES, M. "Age differences in visual search for information on web pages." In: *Proceedings of the Eye tracking research and applications symposium*, pp.62-62, San Antonio, Mar. 2004.
- KACHAR, V. *A terceira idade e o computador: interação e produção num ambiente educacional interdisciplinar*. Tese (Doutorado em Educação), PUC, São Paulo, SP, Brasil, 2001.
- KANTNER, L., ROSENBAUM, S. "Usable Computers for the Elderly: Applying Coaching Experiences." In: *Proceedings of IEEE Professional Communication Conference (IPCC)*, Orlando, Set. 2003.
- KOBAYASHI, M., HIYAMA, A., MIURA, T., ASAKAWA, C., HIROSE, M., IFUKUBE, T. "Elderly user evaluation of mobile touchscreen interactions". In: *Proceedings of the 13th IFIP TC 13 international conference on Human-computer interaction*, pp. 83-99, Lisboa, Set. 2011.
- KRUG, S. *Simplificando coisas que parecem complicadas*. 1 ed. Rio de Janeiro, Altabooks, 2010.
- LEE, A., CHISNELL, D. "Communicating with Older Audiences". In: *Proceedings of 51st annual conference of the Society for Technical Communication*, Baltimore, Mai. 2004.
- LI, G., ZHAO, Y., JIAO, B., KORHONEN, T. "Design of Easy Access Internet Browsing System for Elderly People Based on Android". In: *Proceedings of*

*International Workshops, S3E, HWTS, Doctoral Colloquium, Held in Conjunction with GPC 2011*, pp. 64-72, Oulu, Mai. 2011.

- LOZANO, C., JINDRICH, D., KAHOL, K. "The impact on musculoskeletal system during multitouch tablet interactions". In: *Proceedings of the SIGCHI Conference on Human Factors in Computing Systems*, pp. 825-828, Vancouver, Mai. 2011.
- MACE, R. *Institute for human centered design*. 2008. Disponível em: <http://humancentereddesign.org/adp/profiles/1\_mace.php>. Acesso em: 23 mar 2013.
- MARCUS, G. *Functionalist Design*. 1 ed., Munich and New York, Prestel-Verlag, 1995.
- MCDOWD, J., SHAW, R. "Attention and Aging: A Functional Perspective". In: Craik, F.I.M. e Salthouse, T.A. *The Handbook of Aging and Cognition*, 2 ed., capítulo 4, New York, Lawrence Erlbaum Associates, 2000.
- MEAD, S., LAMSON, N., ROGERS, W. "Human Factors Guidelines for Web Site Usability: Health-Oriented Web Sites for Older Adults." In: Roger W. Morrell. *Older Adults, Health Information, and the World Wide Web*, 1 ed., capítulo 6, Mahwah, Lawrence Earlbaum Associates, 2002.
- MEYER, B., SIT, R.A., SPAULDING, V.A., MEAD, S.E., WALKER, N. "Age Group Differences in World Wide Web Navigation". In: *Proceedings of CHI 97 Electronic Publications*, pp.295-296, Atlanta, Mar. 1997.
- MOORE, J., MATTHEWS, J. "Blind Leading the Blind: Theorizing a Web for the Visually Impaired." In: *Proceedings of Usability Professionals' Association* (UPA), Minneapolis, Jun. 2004.
- MORRELL, W. "The process of construction and revision in the development of a model site for use by older adults". *Journal of Universal Access in the Information Society*, v.4, n.1, pp. 24-38, 2005.
- MORRELL, R. W., HOLT, B. J., DAILEY, S. R., FELDMAN, C., MAYHORN, C. B., ECHT, K. V., PODANY, K. I. Older adults and information technology: A compendium of scientific research and web site accessibility guidelines, *National Institutes of Health*, 2003.
- MOURA, L. F., PASSOS, H. R., CAMARGOS, A. T. "A importância da comunicação com os idosos institucionalizados: relato de experiência". In: *Proceedings of 8º. Encontro de extensão da UFMG*, pp. 153-168, Belo Horizonte, Out. 2005.

MÜLLER, H., GOVE, J., WEBB, J. "Understanding Tablet Use: A Multi-Method Exploration". In: *Proceedings of MobileHCI '12 and 14th international conference on Human-computer interaction with mobile devices and services*, pp. 01-10, San Francisco, Set. 2012.

NIELSEN NORMAN GROUP. *Usability of iPad Apps and Websites*,2nd edition, 2011.

- NIELSEN, J. *Measuring the usability of reading on the web*. 1997. Disponível em: <http://www.nngroup.com/articles/measuring-the-usability-of-reading-on-theweb/>. Acesso em: 12 fev 2013.
- NIELSEN, J. *Seniors as Web Users*. 2013a. Disponível em: <http://www.nngroup.com/articles/usability-for-senior-citizens/>. Acesso em: 28 mai 2013.
- NIELSEN, J. *Repurposing vs. Optimized Design*. 2013b. Disponível em: <http://www.nngroup.com/articles/repurposing-vs-optimized-design/>. Acesso em: 10 jul 2013.
- NIELSEN, J. *When Search Engines Become Answer Engines*. 2004. Disponível em: <http://www.nngroup.com/articles/search-engines-become-answer-engines/>. Acesso em: 05 mai 2013.
- NIELSEN, J. *Why you only need to test with five users*. 2000. Disponível em: <http://www.nngroup.com/articles/why-you-only-need-to-test-with-5-users/>. Acesso em: 09 fev 2013.
- NIELSEN, J., BUDIU, R. *Mobile Usability: The Book*. 1 ed. Berkeley, New Riders, 2012.
- NORMAN, D. *The Design of Everyday Things*, 1 ed. New York, Basic Books, 1988.
- NUNES, R.C. *Metodologia para o ensino de informática para a terceira idade: aplicação no CEFET/SC*. Dissertação (Mestrado em Engenharia de Produção), UFSC, Florianópolis, SC, Brasil, 1999.
- PEW. *Older adults and internet use*. PEW Internet & American Life Project. 2012. Disponível em: <http://www.pewinternet.org/Reports/2012/Older-adults-andinternet-use/Main-Report/Internet-adoption.aspx>. Acesso em: 13 mar 2013.
- PREECE, J., ROGER, Y., SHARP, H. *Design de Interação*. 3 ed. São Paulo, Bookman, 2005.
- REDISH, J. C. *Letting Go of the Words: Writing Web Content That Works*. 1ed. San Francisco, Morgan Kaufmann, 2004.
- REDISH, J. C., CHISNELL, D. *Designing Web Sites for Older Adults: Expert Review of Usability for Older Adults at 50 Web Sites*. 2004. Disponível em: <http://www.redish.net/images/stories/PDF/AARP-50Sites.pdf>. Acesso em: 09 dez 2012.
- ROSENFELD, L., MORVILLE, P. *Information architecture for the World Wide Web*. 2 ed. Beijing, O'Reilly, 2002.
- SAYAGO, S., BLAT, J. "About the relevance of accessibility barriers in the everyday interactions of older people with the web". In: *Proceedings of the 2009 International Cross-Disciplinary Conference on Web Accessibililty (W4A)*, pp.104-113, New York, Abr. 2009.
- STÖßEL, C. "Familiarity as a Factor in Designing Finger Gestures for Elderly Users". In: *Proceedings of MobileHCI'09*, Bonn, Set. 2009.
- TANGARIFE, T., MONT'ALVÃO, C. Estudo comparativo utilizando uma ferramenta de avaliação de acessibilidade para Web. In: *Proceedings of the 2005 Latin American conference on Human-Computer Interaction*. Cuernavaca, México, 2005. p. 313-318.
- TEDESCO, D., CHADWICK-DIAS, A., TULLIS, T. "Freehand Interactive Design Offline (FIDO): A New Methodology for Participatory Design." In: *Proceedings of Usability Professionals' Association (UPA)*, Minneapolis, Jun. 2004.
- THEOFANOS, M., REDISH, J. "Guidelines for accessible and usable websites: Observing users who work with screen readers", *Interactions*, v. X.6, pp. 38-51, Nov. 2003.
- W3C. *Web Accessibility for Older Users: A Literature Review*. 2008a. Disponível em: <http://www.w3.org/TR/wai-age-literature/#elderlyuserscog>. Acesso em: 10 jan 2013.
- W3C. *Web Content Accessibility Guidelines (WCAG) 2.0*. 2008b. Disponível em: <http://www.w3.org/TR/WCAG/>. Acesso em: 16 abr 2013.
- W3C. *Mobile Web Best Practice*. 2008c. Disponível em: <http://www.w3.org/TR/mobile-bp>. Acesso em: 19 abr 2013.
- W3C. *Guia de referência - Boas práticas em Web móvel*. 2008d. Disponível em: <http://www.w3c.br/divulgacao/guia-boas-praticas2008>. Acesso em: 19 abr 2013.
- W3C. *Web Content Accessibility and Mobile Web: Making a Website Accessible Both for People with Disabilities and for Mobile Devices*. 2012. Disponível em: <http://www.w3.org/WAI/mobile/overlap>. Acesso em: 19 abr 2013.
- W3C. *Web Content Accessibility Guidelines 1.0*. 1999. Disponível em: <http://www.w3.org/TR/WCAG10/>. Acesso em: 17 abr 2013.
- WACHARAMANOTHAM, C., HURTMANNS, J., MERTENS, A., KRONENBUERGER, M., SCHLICK, C., BORCHERS, J. "Evaluating Swabbing: a Touchscreen Input Method for Elderly Users with Tremor". In: *Proceedings of CHI 2011*, pp. 623-626, Vancouver, Mai. 2011.
- WAI. *Older Users Online: WAI Guidelines Address Older Users Web Experience*. 2008. Disponível em: <http://www.w3.org/WAI/posts/2009/older-users-online>. Acesso em: 21 abr 2013.
- WAI. *WAI Mission and Organization*. 2005. Disponível em: <http://www.w3.org/WAI/about.html>. Acesso em: 08 abr 2013.
- WAI. *WAI-AGE Project*. 2010. Disponível em: <http://www.w3.org/WAI/WAI-AGE>. Acesso em: 23 abr 2013.
- WCAG. *Web Content Accessibility Guidelines (WCAG) Overview*. 2012a. Disponível em: <http://www.w3.org/WAI/intro/wcag.php>. Acesso em: 28 abr 2013.
- WCAG. *Understanding the Four Principles of Accessibility*. 2012b. Disponível em: <http://www.w3.org/TR/UNDERSTANDING-WCAG20/intro.html#introductionfourprincs-head>. Acesso em: 25 abr 2013.
- WRIGHT, P. "Supportive documentation for older people." In: Jansen, C., Punselie, R., Westendorp, P. (eds), *Interface Design and Document Design*, capítulo 5, Amsterdam, Editions Rodopi BV, 2000.
- WROBLOWSKI, L. *Mobile First*. 1 ed. New York, A Book Apart, 2011.
- YIN, R. K. *Estudo de caso - planejamento e métodos*. 4 ed. Porto Alegre, Bookman, 2009.
- ZAJICEK, M. "Aspects of HCI research for older people", *Journal of Universal Access in the Information Society,* v.5, n. 3, pp. 279-286, Out. 2006.
- ZAJICEK, M., HALL, S. "Solutions for elderly visually impaired people using the Internet." In: *Proceedings of HCI 2000*, pp. 299-307, Sunderland, Set. 2000.

ZAJICEK, M., MORRISSEY, W. "Multimodality and interactional differences in older adults." *Journal of Universal Access in the Information Society*, v.2, n.2, pp. 125- 133, Jun. 2003.

#### **ANEXO I**

# **APRESENTAÇÃO DA PESQUISA**

Prezado(a) Senhor(a).

Meu nome é Rafael Xavier Esteves de Almeida. Sou aluno de mestrado na Universidade Federal do Estado do Rio de Janeiro (UNIRIO) e estou realizando um estudo sobre o Gmail no iPad, sua interação e percepção de mensagens. Desta forma perceberemos se há dificuldades de acesso às informações e problemas quanto ao uso das funcionalidades deste site. Essa pesquisa é coordenada pela Professora Simone Bacellar Leal Ferreira (professora do curso de Sistemas de Informação do Departamento de Informática Aplicada da UNIRIO).

Os dados para a pesquisa serão coletados por questionários e observações durante tarefas em um teste de usabilidade. Com a sua permissão, gravaremos o que acontecerá na tela do iPad e nossa conversa. Seu rosto não será filmado e, o mais importante, estamos testando o Gmail e não você. Solicitamos sua colaboração respondendo a algumas perguntas do questionário. Isto não tomará mais que dez minutos e será uma contribuição importante para a pesquisa no Brasil.

Não há respostas certas ou erradas em relação a qualquer dos itens. Os dados de identificação não serão mencionados no relatório da pesquisa, o que preservará o anonimato e sigilo dos respondentes. Se houver necessidade de maiores esclarecimentos, por favor, envie um e-mail para os responsáveis pela pesquisa:

Rafael Xavier Esteves de Almeida - [rafael.almeida@uniriotec.br](mailto:rafael.almeida@uniriotec.br) Currículo Lattes:<http://lattes.cnpq.br/2183172526547867> Simone Bacellar Leal Ferreira - [simone@uniriotec.br](mailto:simone@uniriotec.br) Currículo Lattes:<http://lattes.cnpq.br/0926018459123736>

## **ANEXO II**

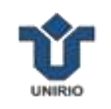

## **QUESTIONÁRIO DE PERFIL DO USUÁRIO**

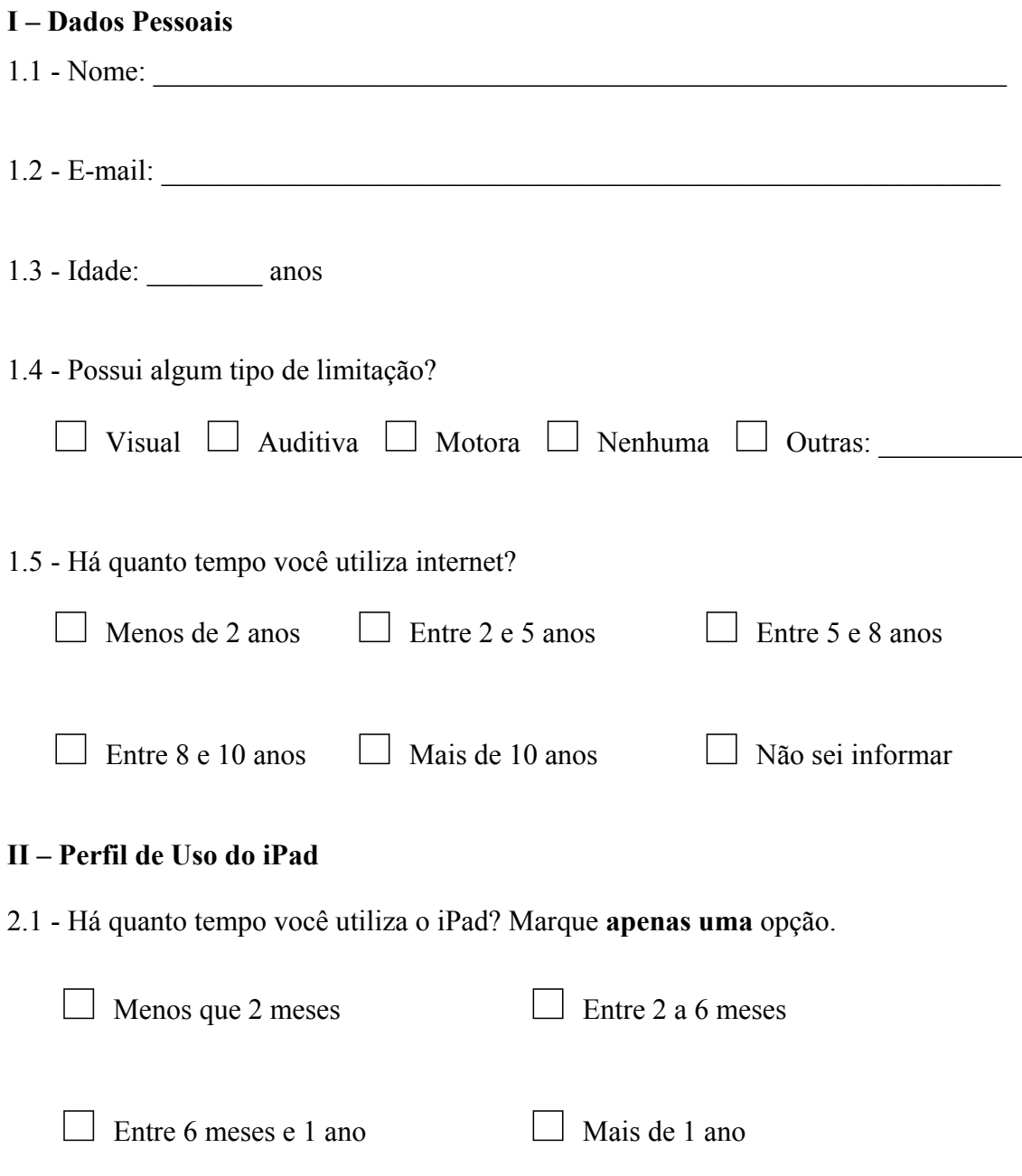

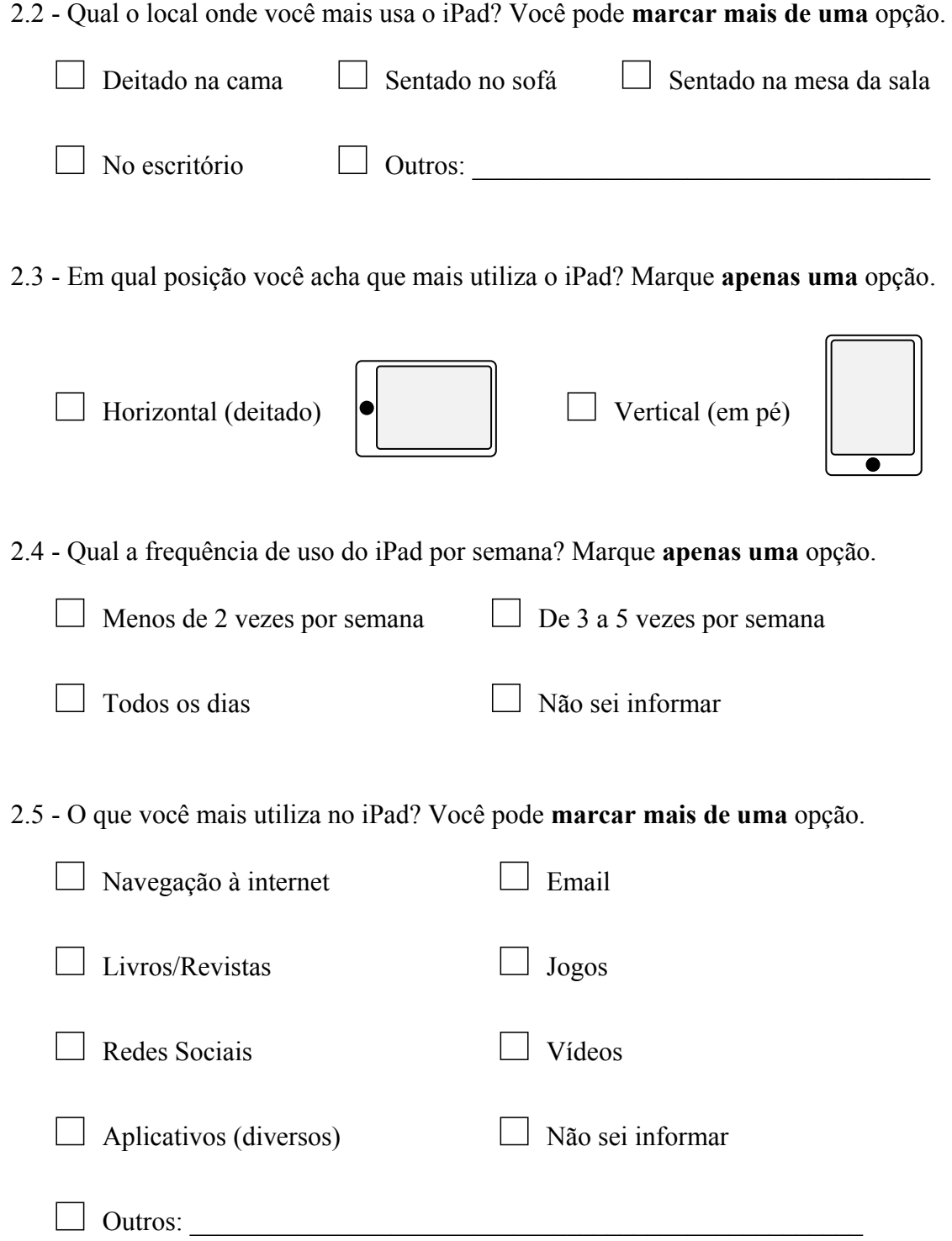

2.6 - Toda a vez que você pega o iPad, por quanto tempo você consegue utilizá-lo? Sabemos que depende do tipo da atividade que pretende fazer, mas é apenas uma estimativa de tempo levando em consideração a posição de uso, a qualidade da conexão com a internet e se o iPad está apoiado no colo ou em um móvel. Marque **apenas uma** opção.

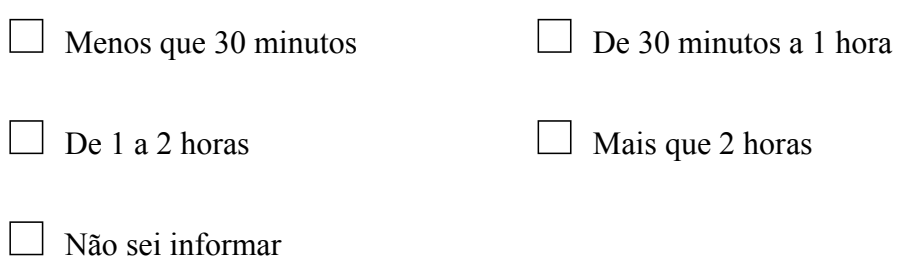

2.7 - Alguma vez precisou de ajuda de amigos ou familiares para usar o iPad?

 $\Box$  Não  $\Box$  Sim. Quem?

## **Obrigado pela sua participação!**

#### **ANEXO III**

# **TERMO DE CONSENTIMENTO**

Prezado colaborador,

Convido você para participar de um estudo sobre avalições das interfaces do Gmail no iPad. O estudo ocorrerá da seguinte maneira: você realizará algumas tarefas relacionadas às principais funcionalidades do Gmail utilizando um iPad. Antes de começar cada tarefa, o avaliador dará a você algumas instruções. O avaliador estará ao seu lado para fazer a leitura das instruções sobre cada tarefa e para tirar dúvidas. As tarefas serão gravadas para que os dados possam ser analisados depois.

A sua participação é voluntária. Você pode desistir de participar a qualquer momento, sem sofrer penalidades.

Para garantir sua privacidade, a sua identidade não será revelada. Os resultados do estudo serão divulgados exclusivamente pelo pesquisador e por sua orientadora na literatura especializada ou em congressos e eventos científicos.

Quaisquer dúvidas a respeito dessa pesquisa, entre em contato pelos e-mails:

Pesquisador: Rafael Xavier Esteves de Almeida - [rafael.almeida@uniriotec.br](mailto:rafael.almeida@uniriotec.br) Currículo Lattes:<http://lattes.cnpq.br/2183172526547867> Orientadora: Simone Bacellar Leal Ferreira - [simone@uniriotec.br](mailto:simone@uniriotec.br) Currículo Lattes:<http://lattes.cnpq.br/0926018459123736>

## **DECLARAÇÃO DE CONSENTIMENTO**

Li as informações contidas neste documento antes de assinar esta Declaração de Consentimento. Declaro que toda a linguagem utilizada na descrição do estudo foi explicada e que recebi respostas para todas as minhas dúvidas. Confirmo que recebi uma cópia deste Termo de Consentimento. Compreendo que posso me retirar do estudo a qualquer momento, sem sofrer qualquer penalidade.

Dou meu consentimento de livre e espontânea vontade para participar deste estudo.

\_\_\_\_\_\_\_\_\_\_\_\_\_\_\_\_\_\_\_\_\_\_\_\_\_\_\_\_\_\_\_\_ , \_\_\_\_/\_\_\_\_/\_\_\_\_\_

Local e Data

Assinatura do Participante

\_\_\_\_\_\_\_\_\_\_\_\_\_\_\_\_\_\_\_\_\_\_\_\_\_\_\_\_\_\_\_\_\_\_\_\_\_\_\_\_\_\_\_\_\_\_\_\_

Assinatura do Pesquisador

\_\_\_\_\_\_\_\_\_\_\_\_\_\_\_\_\_\_\_\_\_\_\_\_\_\_\_\_\_\_\_\_\_\_\_\_\_\_\_\_\_\_\_\_\_\_\_\_
#### **ANEXO IV**

# **FICHAS COM CENÁRIOS E TAREFAS**

## (IMPRESSAS EM FOLHA A5. FRENTE CONTENDO CENÁRIO E VERSO CONTENDO A RESPECTIVA TAREFA)

#### **CENÁRIO 1**

Você acabou de fazer suas atividades matinais e quer ver seus emails pelo iPad. Ao abrir o Gmail, você lembra que precisa enviar uma mensagem para o pesquisador Rafael Xavier pedindo que ele envie o resultado da pesquisa do mestrado quando esta ficar disponível.

#### **TAREFA 1**

Criar uma nova mensagem para rafael.almeida@uniriotec.br Inserir no campo Assunto/Subject o texto "Favor enviar o resultado da dissertação de mestrado quando esta for publicada". Coloque como cópia desta mensagem o email pessoal do pesquisador rafaelxavier@gmail.com Por fim, escreva no corpo do email o mesmo texto do assunto.

#### **CENÁRIO 2**

Você checou seus emails e por acaso reconhece que uma das mensagens na sua caixa de entrada pode ser interessante para um amigo ou familiar, portanto, você deseja encaminhar essa mensagem.

#### **TAREFA 2**

Encaminhe (Forward) um email da sua caixa de entrada para algum amigo ou familiar.

#### **CENÁRIO 3**

Normalmente recebemos inúmeras mensagens sem importância em nosso Gmail. Infelizmente o filtro de segurança do Gmail às vezes não funciona como deveria e você precisa apagar essas mensagens irrelevantes ou marcá-las como SPAM para que esse tipo de email não apareça mais na sua caixa de entrada.

#### **TAREFA 3**

Escolher uma mensagem de pouca relevância na sua caixa de entrada e aplique o marcador (label) "SPAM".

#### **CENÁRIO 4**

Para não deixar sua caixa de entrada cheia de emails, o Gmail oferece a opção de mover as mensagens como se fosse para uma ou mais pastas. Essas pastas são chamadas "Arquivos" (Archive) e algumas são pré-definidas pelo Gmail e outras por você.

#### **TAREFA 4**

Selecionar a mensagem que foi marcada como SPAM na tarefa anterior e arquive-a, movendo para a pasta com o mesmo nome do marcador.

#### **CENÁRIO 5**

Não é raro fazermos ações e querermos checá-las para ver se foram realizadas corretamente. Na verdade, a mensagem arquivada na tarefa anterior deveria ter sido excluída por realmente não ter a menor importância para você.

#### **TAREFA 5**

Procurar na lista de marcadores SPAM pela mensagem que foi recentemente arquivada e, em seguida, você deverá excluí-la (delete) do seu Gmail.

#### **CENÁRIO 6**

Normalmente esquecemos o email de amigos e parentes ou não temos gravado na memória corretamente. Assim como o Google, o Gmail possui uma função de busca que pode resgatar esse tipo de informação procurando por todos os emails que você já enviou e recebeu. Ao participar desses testes de usabilidade com o Gmail, você deseja

comunicar para um amigo(a) avisando que está ajudando em uma pesquisa, mas não se lembra do email dele(a).

#### **TAREFA 6**

Efetuar uma pesquisa dentro do Gmail pelo nome ou email do(a) seu(sua) melhor amigo(a) e verifique se o resultado desta busca é exibido corretamente na tela para que você possa enviar uma mensagem futura.

#### **CENÁRIO 7**

Normalmente na sua caixa de entrada possui diversas mensagens lidas e não lidas. Algumas pessoas abrem sem querer uma mensagem e o Gmail muda o seu estado para "lida", deixando de marcá-la em negrito no painel à esquerda da tela do iPad.

#### **TAREFA 7**

Selecione uma mensagem já lida na sua caixa de entrada e marque-a como "não lida".

#### **CENÁRIO 8**

Assim como os navegadores e diversos sites, o Gmail possui uma funcionalidade de "Favorito" ou "Destaque".

Eventualmente queremos marcar algumas mensagens como favoritas para destacá-las na listagem da caixa de entrada ou nas pastas arquivadas.

O pesquisador Rafael Xavier enviou recentemente um email para você orientando sobre essa pesquisa e agendando uma entrevista.

#### **TAREFA 8**

Procure a mensagem mais recente do Rafael Xavier comunicando a entrevista agendada sobre esse teste de usabilidade e marque-a como favorito ou destaque.

#### **CENÁRIO 9**

Muitas das vezes utilizamos a funcionalidade "Refazer" para consertar alguma ação indevida ou errada ao digitar textos.

Preocupado com esses erros, o Gmail criou uma funcionalidade de "Refazer" ou "Undo" para qualquer ação feita pelo usuário.

Você sabendo dessa dica resolve testar apagando uma mensagem qualquer da sua caixa de entrada para testar essa funcionalidade.

#### **TAREFA 9**

Tentar desfazer a exclusão de uma mensagem da sua caixa de entrada.

#### **CENÁRIO 10**

Agora que as tarefas chegaram ao fim, você fará uma última checagem por novas mensagens no seu Gmail.

#### **TAREFA 10**

Checar por novas mensagens e, se desejar, sair do Gmail fechando a aba do navegador.

#### **ANEXO V**

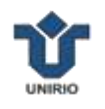

### **MATERIAL DE OBSERVAÇÃO DURANTE O TESTE DE USABILIDADE**

#### **TAREFA 1**

Objetivo: Analisar se o usuário reconhece o ícone de nova mensagem e se preenche corretamente os campos "Para", "Cc" e "Assunto", além de avaliar se consegue digitar corretamente os caracteres comuns e os acentuados.

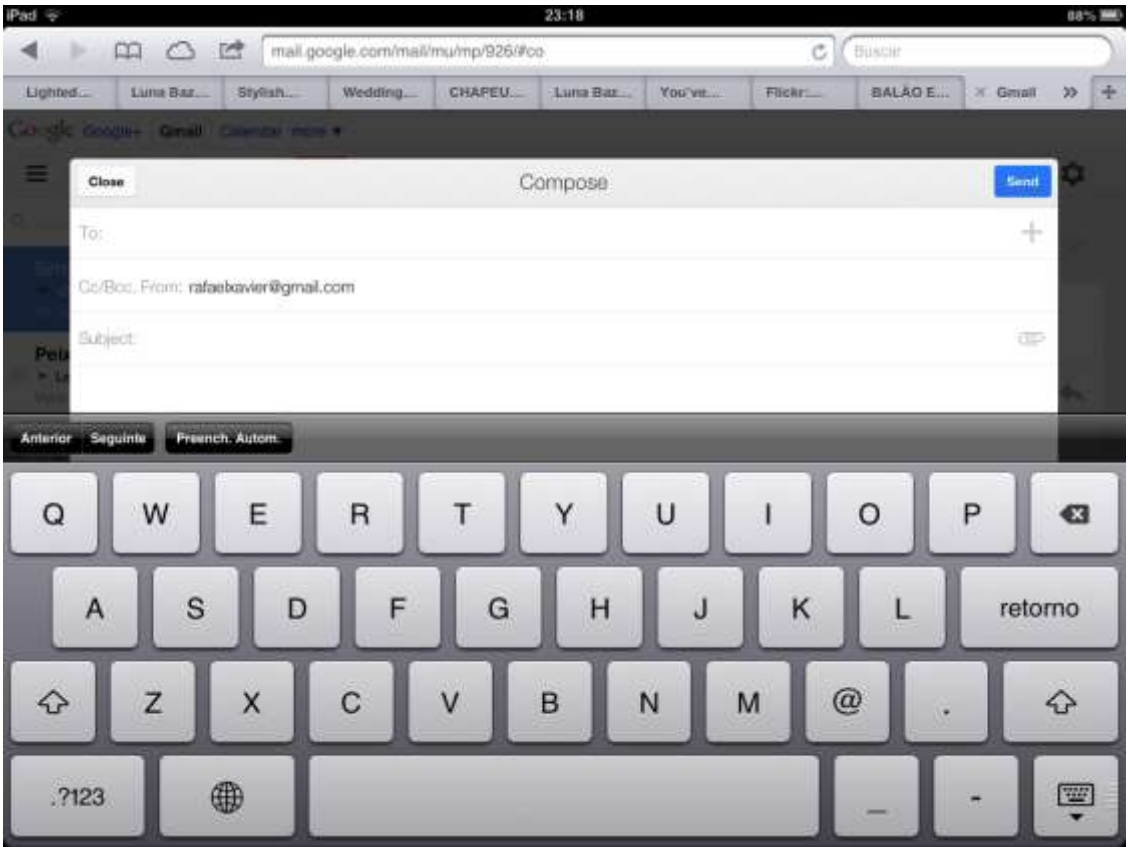

Objetivo: Analisar se o usuário encontra dificuldade em reconhecer o ícone de "encaminhar" localizado no canto superior direito do painel da mensagem ou no final desta ao efetuar o scroll na tela. Notar se o usuário reconhece algum feedback desta ação.

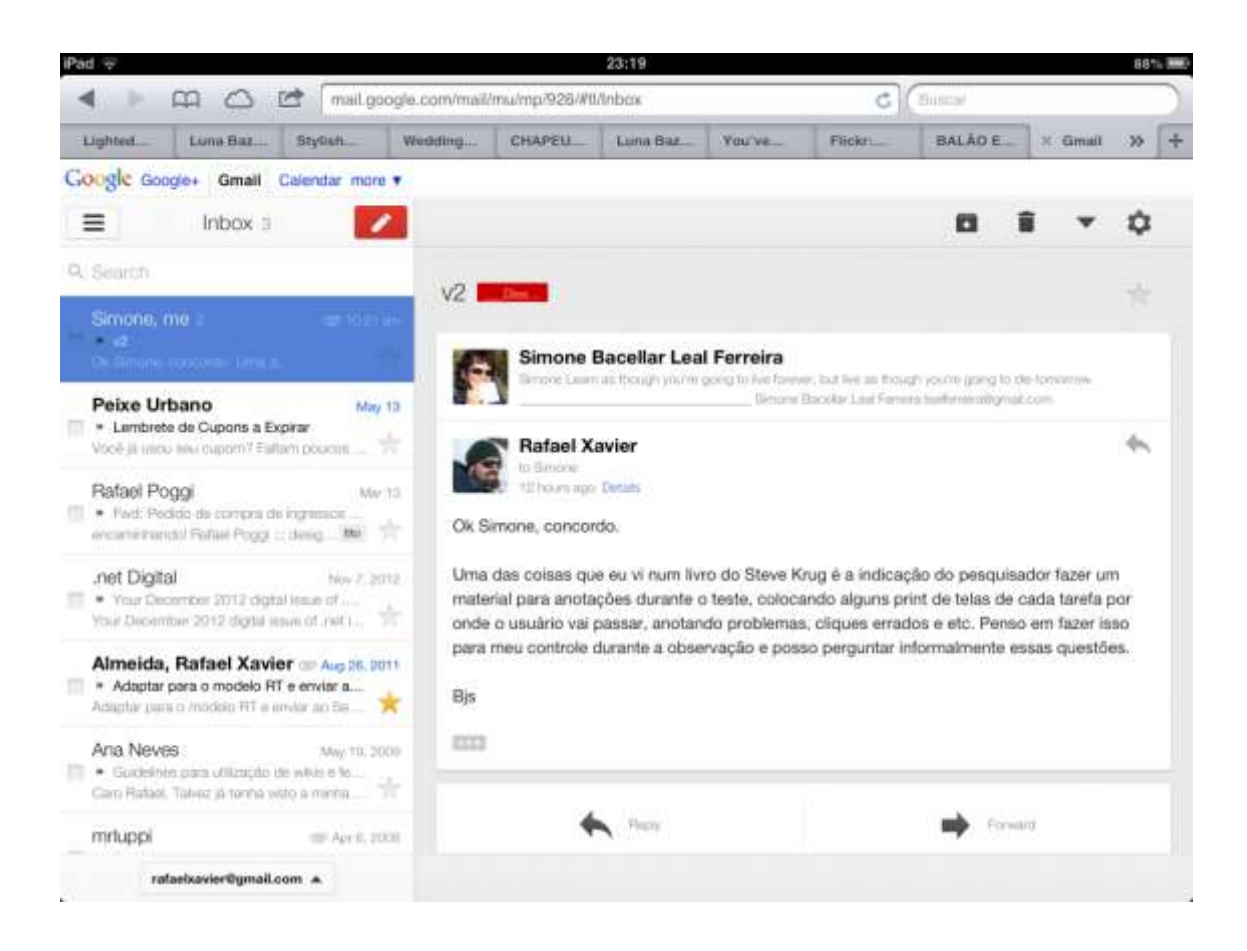

Objetivo: Analisar se o usuário consegue reconhecer no topo do painel da mensagem a lista de funcionalidades, tocar na opção "Marcadores", selecionar na lista a opção "SPAM", aplicar o marcador e, por fim, reconhecer que a mensagem foi marcada.

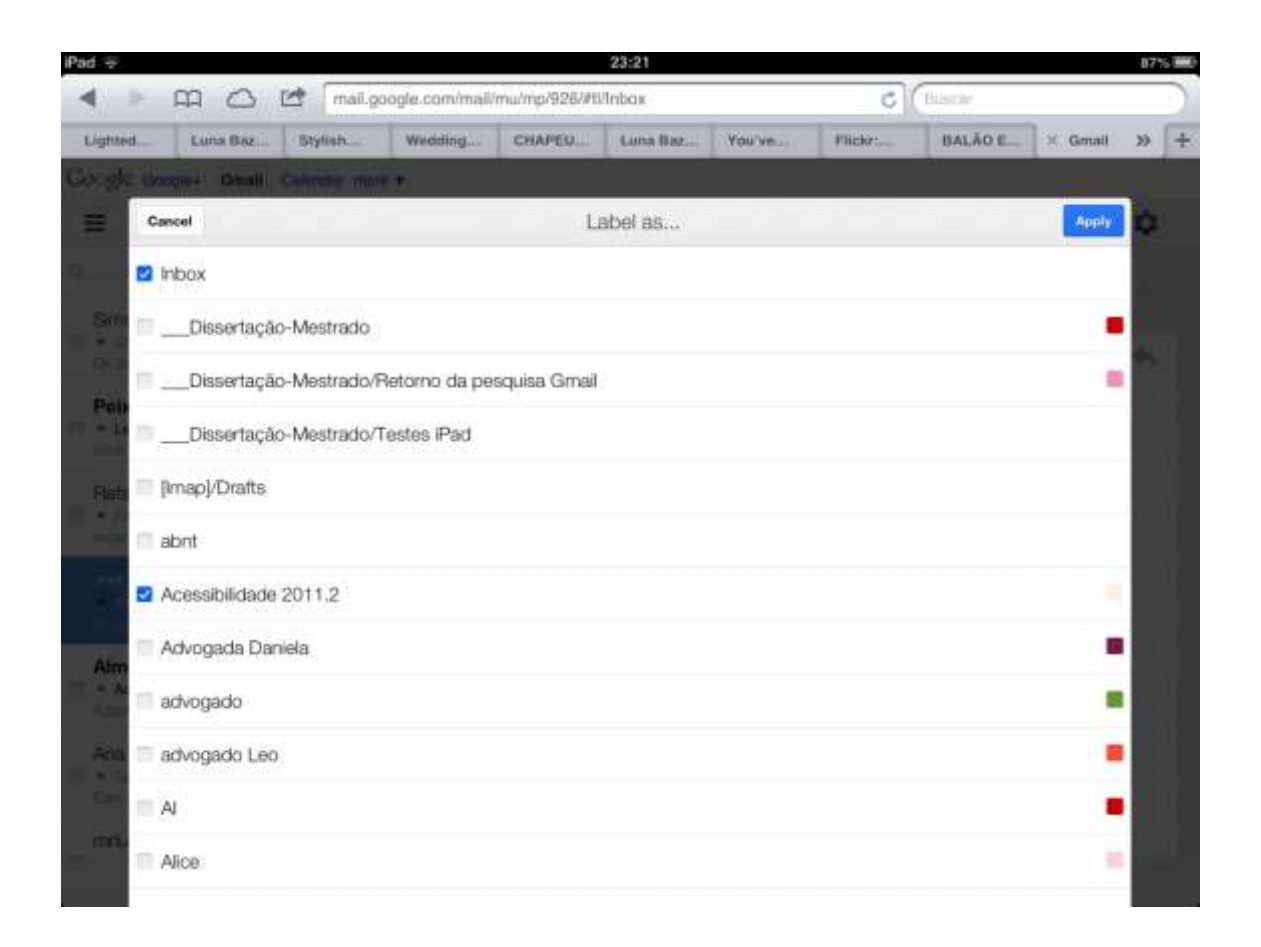

Objetivo: Analisar se o usuário consegue reconhecer no topo do painel da mensagem a lista de funcionalidades, tocar na opção "Mover", selecionar na lista a opção "SPAM", aplicar a ação e, por fim, reconhecer se a mensagem saiu da caixa de entrada. Ou se ele seleciona a mensagem no painel esquerdo e aplica "mover" clicando no primeiro ícone do alto à direita.

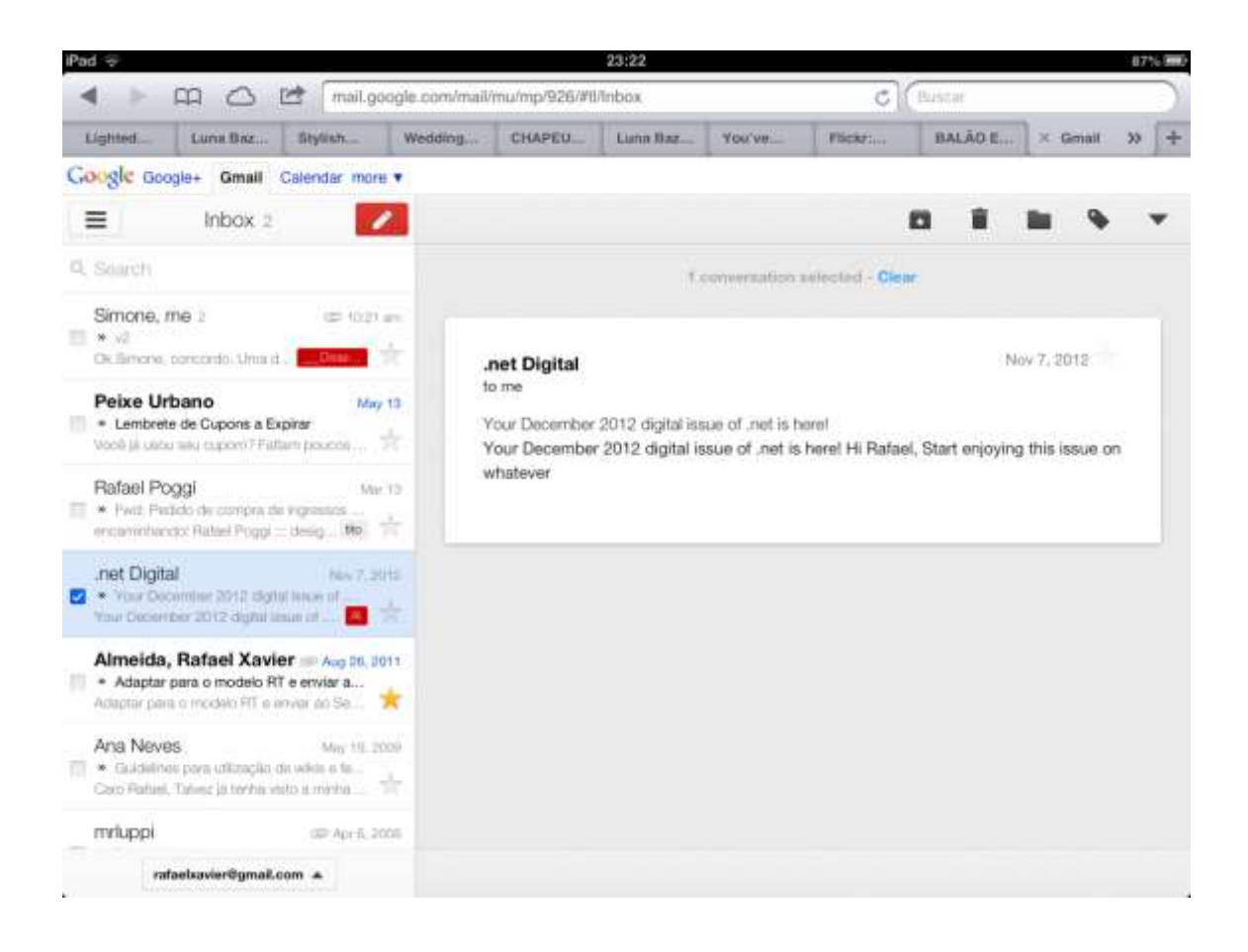

Objetivo: Analisar se o usuário consegue reconhecer o ícone de marcadores no canto superior esquerdo (ícone com 3 traços horizontais), tocar no ícone para visualizar a lista de marcadores, selecionar o marcador SPAM, selecionar a mensagem recém arquivada e excluí-la (ícone da lixeira no painel da mensagem).

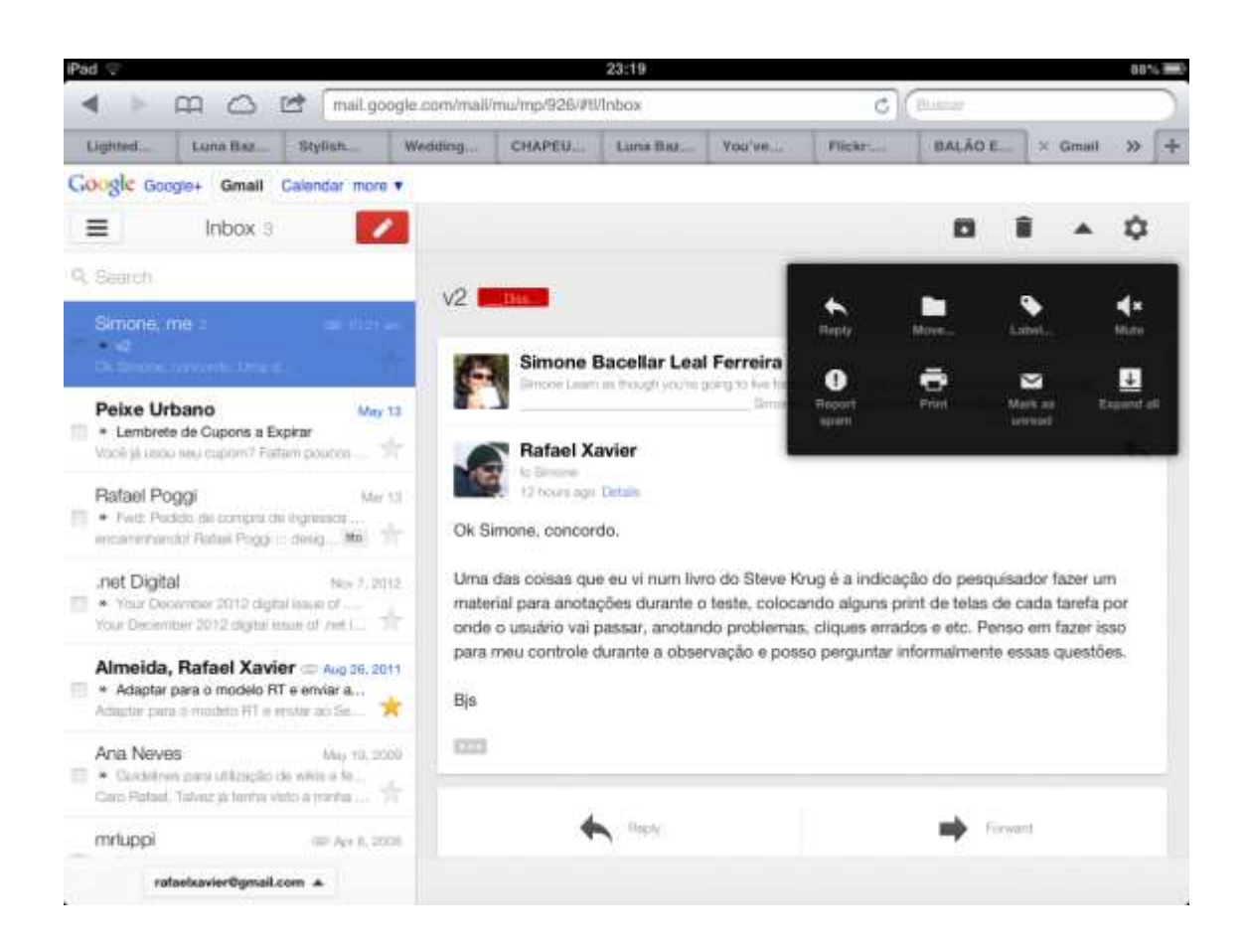

Objetivo: Analisar se o usuário consegue perceber o campo de busca no alto e à esquerda e se consegue digitar sem dificuldade por algum termo. Observar se o usuário consegue entender o que ele está digitando e se reconhece o termo pesquisado como texto de uma mensagem ou nome ou e-mail.

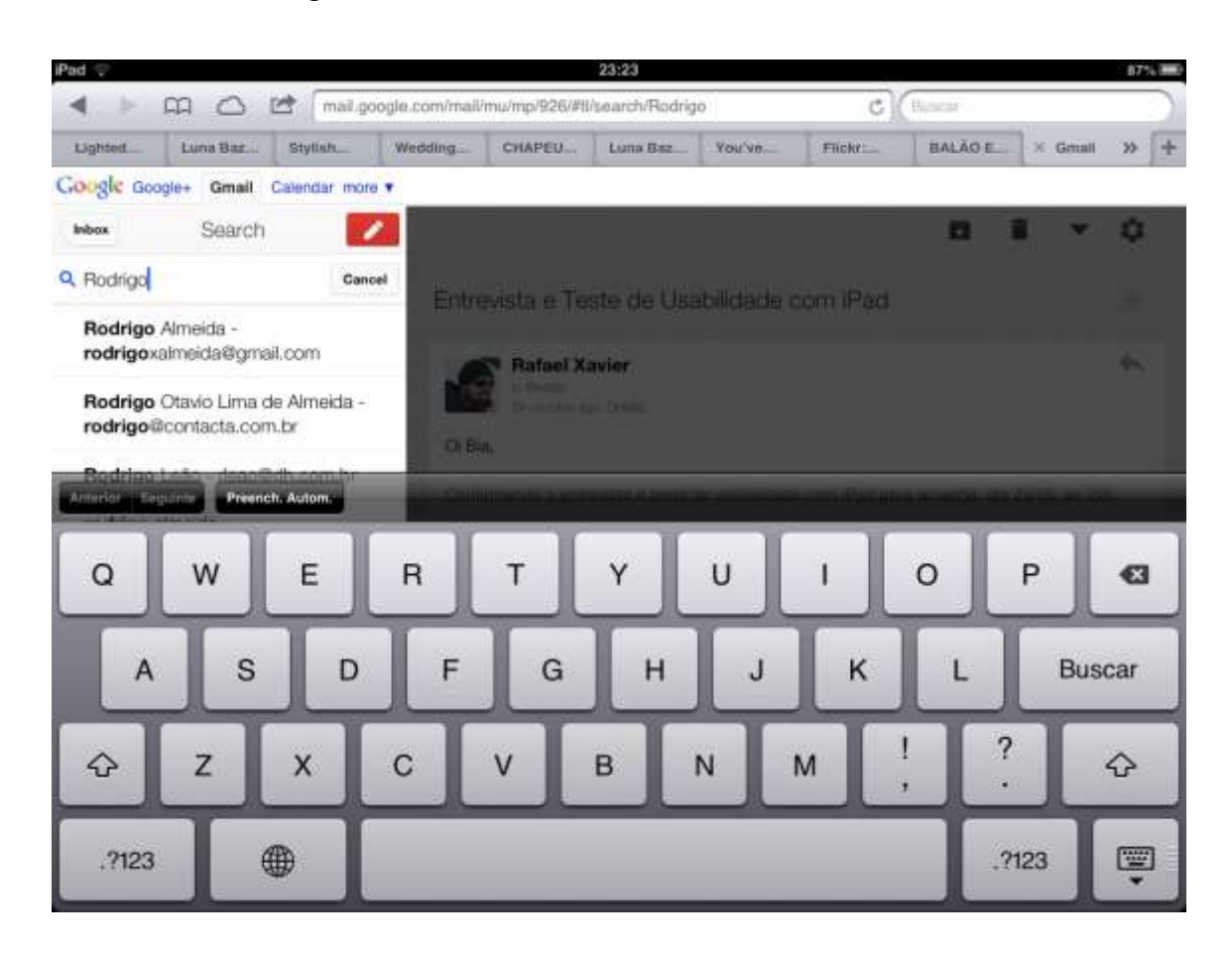

Objetivo: Analisar se o usuário consegue reconhecer no topo do painel da mensagem a lista de funcionalidades, tocar na opção "Marcar como não lida" e reconhecer que a mensagem retornou ao estado não lido representado pela marcação em negrito.

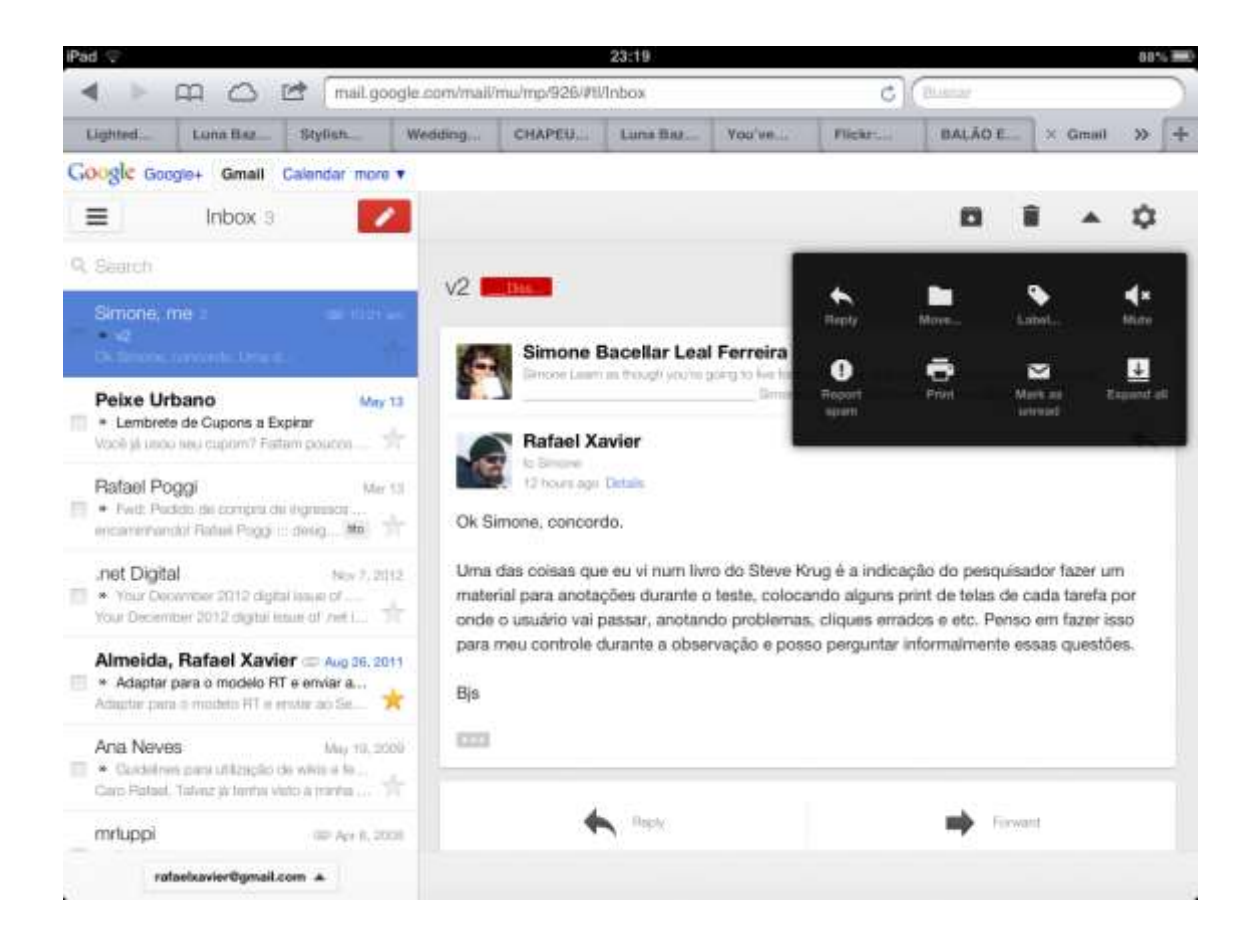

Objetivo: Analisar se o usuário consegue reconhecer o ícone da estrela no canto direito de cada mensagem no painel à esquerda ou no canto superior direito do painel à direita de cada mensagem a funcionalidade "Favorito" e também se consegue reconhecer que ao tocar na estrela esta fica na cor amarela indicando que a ação foi realizada.

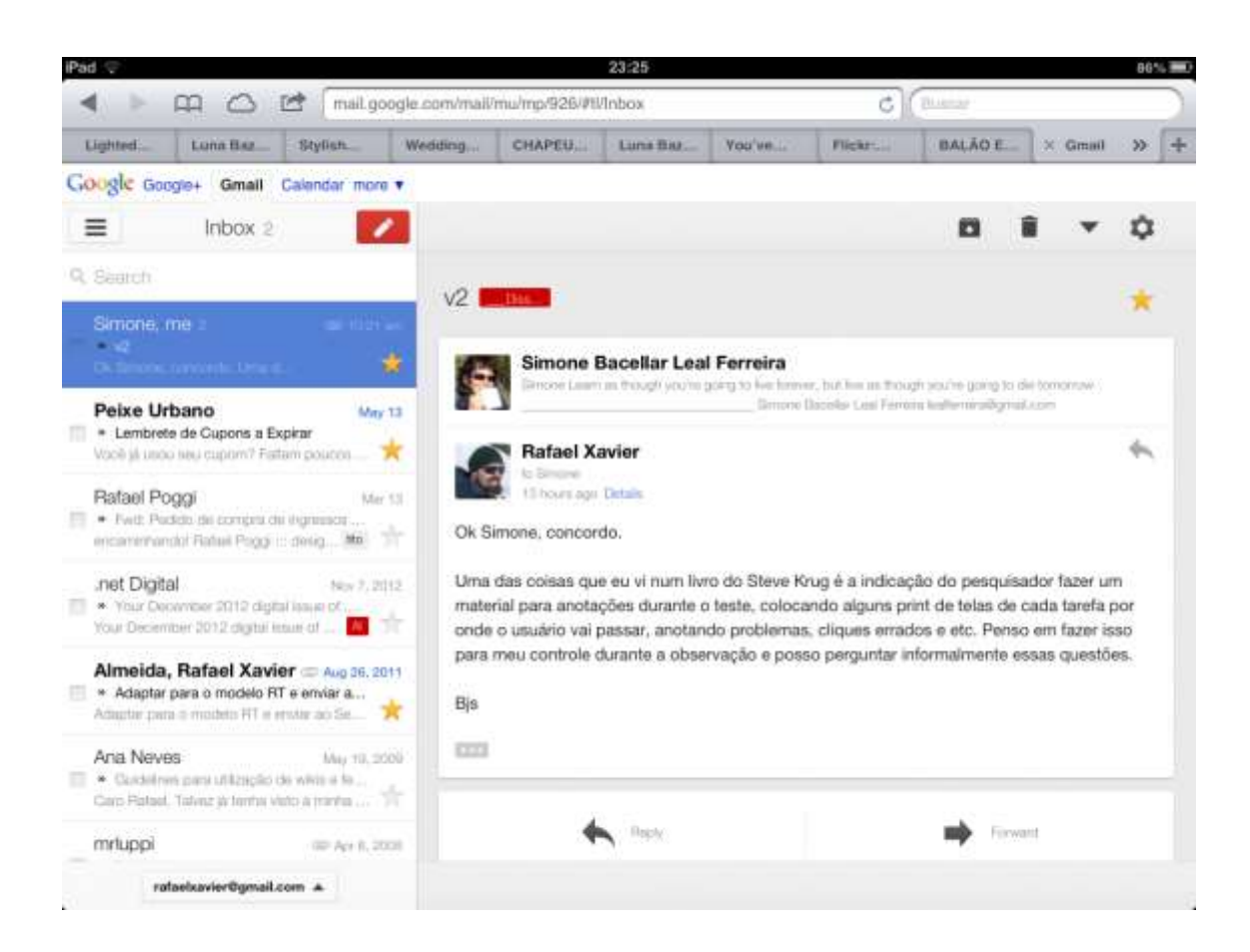

Objetivo: Analisar se o usuário consegue perceber, segundos após a exclusão da mensagem, a aparição do texto "Desfazer" posicionado no canto inferior direito da tela, pois esta é temporária na interface sumindo após alguns segundos.

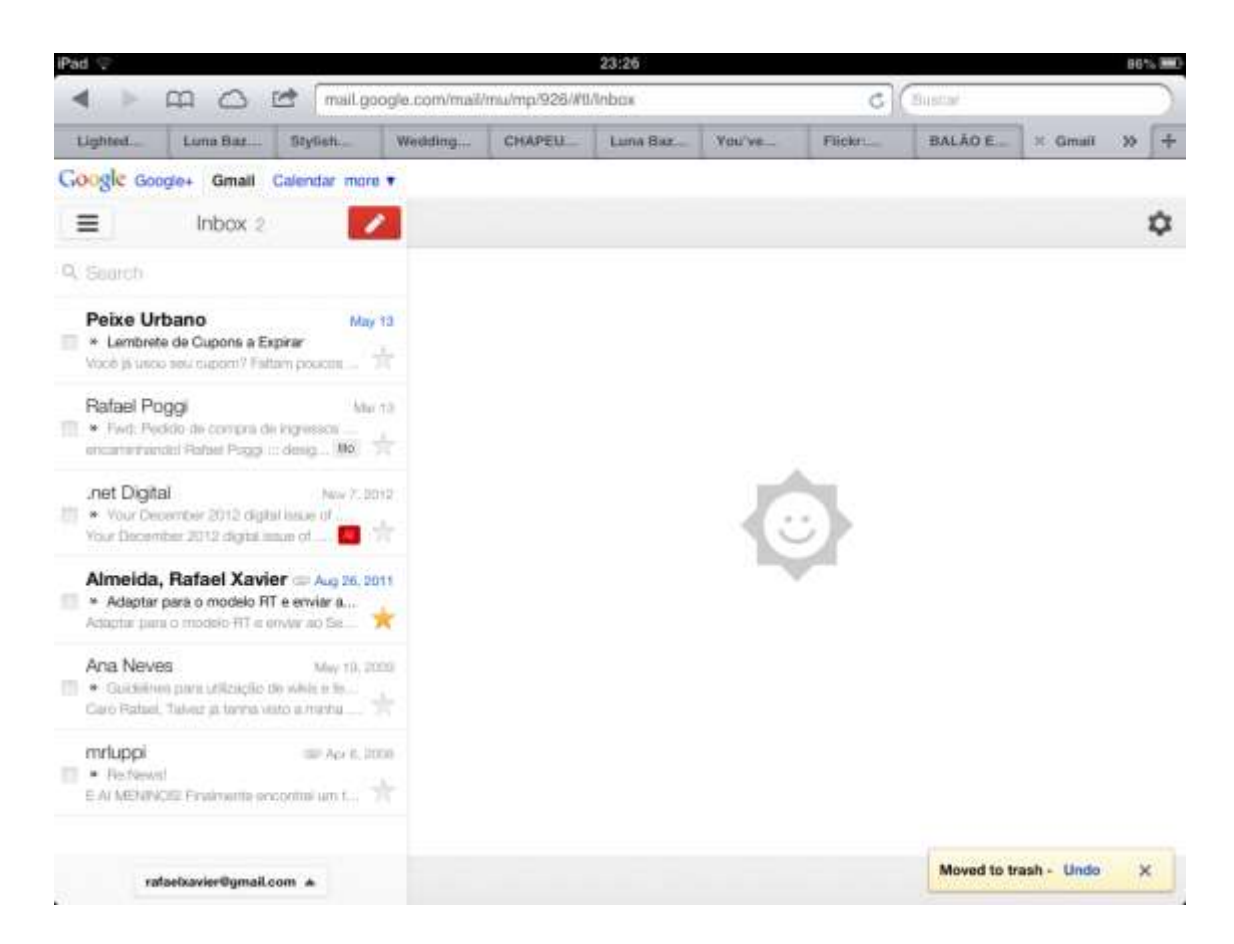

Objetivo: Analisar se o usuário consegue perceber que o gesto para checar o email é fazendo um toque na tela, mantendo o dedo e arrastando-o de cima para baixo (slide down). Não faz parte do teste, mas o usuário pode fechar a aba se quiser sair do Gmail. Como o iPad é de uso pessoal, não faz sentido pedir para que o usuário encerre a sessão do Gmail.

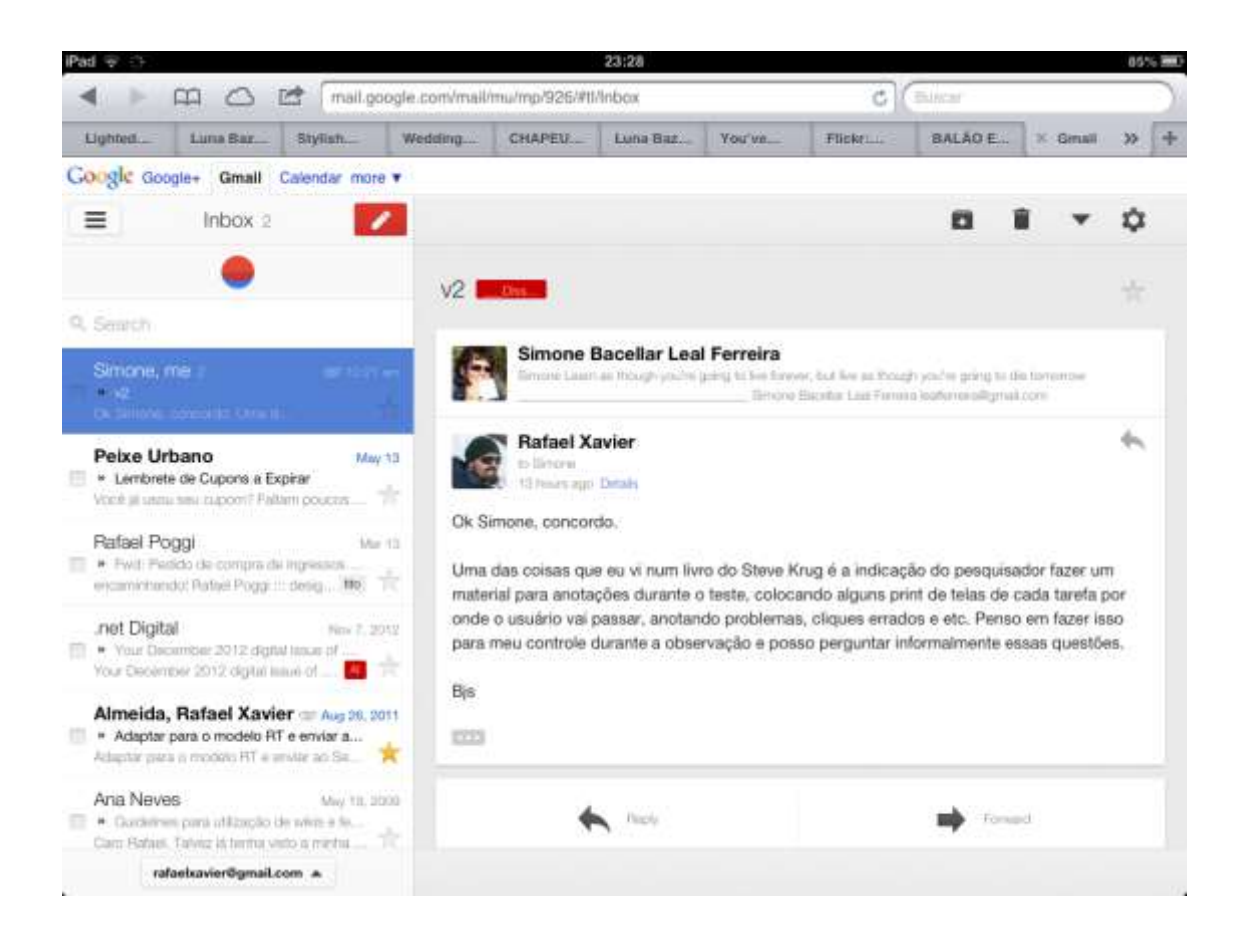

### **ANEXO VI**

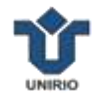

# **AVALIAÇÃO SUBJETIVA DO USUÁRIO**

Nome do Participante: \_\_\_\_\_\_\_\_\_\_\_\_\_\_\_\_\_\_\_\_\_\_\_\_\_\_\_\_\_\_\_\_\_\_\_\_\_\_\_\_\_\_\_\_\_\_\_\_\_\_\_\_

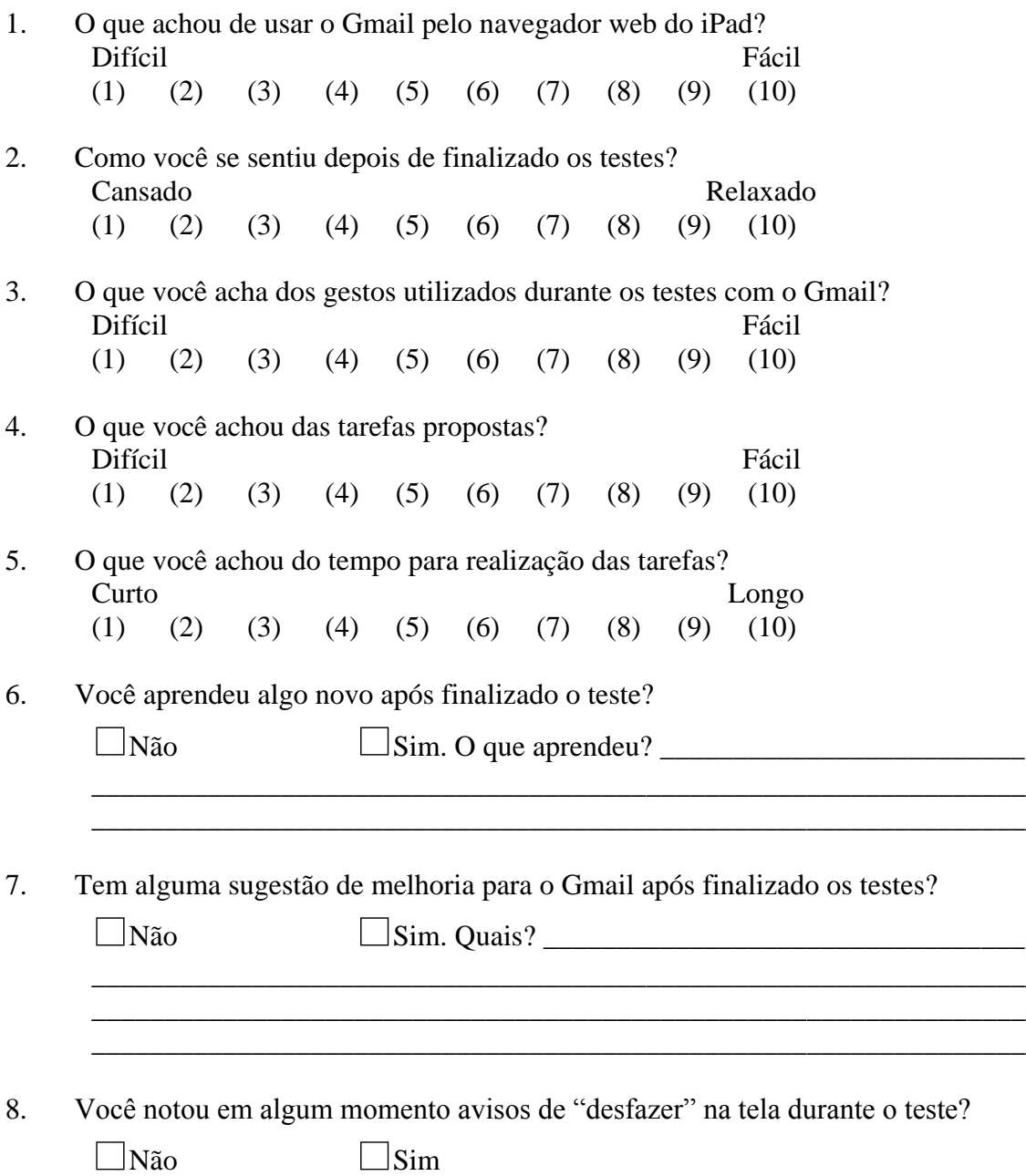

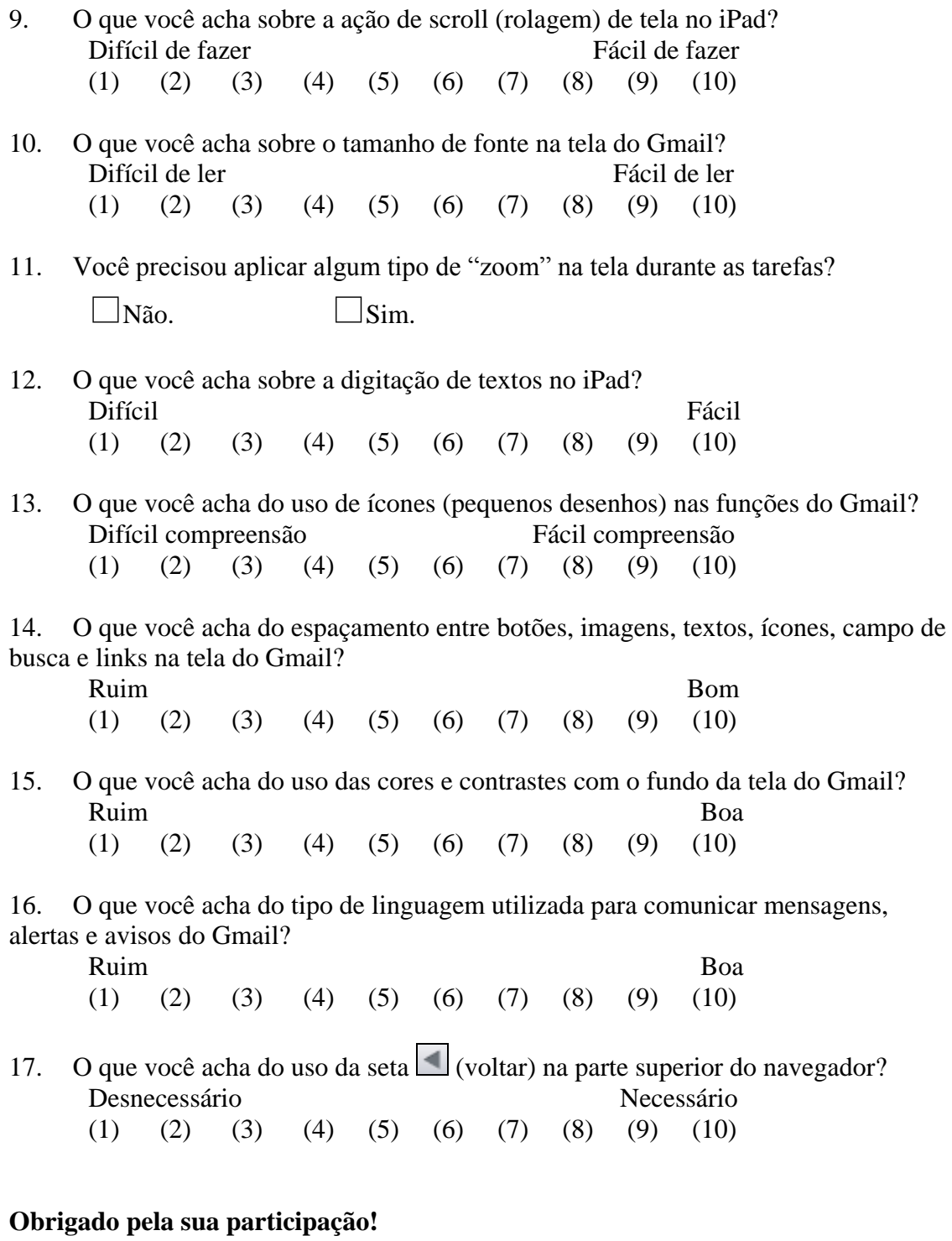

#### **ANEXO VII**

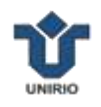

#### **CHECKLIST DE EQUIPAMENTOS E MATERIAIS**

- 1. Carregador de tomada e cabo conexão do iPad
- 2. iPad com aplicativo UX Recorder instalado e sessões de usabilidade compradas na AppleStore (preço unitário US\$ 1.99 ou pacote com 10 sessões por US\$ 7.99)
- 3. iPhone ou outro smartphone com aplicativo de gravação de voz
- 4. Pasta com os materiais impressos
- 5. Mochila
- 6. Canetas para anotações do pesquisador
- 7. Brinde do participante

#### **CHECKLIST DE MATERIAL IMPRESSO**

- 1. Apresentação da pesquisa
- 2. Questionário de levantamento de perfil
- 3. Termo e declaração de consentimento
- 4. Cartões com as tarefas e cenários para o usuário
- 5. Conjunto das telas impressas para anotação do pesquisador
- 6. Questionário para entrevista sobre avaliação subjetiva

#### **ANEXO VIII**

#### **ROTEIRO DE INICIAÇÃO, APLICAÇÃO E ENCERRAMENTO DO TESTE**

- 1. iPad deve estar carregado com mais de 50% de bateria.
- 2. iPad deve estar com espaço suficiente para gravação de um vídeo de pelo menos 30 minutos ou o equivalente a 100 Mb dependendo da configuração da captura e qualidade do vídeo.
- 3. iPad deve estar conectado a uma rede wifi. Rede 3G torna a captura lenta e pode travar.
- 4. Abrir o Safari para testar o acesso ao wifi e ao Gmail.
- 5. Testar acesso ao Gmail pelo aplicativo UX Recorder com login e senha do usuário, desmarcando a opção "Manter Sessão" e verificar se precisa de código de segurança por SMS.
- 6. Manter o aplicativo UX Recorder aberto e deixá-lo pronto para captura da sessão somente após o login do usuário para não gravar o usuário e senha do mesmo.
- 7. Abrir o aplicativo de gravação de som no iPhone (nativo ao aparelho).
- 8. Testar o aplicativo de gravação de som por 30 segundos.
- 9. Manter o aplicativo aberto, apagar o arquivo de teste e deixá-lo pronto para uso.
- 10. Caso o usuário esteja pronto, inicia-se a gravação do áudio pelo aplicativo do iPhone, entrega ao participante uma cópia do documento de apresentação para leitura. Após, pergunta-se ao participante se ele tem alguma dúvida até o momento.
- 11. Entrega-se o termo e declaração de consentimento ao participante, onde o pesquisador lê em voz alta. Caso o usuário concorde com o termo, assina-se a declaração.
- 12. Entrega-se o questionário de levantamento para preenchimento explicando que compõem 12 perguntas sobre o perfil de uso do iPad. O preenchimento não leva mais que 5 minutos.
- 13. Finalizado o questionário, o pesquisador entrega os cartões com os cenários e tarefas e explica cada uma delas.
- 14. Ao fim da leitura, pergunta-se sobre possíveis dúvidas e explica-se como será a sessão de teste de usabilidade com o aplicativo UX Recorder. Até esse momento, apenas o áudio está sendo captado pelo iPhone evitando sobrecarregar a gravação pelo UX Recorder.
- 15. Finalizada a fase de leitura documentos, parte-se para a realização das tarefas do teste.
- 16. O pesquisador liga a captura da tela do aplicativo UX Recorder desmarcando a opção de filmar o rosto do participante. A captação da tela do iPad e o áudio das sessões são gravados desde a primeira até a última tarefa. O áudio captado pelo aplicativo do iPhone ainda permanece ativo até o encerramento de toda a sessão.
- 17. O iPad é posicionado na orientação horizontal, sem inclinação, sem capa e em cima de uma mesa para o usuário utilizar ambas as mãos, se necessário.
- 18. O pesquisador mantém o material para anotações com as telas do iPad impressas de cada tarefa para acompanhamento do teste. Ideal é sentar-se de frente ao na diagonal do usuário a fim de visualizar melhor todos os gestos e interações. Recomenda-se "quebrar" a sessão em partes de 10 a 15 minutos para não sobrecarregar o aplicativo UX Recorder com o risco de perda dos dados.
- 19. Finalizadas as tarefas, inicia-se a avaliação subjetiva do site pelo usuário, respondendo a um questionário entregue pelo pesquisador.
- 20. Ao término desta última coleta de dado, o pesquisador agradece ao participante sobre a colaboração na pesquisa, encerra todas as gravações de áudio e vídeo e entrega o brinde pela participação.
- 21. O pesquisador confere os materiais gravados, recolhe todo o material impresso e anotações, juntamente com os equipamentos utilizados e encerra a sessão.